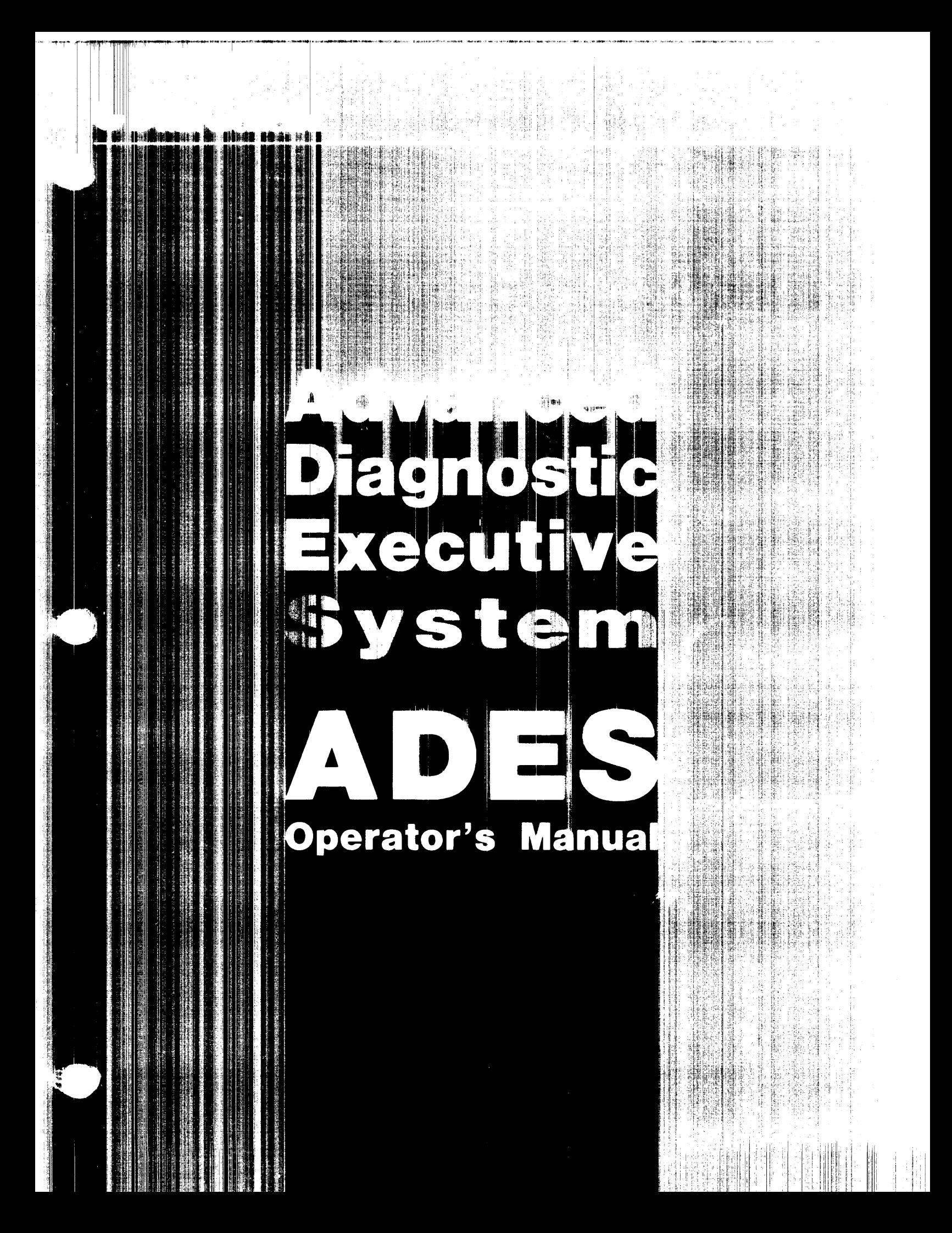

 $\overline{\mathcal{O}}$  and  $\overline{\mathcal{O}}_{\mathcal{A}}$ 

 $\mathcal{P}^{(n+1)}$ 

 $\omega m$  ,  $\omega_{\rm{eq}}$ 

 $\hat{\mathcal{E}}$ 

# **ADES**  Operator's Manual

### **Notice**

Data General Corporation (DGC) has prepared this document for use by DGC personnel, customers, and prospective customers. The information contained herein shall not be reproduced in whole or in part without DGC's prior written approval.

DGC reserves the right to make changes in specifications and other information contained in this document without prior notice, and the reader should in all cases consult DGC to determine whether any such changes have been made.

THE TERMS AND CONDITIONS GOVERNING THE SALE OF DGC HARD-WARE PRODUCTS AND THE LICENSING OF DGC SOFTWARE CONSIST SOLELY OF THOSE SET FORTH IN THE WRITTEN CONTRACTS BE-TWEEN DGC AND ITS CUSTOMERS. NO REPRESENTATION OR OTHER AFFIRMATION OF FACT CONTAINED IN THIS DOCUMENT INCLUDING BUT NOT LIMITED TO STATEMENTS REGARDING CAPACITY, RESPONSE-TIME PERFORMANCE, SUITABILITY FOR USE OR PERFOR-MANCE OF PRODUCTS DESCRIBED HEREIN SHALL BE DEEMED TO BE A WARRANTY BY DGC FOR ANY PURPOSE, OR GIVE RISE TO ANY LIABILITY OF DGC WHATSOEVER.

IN NO EVENT SHALL DGC BE LIABLE FOR ANY INCIDENTAL, INDI-RECT, SPECIAL OR CONSEQUENTIAL DAMAGES WHATSOEVER (IN-CLUDING BUT NOT LIMITED TO LOST PROFITS) ARISING OUT OF OR RELATED TO THIS DOCUMENT OR THE INFORMATION CONTAINED IN IT, EVEN IF DGC HAS BEEN ADVISED, KNEW OR SHOULD HAVE KNOWN OF THE POSSIBILITY OF SUCH DAMAGES.

**CEO, DASHER, DATAPREP, ECLIPSE, ENTERPRISE, INFOS, microNOVA, NOVA, PROXI, SUPERNOVA, ECLIPSE MV/4000, ECLIPSE Mv/6000, ECLIPSE MV** *18000,* **TRENDVIEW, MANAP, SWAT, GENAP,** and **PRESENT** are U.S. registered trademarks of Data General Corporation, and **AZ-TEXT, ECLIPSE Mv/10000, DG/l, DG/XAP, GW/4000, GDC/1000, REV-UP, UNx/vs, XODIAC, DEFINE, SLATE, DESKTOP GENERATION, microECLIPSE, BusiPEN, BusiGEN,** and **BusiTEXT** are U.S. trademarks of Data General Corporation.

ADES Operator's Manual 014-000744-03 © Data General Corporation, 1983

Revision History:

Original Release - November 1982 First Revision - March 1983 Second Revision - July 1983 Third Revision - November 1983

# **Contents**

## **Preface**

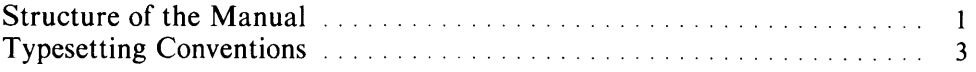

## **Section 1 - Operations**

### **Chapter 1 - What is ADES**

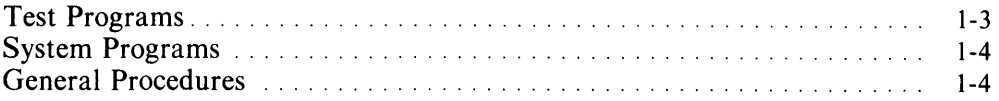

# **Chapter 2 - Bringing Up ADES**

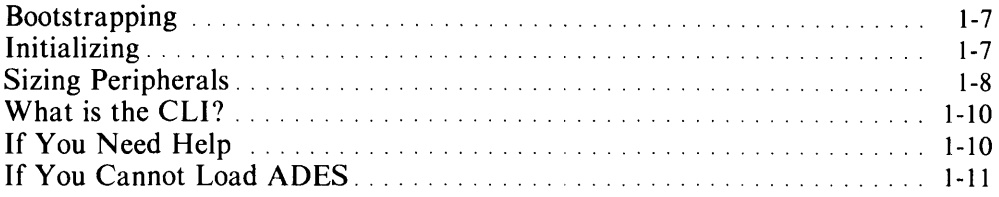

# **Chapter 3 - The System Equipment Table**

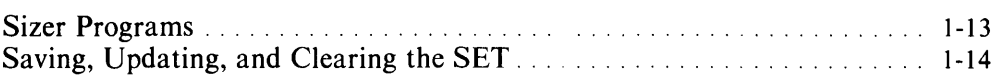

# **Chapter 4 - Controlling the Operating Environment**

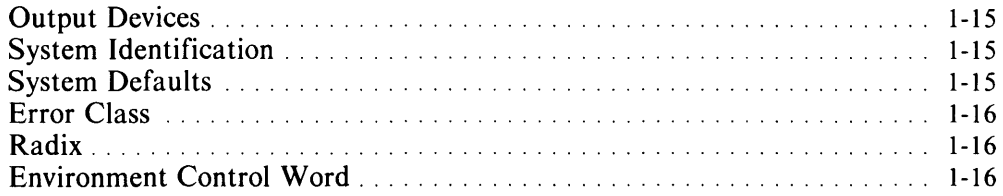

# **Chapter 5 - The File System**

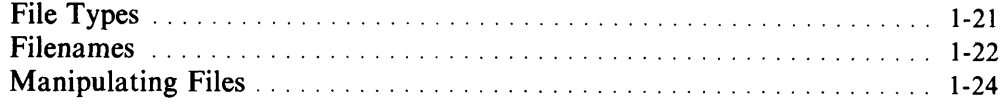

### **Chapter 6 - Media**

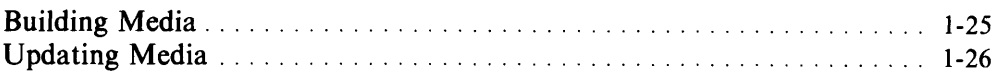

## **Chapter 7 - Basic Trouble-Shooting**

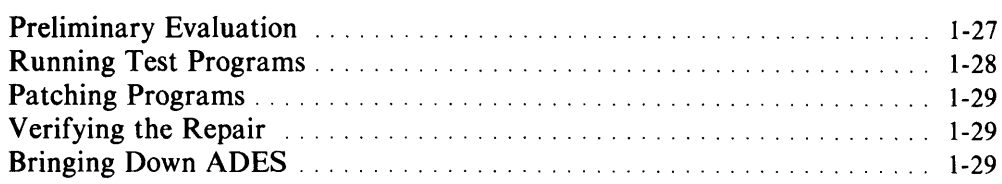

## **Chapter 8 - Cli Macros**

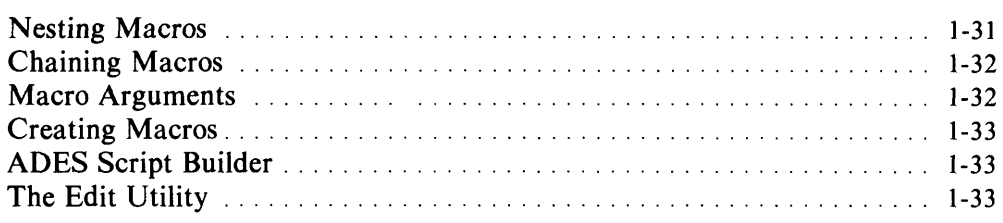

## **Section 2 - Advanced Operations**

# **Chapter 1 - Advanced Trouble-Shooting**

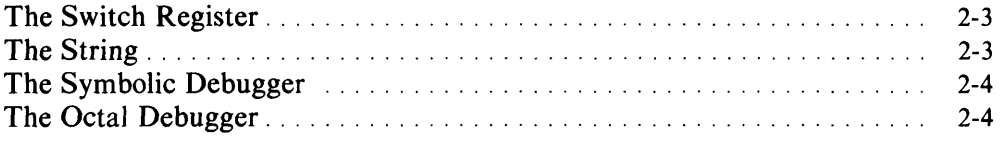

### **Chapter 2 - Conditional Cli**

### **Section 3 - ADES Cli**

## **Chapter 1 - Using the Cli**

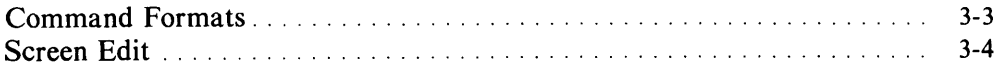

 $\hat{\mathbf{v}}$ 

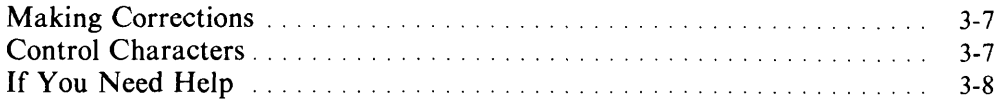

# **Chapter 2 - CLI Commands**

 $\sim 10$ 

 $\bar{\mathcal{A}}$ 

 $\mathcal{A}^{\mathcal{A}}$ 

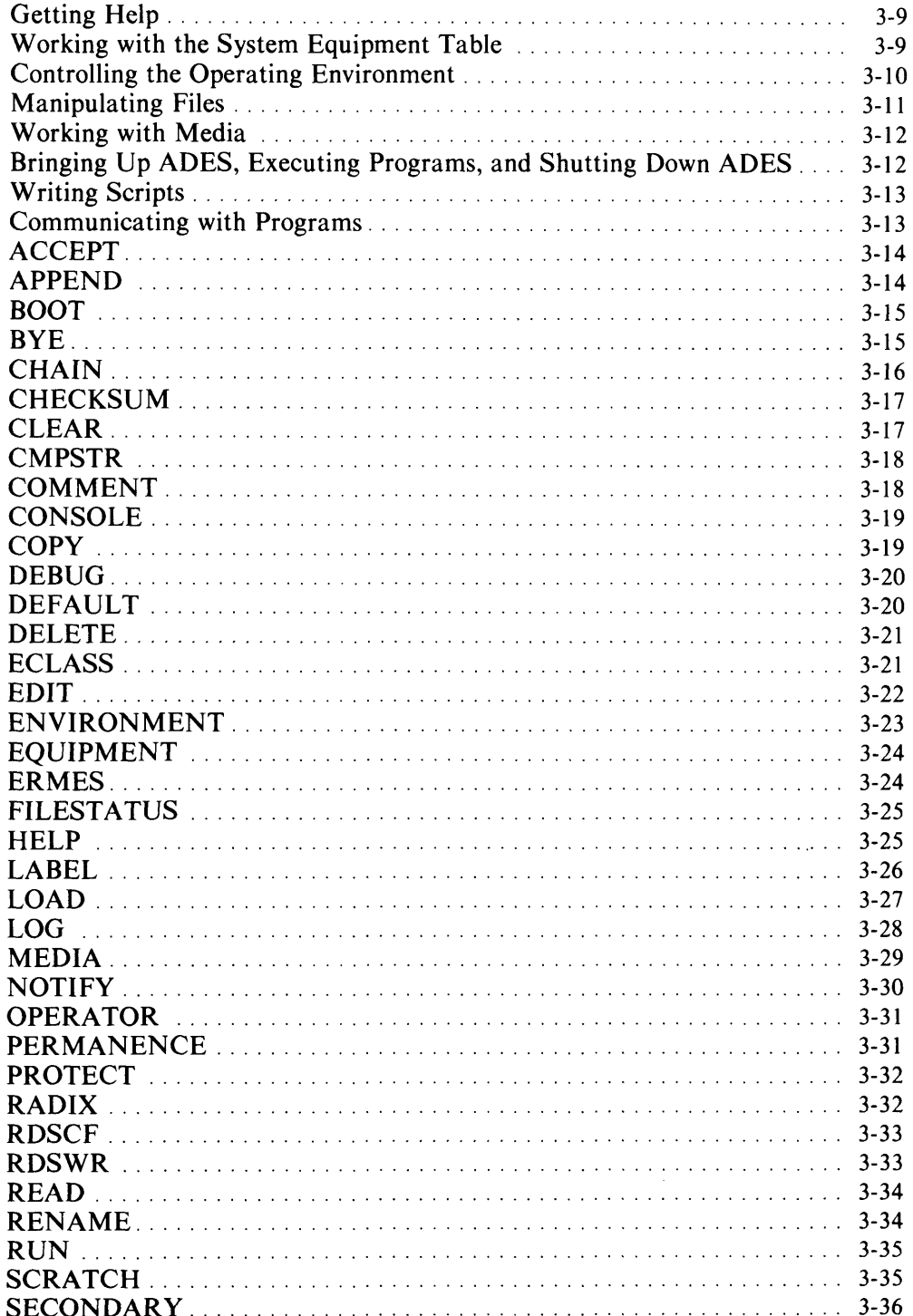

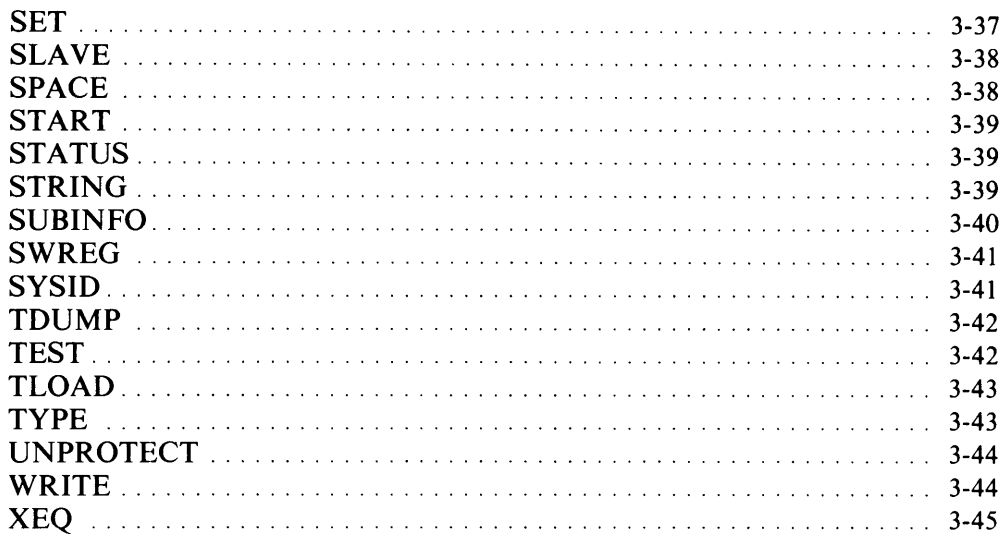

## **Section 4 - ADES Utilities**

# **Chapter 1 - The Symbolic Debugger (ADEB)**

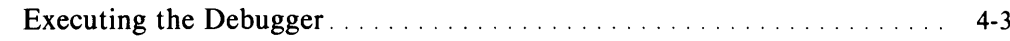

# **Chapter 2 - The ADES Media Builder (AMB)**

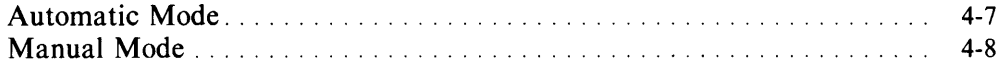

# **Chapter 3 - The Edit Utility**

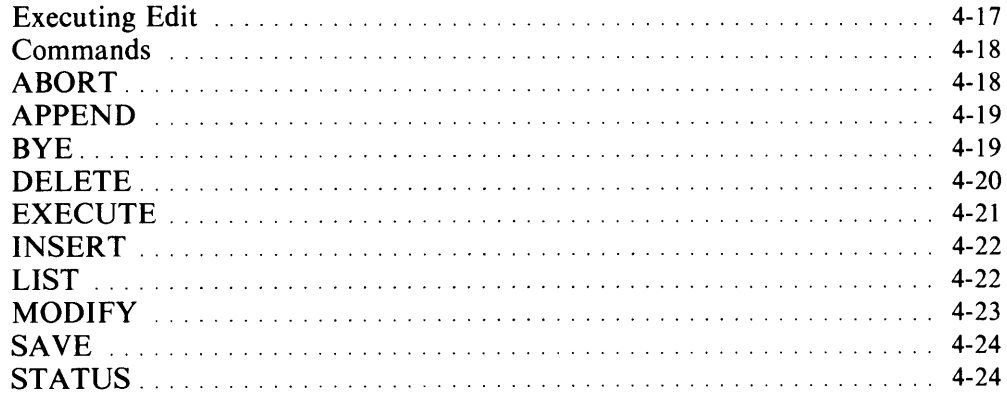

# **Chapter 4 - The Octal Debugging Tool (ODT)**

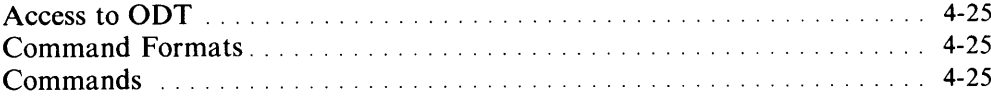

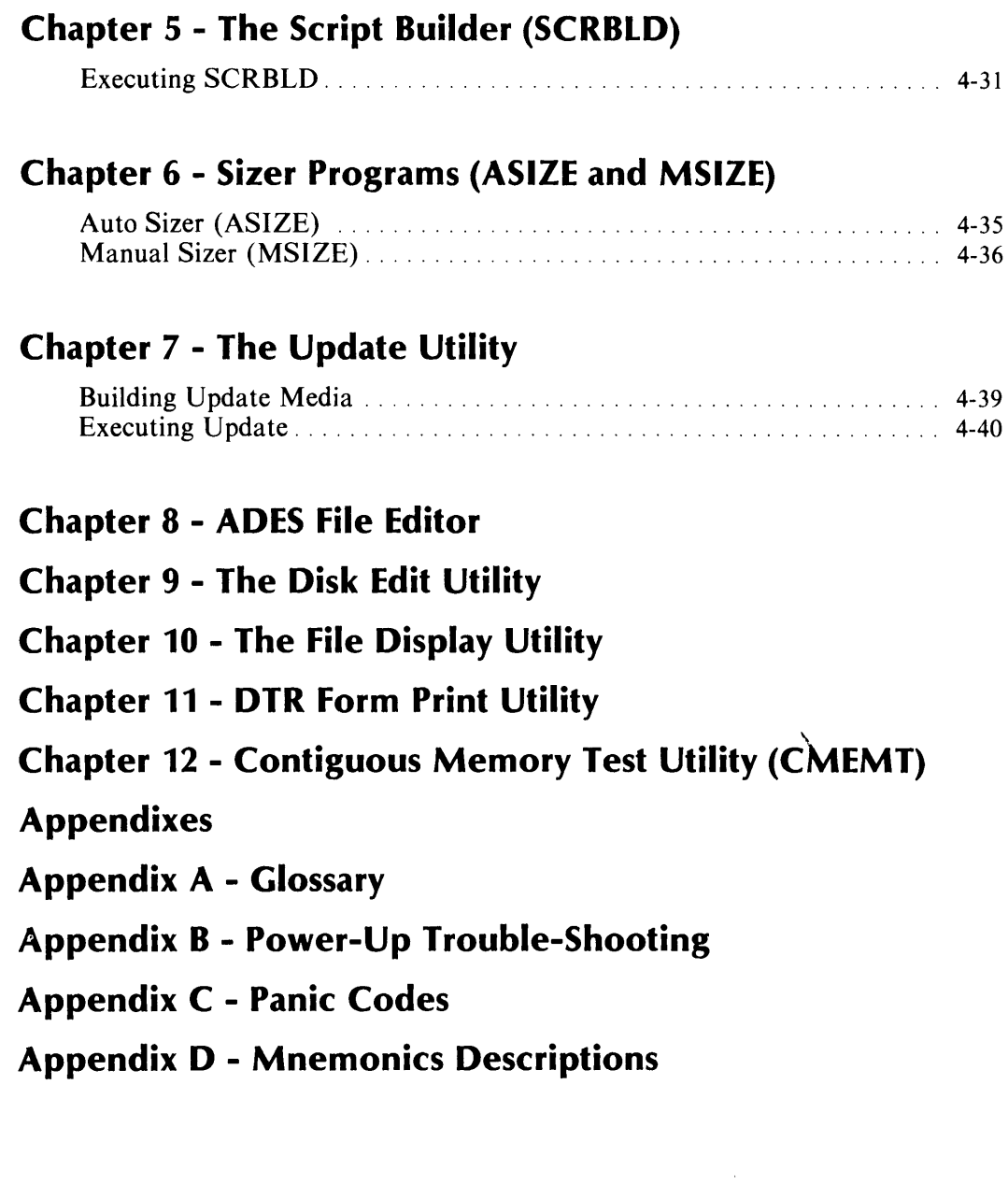

 $\bullet$ 

# **Preface**

This manual introduces Data General's Advanced Diagnostic Executive System (ADES). The manual explains how to load ADES, how to control the operating environment, and how to use ADES to trouble-shoot malfunctioning equipment. The trouble-shooting information, however, is general; for details on repairing a specific system, you should refer to the appropriate maintenance manual.

This manual assumes no previous familiarity with ADES, but does assume that you know:

- the basic parts of a computer system
- how to use an operating system to load and control other programs

 $\sim 10^{-1}$ 

• how to operate switches on the CPU's front panel (or a soft console equivalent) of the computer system on which you run ADES.

### **Structure of the Manual**

This operator's manual has four sections, plus four appendixes. The first two sections, *Operations* and *Advanced Operations,* provide an overview of all the tasks you perform with ADES. These sections tell you when to use particular commands and utilities, but do not provide details on how to use them. For example, we briefly explain bringing up the operating system, controlling the operating environment, working with files and media, and trouble-shooting.

In contrast, the second two sections, *ADES CLI* and *ADES Utilities* provide complete details on all Command Line Interpreter (CLI) commands and all ADES utilities. Once you understand why you should use a CLI command or ADES utility, you should turn to these sections to find out how to do so. The commands and utilities are alphabetically arranged for easy reference. You will find that after using ADES a few times, you will be able to turn quickly to the descriptions that you need in these reference sections.

The *Appendixes* include additional information on topics such as trouble-shooting during power-up, panic codes, mnemonics, and model numbers. A glossary of terms is also included.

The sections are organized as follows:

### **Section 1: Operations**

**Chapter 1: What is ADES?** describes ADES and gives an overview of some of the utilities which comprise ADES, the test programs supported, and general procedures for using the system.

**Chapter 2: Bringing Up ADES** takes you through the power-up sequence and briefly explains ADES CLI.

**Chapter 3: The System Equipment Table** describes the System Equipment Table and explains how you modify it with the Sizer programs. This chapter also tells you how to save the table for future use.

**Chapter 4: Controlling the Operating Environment** explains aspects of the operating environment that you can control, making particular mention of the Environment Control Word.

**Chapter 5: The File System** gives an overview of file types and of ways to manipulate files.

**Chapter 6: Media** describes different types of media and how to update, switch, and build them.

**Chapter 7: Basic Trouble-Shooting** explains how to test the system configuration, execute test programs, patch test programs, and bring down ADES.

**Chapter 8: CLI Macros** describes the usefulness of script files in trouble-shooting and tells you how to create them.

#### **Section 2: Advanced Operations**

**Chapter 1: Advanced Trouble-Shooting** explains how to control program execution through the switch register and string, and when to use the symbolic and octal debuggers.

**Chapter 2: Conditional CLI** explains the use of conditional CLI statements.

#### **Section 3: ADES CLI**

**Chapter 1: Using the CLI** explains CLI syntax and screen edit and control characters.

**Chapter 2: CLI Commands** includes a functional summary of commands, followed by a detailed description of each command, alphabetically arranged.

#### **Section 4: ADES Utilities**

**Chapter 1: The Symbolic Debugger (ADEB)** tells you how to execute the Debugger and summarizes its basic commands.

**Chapter 2: The ADES Media Builder (AMB)** describes the automatic and manual modes of operation for the Builder as well as specific instructions and commands used in manual mode.

**Chapter 3: The Edit Utility** describes the functions of Edit and the use of the program's commands. A short console session shows you how to use Edit.

Chapter 4: The Octal Debugging Tool (ODT) details the use of the ODT, the format of commands, and the commands themselves.

Chapter 5: The Script Builder (SCRBLD) describes the information sources of the SCRBLD, and how to execute it.

Chapter 6: Sizer Programs (ASIZE and MSIZE) outlines both sizer programs, automatic and manual.

**Chapter 7: The Update Utility** explains how to update a system disk without rebuilding it. The questions asked by the Utility are also given.

Chapter 8: ADES File Editor (FEDIT) tells you how to display and patch any file on the runtime media, and explains how to generate toggle files.

Chapter 9: Disk Edit Utility (DEDIT) tells you how to display and patch any write-enabled disk in the system.

Chapter 10: File Display Utility (DISPLAY) explains how to display the contents of a file in both numeric and ASCII format.

Chapter 11: DTR Form Print Utility (DTRFORMS) shows you how to print DTR forms.

Chapter 12: Contiguous Memory Test Utility (CMEMT) tells you how to verify that each 1 KW in memory exists.

The four appendixes are as follows:

Appendix A: Glossary Appendix B: Power-Up Trouble-Shooting Appendix C: Panic Codes Appendix D: Mnemonic Descriptions

### Typesetting Conventions

When we refer to commands, they appear in **UPPERCASE BOLD FACE** to distinguish them from other text. Any messages or prompts from ADES appear in this kind of face: ADES-CLI>. If the prompt includes an item in square brackets [ ], the item is a default. This means that if you just press NEW LINE, the system takes the item as your input.

All numbers in the book are octal, unless we indicate otherwise.

Command lines appear as follows:

#### type-CLI> COMmand *argJ (arg2] (arg2 (arg3]]*

where:

- type-CLI> is the prompt that informs you that a particular utility is running and awaiting input from you. Here, type may be ADES, or EDIT, for example, ADES-CLI>.
- COMmand is the name of the command, with the uppercase letters indicating how you can abbreviate the command. For example, DELete means that when you use the DELETE command you need only type in **DEL** (although you can type the entire command, if you wish).

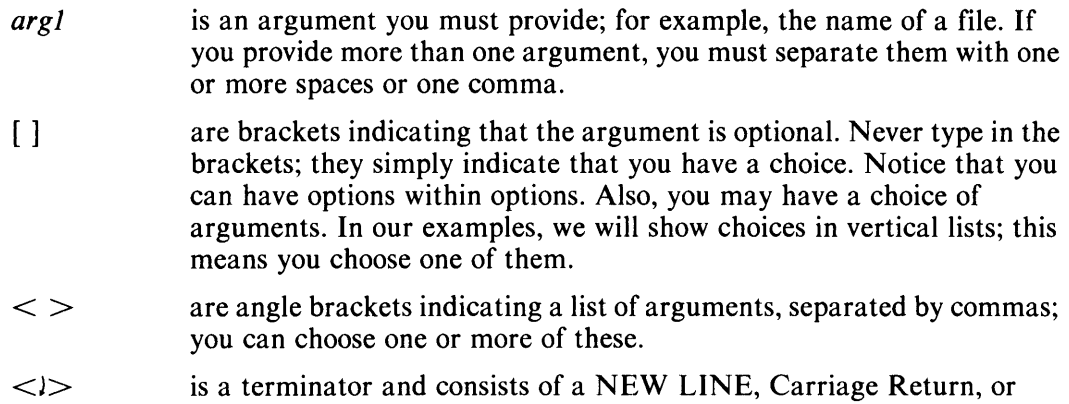

Line Feed. Press one of these keys when you see J

 $\sim$   $\sim$ 

4

# Section 1 **Operations**

 $\hat{\mathcal{A}}$ 

# **Chapter 1 What is ADES?**

ADES, the Advanced Diagnostic Executive System, lets you load and execute test programs. This operating system is intended for use on all Data General processors. See the current release notice for a complete list of equipment that applies.

ADES supports SEARCH (System Exerciser and Reliability Check) test programs, as well as its own set of test programs. ADES also includes a group of system programs.

### **Test Programs**

The ADES test programs include:

- Diagnostic programs, which detect and isolate hard faults on subsystems and modules. These programs can also help isolate a problem in the failing circuit by providing functions such as looping on an error. Error reports indicate which Field Replaceable Unit (FRU) may be failing.
- Reliability programs, which detect hard, intermittent, and interactive faults on subsystems and at lower levels. These programs are used to verify operation in a simulated user environment, and their error reports provide information about the environment in which the error is detected.
- Exerciser programs, which detect and isolate hard, intermittent, and interactive faults in systems and distributed systems. Their error reports indicate either which subsystem may be failing, or which FRU.
- Verification programs, which prove that a product performs according to its functional specification.
- Formatter programs, which initialize magnetic media.
- Timing programs, which help calibrate equipment to meet timing specifications.
- Alignment programs, which help align the heads of magnetic recording devices.

## **System Programs**

ADES includes a number of system programs:

- Bootstrapping programs for loading ADES into memory from either magnetic tape or disk
- Driver programs that allow ADES to communicate with peripherals
- The Command Line Interpreter (CLI), which serves as an interface between you and the operating system
- System utilities which are used by ADES programs
- Sizer programs for establishing the configuration of the system you are testing
- An edit utility for creating and editing files
- A script builder for creating macros to test equipment
- Debugger programs for tracking down software problems
- A media builder for creating ADES media on magnetic tape or disk
- An update utility for updating an ADES system disk.

## **General Procedures**

Before you can use ADES, you must load it into memory from tape or disk. This process is known as *bootstrapping.* The programs responsible for bootstrapping run some quick diagnostic tests, load in and initialize the operating system, and transfer control to the Command Line Interpreter (CLI).

The CLI is the program you use to control your working environment, execute test programs, and run various utilities. Before starting any trouble-shooting, you need to do some preparation. For example, you would run sizer programs to set up the System Equipment Table. This table contains the configuration of the system you are testing. You might also use CLI commands to let you run off the system console of your choice, so that errors are reported as you want. Finally, if you are working off tape media, it is recommended that you build an ADES system on a disk for two reasons: to achieve response that is substantially faster, as well as to be able to create and save files. If the system is already built, you can switch to it or update it if necessary.

Once everything is set up as you want it, you can start trouble-shooting. If you just want to test the system configuration, you can use the RUN and ACCEPT macros. Otherwise, a variety of commands allow you to execute test programs. Additionally, ADES lets you use macro files to execute programs. These files contain a sequence of commands that allow you to control the order in which test programs are run. A Script Builder utility lets you generate macro (script) files automatically, whereas an Edit utility gives you more flexibility in the length and contents of macro files. The Edit utility also lets you patch any test programs that need updating and maintain a file of notes to yourself.

ADES also includes more advanced trouble-shooting facilities. For example, you can use either a symbolic or octal debugger to see where a test program is failing. You can also control the actions of a program via a Switch Register (SWREG) or a string buffer (STRING). Chapter 1 of Section 2;"Advanced Operations," and Section 4, "ADES Utilities," explain these trouble-shooting facilities in greater detail.

# **Chapter 2 Bringing Up ADES**

As mentioned previously, bootstrapping is the initial process of loading ADES from tape or disk into memory. The tape or disk containing ADES is the ADES system media. When you load it into memory and it executes, it is known as the runtime media.

The program responsible for bootstrapping includes a test that checks the basic functions of the system hardware (excluding peripherals) during bootstrapping.

After bootstrapping, some initialization programs complete the process of loading the system. When successfully loaded, ADES issues the ADES-CLI prompt, indicating that you can start to enter CLI commands.

### **Bootstrapping**

To bootstrap ADES, you should follow the instructions in the documentation for your hardware system. This procedure varies from system to system. If bootstrapping is successful and the system hardware passes the test given by the ADES boostrap program, you will get the message:

#### **FILENAME [ADES]?**

If the test fails, the CPU is halted before the words are completely displayed. If the message does not appear within 30 seconds, some problem has been detected. See Appendix B for more detailed information.

### **Initializing**

If the **FILENAME [ADES]?** prompt appears, you now have the choice of loading and executing either ADES or a specialized standalone program. Generally, standalone programs are used when the system lacks sufficient memory; ADES requires a minimum of 16 kilowords (KW).

To load a standalone program, type in its name, then press NEW LINE. To load ADES, just press NEW LINE. (Remember that the square brackets around the word ADES indicate that ADES is the default answer to the question.) If you are unsuccessful at loading ADES, refer to the last portion of this chapter, *If You Cannot Load ADES.* 

When you load ADES, a program called the Initialization Monitor takes over. This program initializes some system variables. From this point, you may get a fatal ADES error, also known as a system panic, should the operating system encounter a problem. For details on system panics, see Appendix C.

If the Initialization Monitor encounters no problems, the System Initialization program takes over and concludes the initialization sequence. You then get a message about the copyright, CPU, and the size of memory, as shown at the top of Figure 2.1.

```
FILENAME [ADES]? 
COPYRIGHT (C) DATA GENERAL CORPORATION, 1983. ALL RIGHTS RESERVED. 
LICENSED MATERIAL, PROPERTY OF DATA GENERAL. 
CPU IS XXXX. 
MEMORY SIZE IS XXXX KW. 
RUN AUTOSIZER (Y,N) [Y]? 
REPORTING LEVEL (?,0,1) [OJ? 
SIZING SYSTEM CONFIGURATION. (These messages appear if you choose<br>SIZING COMPLETE. Teporting level 0.)
                                  reporting level 0.)
ERCC 
MMPU1 
RTC 
PIT 
PTP 
FPU 
MTA
          02F 
          03F 
          14F 54 
          43 
          13 53 
          76F 
          22F 62 
                                  (Mnemonics and device codes such as 
                                  these are printed if you choose 
                                  reporting level 1.) 
SECONDARY OUTPUT DEVICE: xx, mmmm
**** ADVANCED DIAGNOSTIC EXECUTIVE SYSTEM REV 0.0 ***
ENTER "HELP" FOR HELP. 
ADES-CLI>
```
*Figure* 2-1. *Loading and Initializing Sequence* 

# **Sizing Peripherals**

Next, you will be asked whether you want to run the Auto Sizer program. This program sizes (i.e., identifies) all the peripherals it can find and adds the information to the System Equipment Table, which contains the configuration of the system.

Run the Auto Sizer if:

- You are loading ADES from tape or have not previously saved a file called EQUIPO.
- You want to check quickly whether all the peripherals are working. If the Auto Sizer cannot find a peripheral, that peripheral may either be malfunctioning or offline.

If you choose to run the Auto Sizer, then you must select the appropriate reporting level (0 or 1). If you choose a reporting level of 0, two messages will be printed out: one tells you sizing is being done; the other that it is completed (see Figure 2.1). If you indicate reporting level 1, then the Auto Sizer prints out a list of device codes and mnemonics for the devices the Auto Sizer looks for. If the program finds a device, it adds an F after the code. For example, MTA 22F 62 means that the Auto Sizer found a tape drive on device code 22, but not one on 62. You can see this more clearly in Figure 2.1. (Typing in a question mark means that the listed choices will be explained.)

NOTE: For tape and disk drives, an F after the device code means that at least a controller has been found; there mayor may not be online units attached to the controller.

The default reporting level is O. If you type in a question mark followed by NEW LINE, or an illegal response, the following explanation is printed:

o = SUPPRESS AUTOSIZE OUTPUT. 1 = PRINT MNEMONICS AND DEVICE CODES AS THEY ARE SIZED.

If, however, you are loading ADES from disk and have previously built a System Equipment Table and saved it in a file called EQUIPO, you need not run the Auto Sizer. In this case, the System Initializer looks for EQUIPO to use as the System Equipment Table. If the program finds EQUIPO, you get a message telling you so. Otherwise, you get a warning that the equipment table is empty. If you do get a warning, you must build a System Equipment Table, as explained in Section I, Chapter 3, "The System Equipment Table."

Once the System Equipment Table is set up, the System Initializer program looks for a description of the system console in the SET. If it does not find an entry in the SET describing the system console, the program assumes that it is a hardcopy device, model number 6040. To change the system console to a video terminal, follow the procedures for updating the System Equipment Table in Section 1, Chapter 3, "The System Equipment Table," after you get the CLI prompt.

The System Initializer now tries to find the secondary output device in the System Equipment Table. If the program finds it, you get a message, as in Figure 2.1. Otherwise, you get a warning message. If this happens and you are planning to use a printer as a secondary output device, first make sure that it is online. Then, after you get the CLI prompt, run the Auto Sizer so that ADES knows of the printer's existence. Finally, use the **SECONDARY** and **ENVIRONMENT** commands, as explained in Section 1, Chapter 4, "Controlling the Operating Environment."

As a final step, the RISE macro is executed if it exists on the runtime media. This macro exists only if you had previously created it. You define RISE as you would define any other macro; it is particularly useful if you know just what sequence of commands you want to execute when you first bring ADES up. The RISE macro ensures that this sequence is carried out automatically. See Section 1, Chapter 8, "CLI Macros" for a complete discussion of macros.

Then the CLI prompt appears:

ADES-CLI>

## **What is the CLI?**

The ADES Command Line Interpreter, or CLI, lets you interact with the operating system. The CLI lets you control a number of system variables, such as the system console, the radix used by the operating system, and the way errors are reported by test programs. The CLI also lets you manipulate the many kinds of files that ADES supports. In addition, CLI commands let you execute system utilities (such as the Edit utility or Script Builder), as well as test programs.

You can use the CLI in two modes: manual and script. In manual mode, the CLI processes commands that you enter in response to the CLI prompt, ADES-CLI>. In script mode, the CLI processes commands that it finds in a script, or macro, file that you previously created. Macros can save a lot of time when you frequently execute a sequence of commands. Instead of typing in the sequence each time, you need only provide the name of the macro file in response to the CLI prompt; the CLI then executes all the commands in the file. For a detailed discussion of macros, see Section 1, Chapter 8, "CLI Macros."

To enter a CLI command, you must type in the command name. Some commands then require one or more pieces of information, known as arguments. If you are providing an argument, leave a space or type a comma between the command and the argument. Finally, to transmit the command, press the NEW LINE, Carriage Return, or Line Feed key. For details of entering commands, see Section 3, "ADES CLI."

# **If You Need Help**

ADES CLI includes a **HELP** command, plus a tutorial mode, should you need some help in using the operating system.

The **HELP** command gives you information about CLI commands, related topics, system programs, and test programs. You can use HELP whenever you are using manual mode under ADES CLI.

To see a list of items about which you can obtain helpful information, just type:

#### ADES-CLI> **HELP**

You can get information on all CLI commands, on programs residing on the runtime media, and on topics.

Topics described by the HELP facility include:

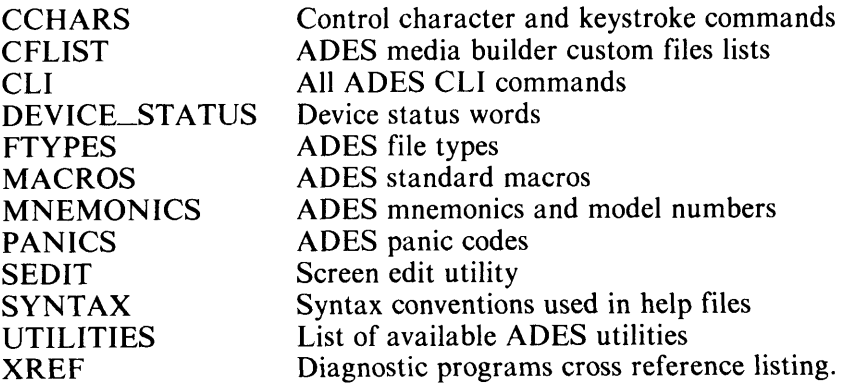

To obtain information about a specific item, type:

#### ADES-CLI> **HELP** *item*

where *item* is the subject about which you would like some information. For example, the item may be the name of a program, a command, or a topic.

ADES CLI also provides tutorial help whenever a system flag called OPERATOR is on and you omit arguments to a command which requires them. The CLI then steps you through a tutorial session so that you understand the arguments you must provide. When you bring ADES up, OPERATOR is automatically on, so you will get tutorial help unless you turn this flag off (see Section 1, Chapter 4, "Controlling the Operating Environment").

## **If You Cannot Load ADES**

If you fail to load ADES the first time, any number of system failures may be the cause. First check whether:

- The CPU power is on
- The CPU is unlocked
- The system operator's console is online
- The system media is online and at BOT (if tape) or recalibrated (if disk)
- All the cables are in good condition and plugged in properly.

If the answer to any of these is no, correct the situation and try loading ADES again.

If only part (or no part) of the words FILENAME [ADES]? appears, see Appendix B for further information.

If FILENAME [ADES1 appears, but you then encounter a system panic during initialization, go to Appendix C for information.

If, in either case, you do not suspect the hardware, try rebuilding the media (see Section 1, Chapter 6, "Media").

 $\label{eq:2.1} \frac{1}{\sqrt{2}}\int_{\mathbb{R}^3}\frac{1}{\sqrt{2}}\left(\frac{1}{\sqrt{2}}\right)^2\frac{1}{\sqrt{2}}\left(\frac{1}{\sqrt{2}}\right)^2\frac{1}{\sqrt{2}}\left(\frac{1}{\sqrt{2}}\right)^2.$ 

# **Chapter 3 The System Equipment Table**

The System Equipment Table (SET) is a table in memory that lists all the peripherals and options in the system. The SET includes information about the model numbers, device codes, and unit numbers of peripherals, as well as the CPU type and memory size. The table also lists the type of the media and its write protection status. For disks, the dimensions are included. This kind of information is crucial to the diagnostic, reliability, and exerciser programs for peripherals.

To set up the System Equipment Table, you can use the Auto Sizer program, the Manual Sizer, or both. The Auto Sizer cannot size all peripherals (notably communications ones) and may be unable to size malfunctioning peripherals correctly. Also, the program makes a number of assumptions about device-dependent information. Such information could be line characteristics information on an Asynchronous Line Multiplexor (ALM). So, generally, you will run both sizer programs to set up the System Equipment Table completely.

### **Sizer Programs**

You can run the Auto Sizer either when bringing up ADES (refer back to the chapter on "Bringing up ADES") or any time after you have a CLI prompt. The Auto Sizer (ASIZE) automatically sizes all the peripherals that it finds and adds the information to the System Equipment Table. As you may recall, ASIZE produces a list of device codes and mnemonics. For any device that it finds, the Auto Sizer adds an F after the device code. Examine this list carefully to see if the program is omitting any devices. (You can also use the **EQUIPMENT** command to check the contents of the SET.) If any peripherals are missing, use the Manual Sizer to enter information about them.

The Manual Sizer lets you add information manually to the SET about any peripherals in the system. Generally, as we have pointed out, you will use the Manual Sizer (MSIZE) to add peripherals that ASIZE has omitted. For example, if the System Initializer did not find a secondary output device, you should update the System Equipment Table. Similarly, if ASIZE assumed the system console was a hardcopy 6040 (see Chapter 2), you may want to redefine it as a video console using MSIZE.

For details on both sizer programs, refer to Section 4, Chapter 6, "Sizer Programs (ASIZE and MSIZE)."

# **Saving, Updating, and Clearing the SET**

Since the SET is a table in memory, when you bring down ADES the SET is gone. For this reason, once you have run the sizer programs, consider using the CLI **EQUIPMENT** command, which allows you to save SET information in a disk file called EQUIPO. This file saves you running the sizer programs each time you bring up ADES. If you have saved the information from SET in EQUIPO (see Chapter 2), you can avoid running the Auto Sizer altogether and have the System Initializer set up the SET with information from EQUIPO.

In addition to letting you save the SET, the **EQUIPMENT** command serves other useful functions. It lets you:

- Display the contents of the System Equipment Table
- Save the SET in a file of your choice (that is, a file other than EQUIPO)
- Replace the contents of SET with either the contents of EQUIPO or a file of your choice which contains a SET
- Clear the contents of the SET (but preserve any versions saved on disk).

Three other CLI commands are useful in working with the System Equipment Table: **PROTECT, UNPROTECT,** and **SCRATCH. PROTECT** and **UNPROTECT** set up and eliminate software write-protection, respectively, for a disk or tape. This information is stored in the SET. **SCRATCH** is used to change the media type of any disk or tape to SCRATCH MEDIA.

For details of CLI commands, see Section 3, "ADES CLI."

NOTE: When you bring up ADES, unknown media are classified as write-protected unless bit 1 in the System Status Word (of the Primary Label Block) is 1, in which case unknown media are classified as scratch.

# **Chapter 4 Controlling the Operating Environment**

Before you start running any programs or utilities, we suggest that you make sure your operating environment is set up as you want. A number of CLI commands let you display or set system variables, such as:

- Output devices (system console and secondary device)
- System identification
- System defaults
- Error class for CLI commands
- Radix
- Environment Control Word (controls many aspects of the operating environment).

### **Output Devices**

If you wish to switch the system console to another device, use the **CONSOLE**  command; to switch and enable the secondary output device, use the **SECONDARY**  and **ENVIRONMENT** commands (change the SECONDARY flag), respectively. You can also use the **CONSOLE** and **SECONDARY** commands to find out what the system console and secondary output devices are.

### **System Identification**

The CLI gives you the option of establishing an 80-character system identification message. This is very useful for identifying the runtime media. For example, your message could include information about the date and time when the media was built or the model number of the system. To display or set up a message, use the **SYSID**  command.

NOTE: You cannot change the system identification when the runtime media is a tape.

### **System Defaults**

You can set certain defaults with the **DEFAULT** command. For example, you can determine how many passes a test program makes, if the pass count is not specified on the **XEQ** command line (the initial setting is 1).

### **Error Class**

Initially, the error class for CLI commands is set to ERROR. This means that if the CLI encounters a problem, it does not execute the rest of a command line or a script file. All error messages begin with the word ERROR.

The **ECLASS** command gives you the option of changing the error class to WARNING or IGNORE. If you set it to WARNING and the CLI encounters a problem, it issues a warning but continues to execute the rest of a command line or macro. If you set it to IGNORE and the CLI encounters a problem, it ignores it and issues no message.

You can find out the status of the error class with either the **ECLASS** command or the **STATUS** command.

### **Radix**

ADES assumes a radix of eight (octal), unless you indicate otherwise. If you wish to change the radix of all numbers to ten (decimal) or sixteen (hexadecimal), use the **RADIX** command. This command also lets you change the radix back to octal. To change the radix of one number, you can use a radix indicator; follow the number with K for octal, H for hexadecimal, or . for decimal.

### **Environment Control Word**

The Environment Control Word is a word in memory that lets you control many aspects of your operating environment. Each bit of the word represents a flag which you can turn on or off, depending on the effect you want. When you bring ADES up, these flags are set as shown in Table 4.1.

Four **commands--ENVIRONMENT, LOG, NOTIFY,** and **OPERATOR--Iet** you define the flags in the Environment Control Word. Table 4.1 shows which commands you should use to change the effect of any flag. The same commands let you see the status of the flags that they control. You can also complement (that is, change to the opposite state) the condition of any flag by using single or double keystrokes. These keystrokes provide a short-cut to changing the operating environment.

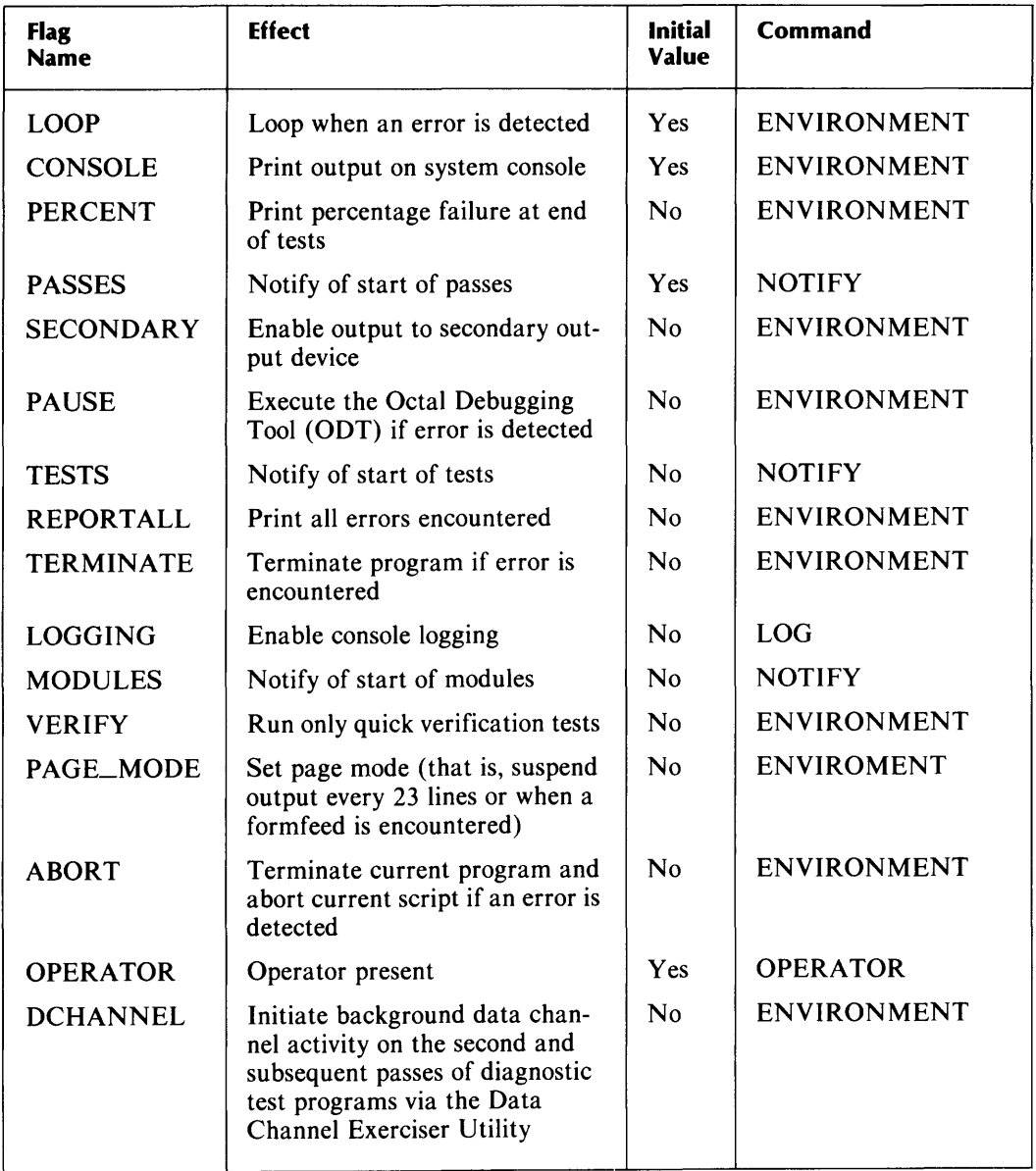

### **Table 4-1. Environment Control Word Flags**

| Command        | <b>Flag</b>                         |
|----------------|-------------------------------------|
| 1              | <b>LOOP</b>                         |
| $\overline{2}$ | <b>CONSOLE</b>                      |
| 3              | <b>PERCENT</b>                      |
| 4              | <b>PASSES</b>                       |
| 5              | <b>SECONDARY</b>                    |
| 6              | <b>PAUSE</b>                        |
| 7              | <b>TESTS</b>                        |
| 8              | <b>REPORTALL</b>                    |
| 9              | <b>TERMINATE</b>                    |
| A              | <b>ENVIRONMENT</b>                  |
| B              | <b>MODULES</b>                      |
| $\mathbf C$    | <b>VERIFY</b>                       |
| D              | PAGE_MODE                           |
| E              | <b>ABORT</b>                        |
| F              | <b>OPERATOR</b>                     |
| G              | <b>ENABLE DATA CHANNEL ACTIVITY</b> |

**Table 4-2. Single Keystroke Commands** 

### **Single Keystroke Commands**

You can use single keystroke commands only while a program is running or while something is being printed (that is, when you have no prompt of any kind) to complement the meaning of any flag in the Environment Control Word. Never use these commands when you have a CLI prompt or when a program is waiting for input; the commands would be interpreted literally. If you have a prompt, use a double keystroke command (see below).

Single keystroke commands are single digits or alpha characters. Each command corresponds to a flag in the Environment Control Word. For example, to complement the value of the REPORTALL flag, you would type 8. See Table 4.2.

Single keystroke commands are printed as follows:

- On hardcopy terminals (model 6040) and DGC Displays (model 6012), as  $\#$  plus the character typed
- On uppercase LCDs (model 6052), the  $#$  plus the character are blinked
- On upper/lowercase displays (models 6053, 6106, 6130), graphics displays (model 6150), and color displays (model 5220), the  $\#$  plus the character are dimmed.

### **Double Keystroke Commands**

You can use double keystroke commands whenever you have a CLI prompt or a program is awaiting input. As we said above, if you were to enter a single keystroke command, the program would interpret it literally. To prevent this from happening, you must precede a single keystroke command with a CTRL-P, thus making it a double keystroke command. For example, to complement the value of the OPERA TOR flag, type CTRL-P F.

NOTE: Uppercase or lowercase may be used for the letter commands A-G listed in Table 4.2.

WARNING: DTOS programs may not recognize Keystroke commands.

Double keystroke commands are printed as follows:

- On hardcopy terminals (model 6040) and DGC Displays (model 6012), as  $\Delta P#$ plus the character typed
- On uppercase LCDs (model 6052), the  $\cap$   $\mathbb{P}$  plus the character are blinked
- On upper/lowercase displays (models 6053, 6106, 6130), graphics displays (model 6150), and color displays (model 5220), the  $\mathbb{P}^{\mu}$  plus the character are dimmed.

# **Chapter 5 The File System**

ADES has a flat file system, which means that all files are on one level. Once the operating system is running, you have access to any file without changing your working environment in any way.

## **File Types**

ADES has fourteen types of files, summarized in Table 5.1.

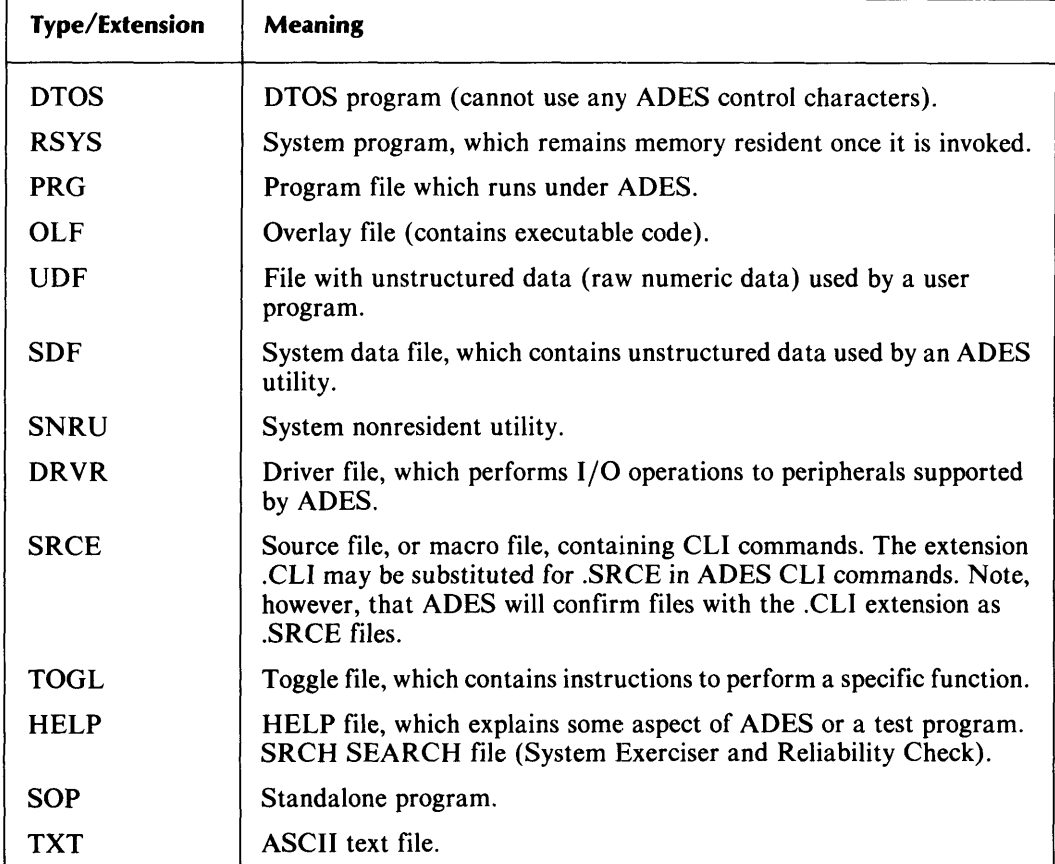

### **Table 5-1. File Types**

As you can see, ADES includes some system files, such as RSYS, SNRU, SDF, and DRVR. You will probably be aware of the existence of these files, but not of how the files are being used.

System files are required by ADES in order to run; user files are not. Generally, user files include all help files, test programs, and their overlay and data files.

As you run test programs under ADES, you may be working with PRG, OLF, DTOS, and SRCH files; all four contain executable code. When you start using macros as a short-cut to executing a sequence of CLI commands and test programs, you will be working with SRCE files. You can create source files with either the Script Builder or the Edit utility (for more details see Section 1, Chapter 8, "CLI Macros").

You can also use the Edit utility to create two other kinds of files: TOGL and TXT. Toggle files contain instructions to save you from toggling switches. For example, you could have a toggle file to set up a seeking/recalibrating loop for disks. Text files are simply ASCII text files that can contain any kind of textual information; for example, a message or a memo.

### **Filenames**

Files are identified by a name and a type. The names of files may be up to 14 characters long and may include any character except a period (.) or a space. When you name a file, follow the name with its type. This extension consists of a period followed by one of the types listed in Table 5.1. The format is:

#### *filename.filetype*

For example, RENEE.TXT is a text file, but ANNA<sub>-22</sub>.SRCE is a source file. A filename followed by an extension is also known as a pathname.

Although not all CLI commands require an extension (that is, the file type), we suggest you always provide one. As a result, you avoid misidentification.

When naming files, you must identify them uniquely. You can, however, have several files with the same name, but different extensions. For example, you could have files called ANNA.PRG, ANNA.OLF, ANNA.TXT, and ANNA.SRCE.

In working with files, you must refer to them by name. Three CLI commands **FILESTATUS, DELETE,** and **PERMANANCE)** and one ADES utility (ADES Media Builder), however, allow you to take a short-cut by using template characters.

### **Templates**

ADES includes two template characters:  $*$  and  $+$ . These characters serve as a shortcut in referring to filenames.

The \* template tells the system to look for any file that includes the characters you indicate, plus any other single character. For example, if you had the files listed in Figure 5.1 and you wanted to find any file beginning with the characters ACT and followed by any other single character, you would use the \* template as follows:

### ACT\*

Given the selection in Figure 5.1, the system would find:

#### ACT1.SNRU ACT2.TXT ACTB.OLF

Notice that the system finds any file beginning with ACT and followed by any single character, regardless of its filetype extension.
ACT1.SNRU F003.TOGl ACT2. TXT 2234.UDF ACTB.OlF ACT11.SRCE ACTF002.TXT ACT2356.TOGl 1700. UDF PROG23.PRG

#### *Figure* 5-1. *A Selection of Files*

The  $+$  template tells the system to look for any file which includes the characters you indicate, plus any number of other characters. For example, to find any file beginning with the characters ACT and followed by any other characters, you would type:

#### $ACT+$

This time, the system would respond with:

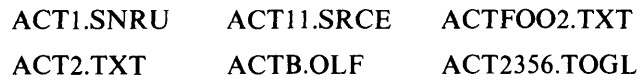

You can also use either template character to find files which end with the characters you indicate. For example, to find all files ending in 2, you would type:

#### $+2$

Here, because you are looking for all files ending in a certain character, you place the + first. The system would now respond with:

#### ACT2.TXT ACTF002.TXT

Lastly, you can use templates in the middle of characters you want to match. For example, if you type:

#### $A+1$

with the selection of files in Figure 5.1, the system would find ACT1.SNRU and ACTll.SRCE.

You can even combine templates as follows:

#### $*CT+$

In this case, all files with one character before CT and with any number of characters after CT will be found. With the files in Figure 5.1, you would get:

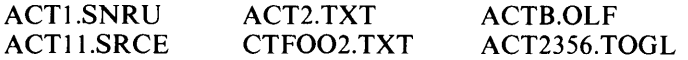

#### **Manipulating Files**

Several CLI commands allow you to work with the file system. To find out what files are on the runtime media, you can use the **FILEST A TUS** command. This command lets you list all files, or just those with a certain extension, and/or those whose names have certain characters. You select categories of files by using template characters, as we explained above.

If you are working off a disk, you can find out how much disk space you are using and how much is free with the **SPACE** command.

If you want to see what certain files contain, you can display them with the **TYPE**  command. This command, however, applies only to files containing ASCII text (that is, SRCE and TXT files).

To make a copy of any file, use the **COpy** command. To add one macro file (SRCE) to another, use the **APPEND** command.

You can also change the name of any file with the **RENAME** command and you can delete any non-permanent file with the **DELETE** command. To make a file either permanent or non-permanent, use the **PERMANENCE** command.

NOTE: The ADES Media Builder and the Update utility automatically create permanent files. The Edit utility creates non-permanent files.

Two additional commands let you manipulate files: **TLOAD** and **TDUMP. TLOAD**  loads a file from the specified file number on the tape drive indicated and **TDUMP**  dumps a file to the drive indicated.

Details on these commands are in Section 3, "ADES CLI."

# **Chapter 6 Media**

The runtime media is the media from which ADES is currently executing; a system media or ADES media is any media (disk or tape) which contains ADES software. However, at any point a system media can become the runtime media.

You can find out what the runtime media is with either the **MEDIA or STATUS**  commands. You can also use the **MEDIA** command to make a system media the runtime media.

Four other types of media exist: scratch, write-protected, console log, and update. A scratch media is any device media available for testing; the data on scratch media is vulnerable. In contrast, as its name suggests, write-protected media cannot be written to. Generally, any customer disk packs with DGC software are write-protected. When ADES comes up, unknown media are classified as write-protected (unless bit 1 in the System Status Word is 1, in which case unknown media are classified as scratch).

WARNING: Software write-protection restrictions do not apply to DTOS programs. To protect magnetic media, make sure the device is offline before running DTOS programs.

A console log media is a tape which holds the console log. For details see the description of the **LOG** command in Section 3. Finally, the update media contains update files (see later in this chapter).

At times you may want to build a new system media. Running ADES off tape has its disadvantages: it is slow; you lose the ability to create and save files; and you cannot run a full set of test programs in an automatic test sequence. You can eliminate these restrictions by building, and then running from disk. If you need to distribute a system easily, however, you may want to build it on tape. The ADES Media Builder (AMB) lets you do both.

## **Building Media**

The ADES Media Builder can create a system only on scratch media (a media that is not write-protected) or on an ADES media (which already contains ADES software). You can check on the status of the media with the **EQUIPMENT** command. If the media is write-protected, change its status either by using the **UNPROTECT** or **SCRATCH** commands, or by running the Manual Sizer (MSIZE) and changing the status of the device to scratch.

The ADES Media Builder (AMB) operates in two modes: automatic and manual. Automatic mode is useful if you want to include all the files which make up the runtime media in the media you are building. In automatic mode, the Media Builder builds a system on the first scratch media it finds in the System Equipment Table that can build a media of the model number specified. (The table is ordered by device code and unit number.) The Builder copies all the files from the runtime media to the scratch media. If you want to control which device the Media Builder uses, you must make sure that all the devices ahead of it in the SET have write protection.

In contrast, manual mode is used if you want to select only a subset of the enabled files for the new media, if you want to build to a scratch device other than the first applicable scratch device listed in the SET, or if you want to build more than one media at a time.

In either mode, you can customize the new media. The files transferred to the build media can be customized in two ways: by selecting files and/or programs based on the contents of a System Equipment Table, or by selecting files contained in a specified TXT file.

For complete details on both modes of the Media Builder, see Section 4, Chapter 1, "ADES Media Builder (AMB)."

## **Updating Media**

To allow you to update an ADES system disk without rebuilding it, ADES includes an Update utility. This utility uses either an update tape or system disk to update the runtime media. When running the utility you have the option of copying some or all of the files from the update media to the runtime media.

The update media is distributed by Data General Corporation, but users also have the option of creating it with either AOS or RDOS commands. This is especially beneficial for users who write their own diagnostics and wish to include their own files in the update.

For details on the utility, refer to Section 4, Chapter 7, "The Update Utility."

# **Chapter 7 Basic Trouble-Shooting**

When trouble-shooting a system you generally do the following:

- 1. Try to evaluate the situation
- 2. Run test programs to isolate the failing device
- 3. Repair the system
- 4. Verify the repair.

Here we will discuss steps 1, 2, and 4; for step 3, refer to the maintenance manuals for the system.

#### **Preliminary Evaluation**

Whenever possible, talk to the person who was working with the system when the failure occurred. Also, carefully examine any printouts that document the machine's state when it failed.

After gathering all the available information, you should have answers to the following:

- Is the failure intermittent or a one-time event?
- Is the system still operational?
- Is the error always the same?
- Do the symptoms form a consistent picture?
- Has any hardware or software been changed recently?
- Has the system ever had similar problems? What were the conclusions at the time?
- What does the user think the problem is?

Your answers to these questions let you form an initial conclusion about the symptoms:

- 1. They do not provide a clue to the source of the problem
- 2. They point to a general area of the system, but not to a specific device
- 3. They point to a specific device.

#### **Running Test Programs**

Once you have an initial conclusion about the problem, you can start running test programs. What you run depends on your initial diagnosis.

If you have no clues about the source of the problem, you are best off using either the RUN or ACCEPT macros. These macros execute a standard group of diagnostic programs on the equipment currently in the System Equipment Table. Be sure, therefore, that the SET is up to date. Also, be sure that any disk or tape drives you are testing are not write-protected.

The RUN macro tests each device and function and ensures that each test program goes through three passes. The ACCEPT macro also tests each device, but has each program make only one pass.

If these tests show nothing, you can then try SEARCH. If these still fail to show anything, you should call Corporate Technical Support.

If, on the other hand, you know which device or part of the system is at fault, you should execute the test programs geared for that device. For details on test programs, see the individual HELP files.

To execute ADES programs or TOGL files, use the **XEQ** command. The **XEQ**  command executes one program at a time. If you wish to execute several programs in a row, you have two options. You could either set up a script ( or macro) file containing a series of commands, or you could use a mUltiple command line. In a multiple command line, you string the programs together, each separated by a semicolon. (Turn to the next chapter for details on script files.)

If you use a mUltiple command line, you must be sure that all the names of the programs you want to run will fit on one line (68 characters). If they don't, you must write a script. If you want to execute a sequence many times, you should also write a script.

You can also execute ADES programs with the CLI **LOAD** and **START** commands, but this method is not recommended because **LOAD** does not update certain system variables. Therefore, you will get erroneous information if these variables are used.

You can also load and optionally start a program on a slave processor (for example, a DCU) with the **SLAVE** command.

Depending on the errors the test programs report, follow the procedures in the maintenance manual for fixing your system.

## **Patching Programs**

If you receive any patches (fixes or additions) to test programs, you should update the program files with the Edit utility (refer to Section 4).

# **Verifying the Repair**

Once you have found the problem in your system and repaired it, verify the repair as follows:

- 1. Re-run the programs that isolated the problem. If the programs run without errors, the problem has been solved. If the failure recurs, restore any FRUs that you changed and start the trouble-shooting process again.
- 2. Run a complete set of system exerciser programs to make sure the system is working properly. If the exercisers disclose a new problem, start trouble-shooting again.

# **Bringing Down ADES**

Once you have finished running diagnostics, you must bring down ADES. To do so, use either the **BYE or BOOT** commands. Both commands shut down the system in an orderly fashion, but **BOOT** also lets you reboot the device you choose, such as your normal operating system (like AOS). **BOOT** saves you from using **BYE** and then bringing up the operating system manually. When you use the **BOOT** command, you specify the device you want booted.

# **Chapter 8 Cli Macros**

As we have mentioned, macros provide a short-cut in executing sequences of diagnostic programs, CLI commands, or both. Instead of typing in command lines one by one, you can enter them all in a macro file and then run the script. Macros are useful either when you wish to execute the same sequence of commands frequently or when you have too many commands to fit on a multiple command line. If you write a macro for such lengthy command sequences, then you don't have to wait for one test program to finish before typing in the execution line for the next. We will provide examples of macros as we continue.

WARNING: ADES CLI commands are valid in script mode, but Edit commands are not.

To write a macro, you create a text file known as a source file. This file contains a series of CLI commands. To execute the commands in the macro file, all you need to do is type in the name of the file.

NOTE: CLI macros can also be written under AOS, and can be included in the ADES media by inserting the name of the CLI source file in your input list.

#### **Nesting Macros**

You can avoid long and perhaps repetitious macros by having one macro call another. For example, you may have a macro XYZ that performs a common operation which is part of a number of different procedures. The macro for the larger procedure could include a command line with the name XYZ on it. When the CLI came to this line, it would execute the contents of macro file XYZ.

Note that you do not have to use the .SRCE extension unless the name of the macro is also the name of a CLI command, or its abbreviation. For instance, if you had a macro called TYPE, you would have to use TYPE.SRCE so that the macro is executed rather than the CLI **TYPE** command.

The process of referring to other macros inside a macro file is known as nesting. When a nested macro finishes, the CLI returns to the next line in the original macro. You can have up to three levels of nesting.

# **Chaining Macros**

In addition to nesting macros, you can link them with the **CHAIN** command. If you chain to another macro, when that macro finishes, you do not return to the macro that contained the **CHAIN** command, but to the macro or CLI level above it. This gives you the choice of executing commands in a pattern that differs from nesting. An example of the nesting and chaining macros is given in Figure 8.1.

```
ADES-CLI> TYPE MACROA.SRCE 
WRITE THE BIG 
MACROB 
WRITE LAZY DOG. 
ADES-CLI> TYPE MACROB.SRCE 
WRITE BROWN 
MACROC
WRITE OVER THE 
ADES-CLI> TYPE MACROC.SRCE 
WRITE FOX 
CHAIN MACROD 
WRITE NOTE THAT THIS LINE IS NOT PRINTED. 
ADES-CLI> TYPE MACROD.SRCE 
WRITE JUMPED 
ADES-CLI> MACROA 
THE BIG 
BROWN 
FOX 
JUMPED 
OVER THE 
LAZY DOG.
```
*Figure* 8-1. *Nesting and Chaining Macros* 

#### **Macro Arguments**

All arguments supplied on the command line are passed to the macro. You can supply arguments through the ADES Dummy Argument Facility. Dummy arguments are enclosed in percent signs, and have effect only in the body of the macro. When ADES invokes a macro, it generates and executes a temporary SRCE? file, with all the dummy arguments replaced with the requested macro arguments.

ADES supports three dummy argument formats:

- 1. %N% Insert argument N.
- 2. %N-% Insert arguments N through last.
- 3. %N-M% Insert arguments N through M.

Argument 0 is the name of the macro. If a reference is made to a non-existent argument, ADES ignores it. If an invalid format is used, the requested macro will not be run, and the error INVALID DUMMY ARGUMENT FORMAT IN MACRO results. Note that macro argument numbers are parsed in decimal.

Example: ADES-CLI> TYPE SAMPLE 1.SRCE WR HELLO<54> %1% %2% WR I SEE YOU ARE %3-4% OLD, AND YOU ARE A %5-%. WR GOOD FOR YOU!! %8-%

ADES-CLI> SAMPLE 1 JOHN SMITH,29 YEARS,SENIOR ACCOUNT EXECUTIVE HELLO, JOHN SMITH. I SEE YOU ARE 29 YEARS OLD, AND YOU ARE A SENIOR ACCOUNT EXECUTIVE. GOOD FOR YOU!!

ADES-CLI>

## **Creating Macros**

You can create macros in three ways:

- 1. By writing them under AOS and including them in the ADES media
- 2. By using the ADES Script Builder
- 3. By using the Edit utility.

## **ADES Script Builder**

The ADES Script Builder (SCRBLD) is used to generate a list of programs that run on the current CPU, test equipment that is listed in the SET, and that can be executed without asking any questions. On a tape, these programs are in the form of a memory-resident script that is executed and lost when the script finishes. On a disk, however, you have a choice. The programs can be in the form of a memory-resident script, or they can be in the form of a source file that contains a series of execute commands which can be saved on the runtime disk for later use.

To create either script, SCRBLD uses information from the System Equipment Table, from a cross-reference table which associates test programs with different devices, and from the directory structure which lists all the test programs on the runtime media.

For details on the Script Builder, refer to Chapter 5 in Section 4.

#### **The Edit Utility**

The Edit utility lets you create and edit script files (in addition to other file types). With this utility you can insert, delete, modify, and display text. You can run a one-page macro right from the Edit utility. Finally, you have the option of saving files on the runtime media.

With Edit, you can create very powerful scripts; for example, ones which include conditional statements. Such statements let you control the execution of programs depending on certain conditions. For details on conditional CLI statements, see Section 2, "Advanced Operations."

#### Using Edit to Create and Run a Script

Let's assume that you want to create a script that will change the system default pass count value to 2, set the error class to warning, and display the contents of the System Equipment Table, including parameters. In addition, you want to see a message appear that will tell you that these changes have been made.

Name the file TRIAL. To use the Edit utility to create this script, type:

#### ADES-CLI> EDit TRIAL.SRCE J

The system responds with the question:

CREATE NEW FILE? (Y,N) [N]?

Type in **Y**, followed by  $\langle \cdot \rangle$ . You can now write your script. First, you must get into insert mode, where you can type in the appropriate commands. To do this, type:

#### EDIT-CLI> INSERT J

You can see that you're now in insert mode because the prompt has changed to an asterisk plus a line number as follows:

- \*1 DEFault PAsmax 2 <J>
- \*2 EClass Warning  $\langle \rangle$
- \*3 EQuipment Read <J>
- \*4 Write CHANGES ARE INCORPORATED. <J>

\*5 \$

NOTE: On line five, the user presses the ESC key; the system responds by printing out the dollar sign.

You now get the EDIT-CLI prompt back. To save the new file, and return to ADES-CLI, type BYE. To execute this file from EDIT-CLI, you would type:

#### EDIT-CLI> Execute J

You will be asked to confirm execution. The file is not saved if you execute it from EDIT-CLI.

To execute a file from ADES-CLI, you would simply type in the name of the file.

#### Writing Scripts

When writing scripts, you can incorporate the **READ** and **WRITE** commands. If you want to insert a pause in a macro to allow the operator to do a certain task, use **READ** with the appropriate message as the argument. **WRITE** (see above example) prints a message in the macro and is used to let the operator know that a particular event has taken place.

For complete details of the Edit utility, see Section 4.

# Section 2 Advanced Operations

# **Chapter 1 Advanced Trouble-Shooting**

In Chapter 7 of Section 1, we discussed those techniques most commonly used in trouble-shooting. ADES also provides some more sophisticated techniques. Correctly used, these are very helpful. If, on the other hand, you use them carelessly or without fully understanding them, you may complicate and lengthen the trouble-shooting process.

To control the execution of test programs, ADES CLI lets you pass information to them via a switch register or a string. In addition, ADES provides two debuggers to help you track down problems.

# **The Switch Register**

The switch register is a 32-bit register, used for passing numerical information to and from diagnostic programs. (Do not confuse this register with the Environment Control Word, which defines the operating environment.) To find out how to define the switch register for a particular test program, look at the HELP file for the program.

Any time you wish to see the contents of the switch register, use either the **STATUS** or **SWREG** command. To change the contents, use the **SWREG** command, and an argument.

You have three options for displaying or storing values of the switch register. To display the contents of the 32-bit switch register, you would use the **SWREG** command with no arguments. To store a specific 16-bit value in **SWREG,** you would use the **SWREG** command along with a 16-bit value. To store a 32-bit value in the switch register, use **SWREG** followed by the two appropriate 16-bit values.

#### **The String**

The string is a buffer (memory storage area) that can hold up to 80 characters. You can use the string to pass textual information to a program. To find out what the string contains, use the **STATUS or STRING** commands. To create a string, use the **STRING** command; to clear it, use the **CLEAR** command.

## **The Symbolic Debugger**

The Symbolic Debugger (ADEB) lets you debug programs by accessing and changing the contents of any internal register or memory location. You can do this by controlling a program's execution with breakpoints (which stop the program at specific points). By placing breakpoints in a program, you can monitor a test program's progress and examine the operation of sub-tests. The Debugger lets you insert up to eight different breakpoints in a program. After a test program halts at a breakpoint, you can examine or change the values in memory or in certain registers. Then, you can restart the test program. Breakpoints defined with ADEB are maintained until you instruct ADEB to remove them.

When you run the Debugger, the CLI loads it first, followed by the ADES test program. If the program is too long to fit, you will not be able to run it with the Debugger. (ADEB requires 2.5 KW. On a machine with 16 KW of memory, you have 5.5 KW available to you; on a machine with 32 KW of memory or more, the edit file can be 21.5 KW.)

For more details, see Section 4 of this manual, or refer to the *Symbolic Debugger User's Manual* (093-000044), or the *ECLIPSE Symbolic Debugger (093-000140).* 

#### **The Octal Debugger**

The Octal Debugging Tool (ODT) provides some limited debugging facilities. The advantage of using the ODT rather than the Symbolic Debugger is that the ODT does not use any ADES system routines. Because the ODT is part of the resident system code, you may be able to run programs with the ODT that you cannot run with ADEB. The ODT, however, can be executed only from a primary teletype (device code 10/11), when running from a NOVA<sup>®</sup> or ECLIPSE<sup>®</sup> type processor. Breakpoints defined with the ODT are automatically removed once the breakpoint is entered.

You can also use the ODT for system restarts and memory dumps, as discussed in Section 4, Chapter 4, "The Octal Debugging Tool (ODT)." For more details on both debuggers, see Section 4.

# **Chapter 2 Conditional Cli**

In Chapter 8 of Section 1, we gave you some examples of scripts and the kinds of commands you use within them. Here we will explain how to create even more powerful scripts through the use of conditional CLI commands. In other words, you can set up scripts so that commands are executed only if a condition is met. The condition is the status of a software control flag.

ADES includes six software control flags: RO, RI, R2, R3, WARNING, and ERROR. These flags can all be accessed by user programs (so the flags can be set from within a program). The ERROR flag is set automatically whenever a diagnostic program finds an error; the other flags can be set with the **SET** command. In addition, the WARNING flag is set whenever the CLI encounters an error in a command line. You can clear any flag with the **CLEAR** command.

To check the status of any flag, use the **TEST** command. Depending on the result of the test, the CLI then continues at a particular node, or point, in the script. You define these nodes with the **LABEL** command.

Figure 2.1 shows you a script that contains conditional CLI statements. The purpose of this script is to run a test of the ECLIPSE® Standard Instruction Set and test for an error. The conditional statements in the script will ensure that if there is an error, the RO flag is set and a message is printed out. If there is no error, the RO flag is cleared, and a different message is printed.

```
ADES-CLI> TYpe TEST.SRCE 
   WRITE **Testing ECLIPSE Standard Instruction Set** 
   X EASIS-X1 
   X EASIS-X2 
   X EASIS-X3 
   X EASIS-X4 
   TEST ERROR YES 
   CLEAR RO; WRITE **TESTS PASSED**; TEST RO EXIT EXIT 
  LABEL YES; SET RO; WRITE **TESTS FAILED** 
   LABEL EXIT
```
*Figure* 2-1. *A Sample Conditional CLI Script* 

In the above script, the first line prints out on your console. Then, the four ECLIPSE® standard instruction sets are executed sequentially. Next, the ERROR flag is tested to see whether it is set to true or false. If the flag is true, then the RO flag is set and the message TESTS FAILED is printed out. If it is false, the RO flag is cleared, and the message TESTS PASSED is printed out. The script ends at EXIT whether this flag is set at true or false.

For further details on the SET, CLEAR, TEST, and **LABEL** commands, see Section 3.

# Section 3 ADESCLI

 $\bar{z}$ 

# **Chapter 1**  Using the **Cli**

The ADES CLI lets you control a number of system variables, such as the system console, the radix used by the operating system, and the way errors are reported by test programs. The CLI also lets you manipulate the many kinds of files that ADES supports. In addition, CLI commands let you execute system utilities (such as the Edit utility or Script Builder), as well as test programs.

You can use the CLI in two modes: manual and script. While in manual mode, the CLI processes commands that you enter in response to the CLI prompt, ADES-CLI>. In script mode, the CLI processes commands that it finds in a macro file that you previously created. Macros provide short-cuts to frequently executed sequences of commands (refer back to Section 1, Chapter 8, "CLI Macros").

## **Command Formats**

You must observe certain rules when entering CLI commands. CLI command lines consist of a command alone, or of a command followed by one or more arguments. An argument is a piece of information the CLI requires to execute the command; for example, the name of a file. Some commands require arguments, others allow them, and still others do not accept them.

When entering CLI commands, you can mix uppercase and lowercase letters; the CLI does not distinguish between them. When entering numerical information, however, remember to use the current radix (octal is the default, but you can change this, as described in Chapter 2 of this section). If you want to change the radix of a particular number, add a radix indicator to the number:

- K octal radix, for example, 7760K
- decimal radix, for example, 18349.
- H hexadecimal radix, for example, 123A9H

If your command line has one or more arguments, you must separate the commands and the argument(s) with one or more spaces, or a tab, or a comma.

For example,

#### ADES-CLI> **ECLASS WARNING**

or,

#### ADES-CLI> **ECLASS, WARNING**

Terminate (transmit) each command by pressing the Carriage Return (CR), NEW LINE, Escape (ESC), or Line Feed (LF) key. The CLI takes no action until you press one of these keys. Once you do so, the CLI tries to interpret the command.

#### **Abbreviations**

You may abbreviate commands and their arguments, if you wish, as long as the CLI cannot confuse them with any other commands or arguments. For example, you can abbreviate the **DELETE** command as **DEL,** but not as **DE,** because that would not distinguish it from the **DEFAULT** command. When we explain how to use each command, we indicate abbreviations in uppercase letters, for example, **DELete.** 

#### **Multiple-Command Lines**

If you wish to put more than one CLI command on a line, you can do so by separating commands with a semicolon (;). The last command must be terminated by a CR, NEW LINE, ESC, or LF character. Commands are executed in order. For example:

#### ADES-CLI> **LOG;MEDIA**

first displays the status of logging and then displays the current runtime media. Note that if you have a sequence of commands on a line, and one contains an error, the CLI processes only those commands (if any) preceding the one with the error (unless the CLI error class is warning or ignore). Note also that you can fit only 68 characters on one command line.

#### **Screen Edit**

On video terminals you can use the Screen Edit utility to alter, delete, or repeat the command line. Most of the commands this utility accepts consist of control characters. To issue any control character, first press and hold the CTRL key, then press the appropriate character key. For example, to issue a CTRL-U, press and hold CTRL and then press U. If you use a command key incorrectly, or if you try to exceed 68 characters, the bell will ring to notify you of your mistake. Table 1.1 summarizes the Screen Edit control characters.

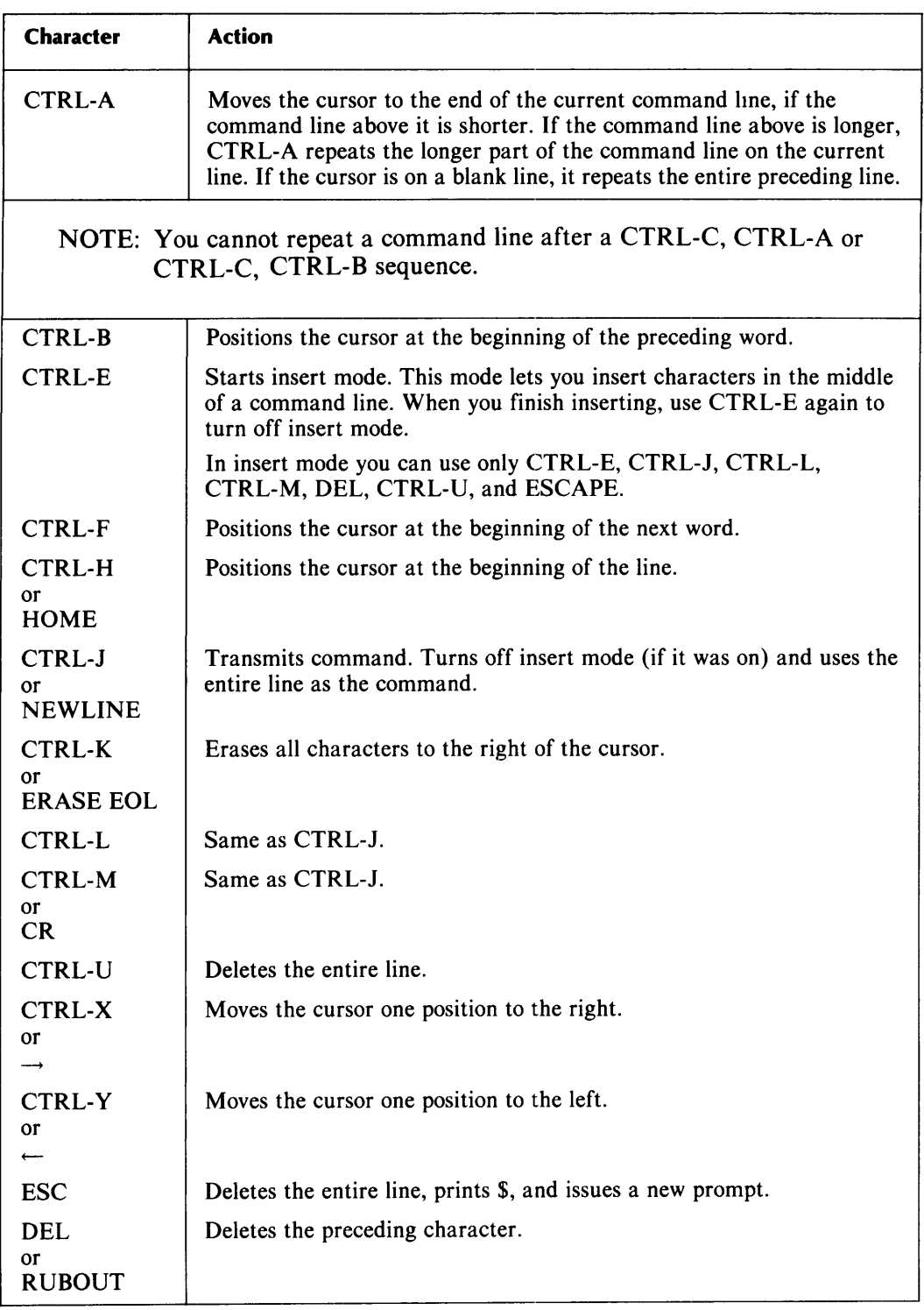

#### **Table 1-1. Screen Edit Commands**

# **Making Corrections**

On a hardcopy terminal, if you make an error while typing a command line, you can correct it with either the DEL or RUBOUT key. When you press one of these keys, an underscore ( $\Box$ ) appears, indicating that the preceding character is being deleted. To delete an entire line, use CTRL-U, which produces  $a^{\sim}$ U and moves the cursor to the beginning of the next line.

# **Control Characters**

In addition to the Screen Edit control characters, there are other control characters which tell the operating system to take some action, such as interrupting the execution of a program. Table 1.2 summarizes these control characters.

| <b>Character</b>                                                                                                    | <b>Action</b>                                                                                                    |
|----------------------------------------------------------------------------------------------------|----------------------------------------------------------------------------------------------------|
| <b>CTRL-C CTRL-A</b>                                                                                                    | Terminates any test program or utility that is currently running.<br>If the CLI is processing a multiple-command line or a script file<br>(see above), the program goes on to the next command. If no<br>command follows the one which was terminated, the CLI issues<br>another prompt. When you issue a CTRL-C CTRL-A, the<br>message ABORT appears. |
| <b>CTRL-C CTRL-B</b>                                                                                                    | Aborts a script. The currently running diagnostic is aborted and<br>all other CLI commands are ignored. The message ABORT<br>appears, followed by a CLI prompt. If no script is running,<br>CTRL-C CTRL-B has the same effect as CTRL-C CTRL-A.                                                                                                    |
| <b>CTRL-C CTRL-C</b>                                                                                                    | Prints the characters $\text{C} \cap C$ if ADES or a test program is still<br>running. This control character sequence is very useful in<br>checking whether the system is still up or a program has hung.                                                                                                    |
|                                                                                                    | NOTE: The response of the system may not be immediate.                                                                                                    |
| $CTRL-D < 0, , 9 >$                                                                                                    | Complements the corresponding bit (i.e., 0-9) in the 32-bit<br>Switch Register.                                                                                                    |
| $CTRL-D < A,,V>$                                                                                                    | Complements the corresponding bit (i.e., 10-31) in the 32-bit<br>Switch Register.                                                                                                    |
| NOTE: To denote a character that is to act as a Switch Register function key, the<br>symbol "&" is printed before the character. For example, typing CTRL-D 8<br>echoes on the system as $\Delta B \& 8$ . On video displays, the characters are dimmed<br>or blinking, to distinguish them from non-control characters. |                                                                                                    |
| <b>CTRL-D CTRL-M</b>                                                                                                    | Prints the contents of the 32-bit Switch Register in the current<br>radix.                                                                                                    |
| NOTE: CTRL-D is valid in both input mode and polling mode.                                                                                                    |                                                                                                    |

Table 1-2. Control Characters (continues)

**Table 1-2. Control Characters (concluded)** 

| <b>CTRL-O</b>                                                                                                    | Disables interrupts if they were on and executes the octal<br>debugger. For details see Section 4, Chapter 4, The Octal<br>Debugging Tool (ODT).                                                                                                    |
|----------------------------------------------------------------------------------------------------|----------------------------------------------------------------------------------------------------|
| <b>CTRL-P</b>                                                                                                    | Interprets the next character as a single keystroke command.<br>For details see Section 1, Chapter 4, "Controlling the Operating<br>Environment." If the next character is a control character (i.e.,<br>less than 40 octal), do not process the character to see if it is an<br>ADES control character; instead, input the character literally. |
| WARNING: CTRL-P followed by either NEW LINE, CR, or formfeed is<br>functionally equivalent to ";" when parsed by the CLI. |                                                                                                    |
| <b>CTRL-Q</b>                                                                                                    | Resumes output to the console (undoes the effect of CTRL-S).                                                                                                    |
| <b>CTRL-S</b>                                                                                                    | Suspends output to the console (to resume output, use CTRL-Q).                                                                                                    |

# **If You Need Help**

We remind you that ADES CLI includes a **HELP** command, plus a tutorial mode, should you need some help in using ADES.

You can use the **HELP** command any time the CLI is in manual mode; the command will give you information about CLI commands, related topics, system programs, and test programs.

Secondly, ADES CLI provides tutorial help whenever a system flag called OPERA-TOR is on and you omit arguments to a command which requires them. The CLI then steps you through a tutorial session so that you understand the arguments you must provide. When you bring ADES up, OPERATOR is automatically on, so you will get tutorial help unless you turn this flag off (see **OPERATOR** command in the next chapter.)

 $\label{eq:2.1} \frac{1}{\sqrt{2}}\left(\frac{1}{\sqrt{2}}\right)^{2} \left(\frac{1}{\sqrt{2}}\right)^{2} \left(\frac{1}{\sqrt{2}}\right)^{2} \left(\frac{1}{\sqrt{2}}\right)^{2} \left(\frac{1}{\sqrt{2}}\right)^{2} \left(\frac{1}{\sqrt{2}}\right)^{2} \left(\frac{1}{\sqrt{2}}\right)^{2} \left(\frac{1}{\sqrt{2}}\right)^{2} \left(\frac{1}{\sqrt{2}}\right)^{2} \left(\frac{1}{\sqrt{2}}\right)^{2} \left(\frac{1}{\sqrt{2}}\right)^{2} \left(\$ 

# **Chapter 2 CLI Commands**

This chapter is a complete reference to all CLI commands. We summarize the commands by function, and then provide a detailed description of each command. The commands are in alphabetical order for easy reference.

## **Getting Help**

**HELP** 

Command

Format [item]

**Meaning** 

Displays information about item.

# **Working with the System Equipment Table**

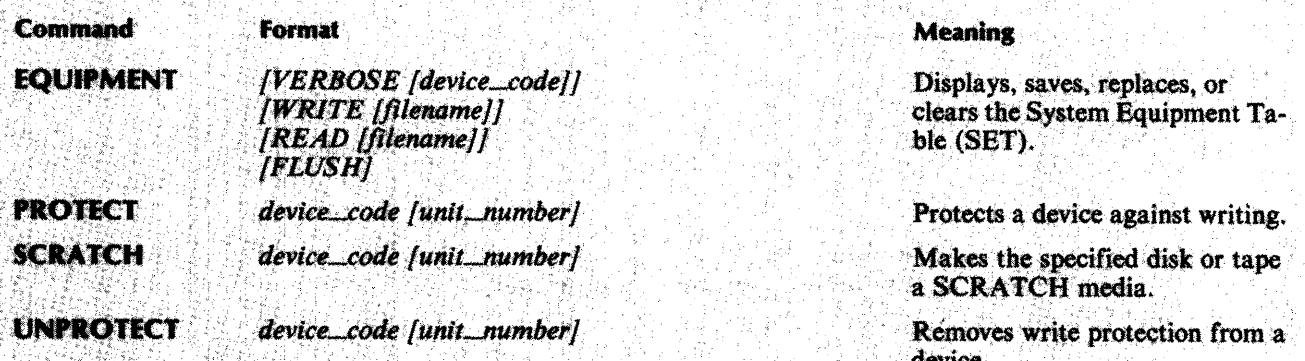

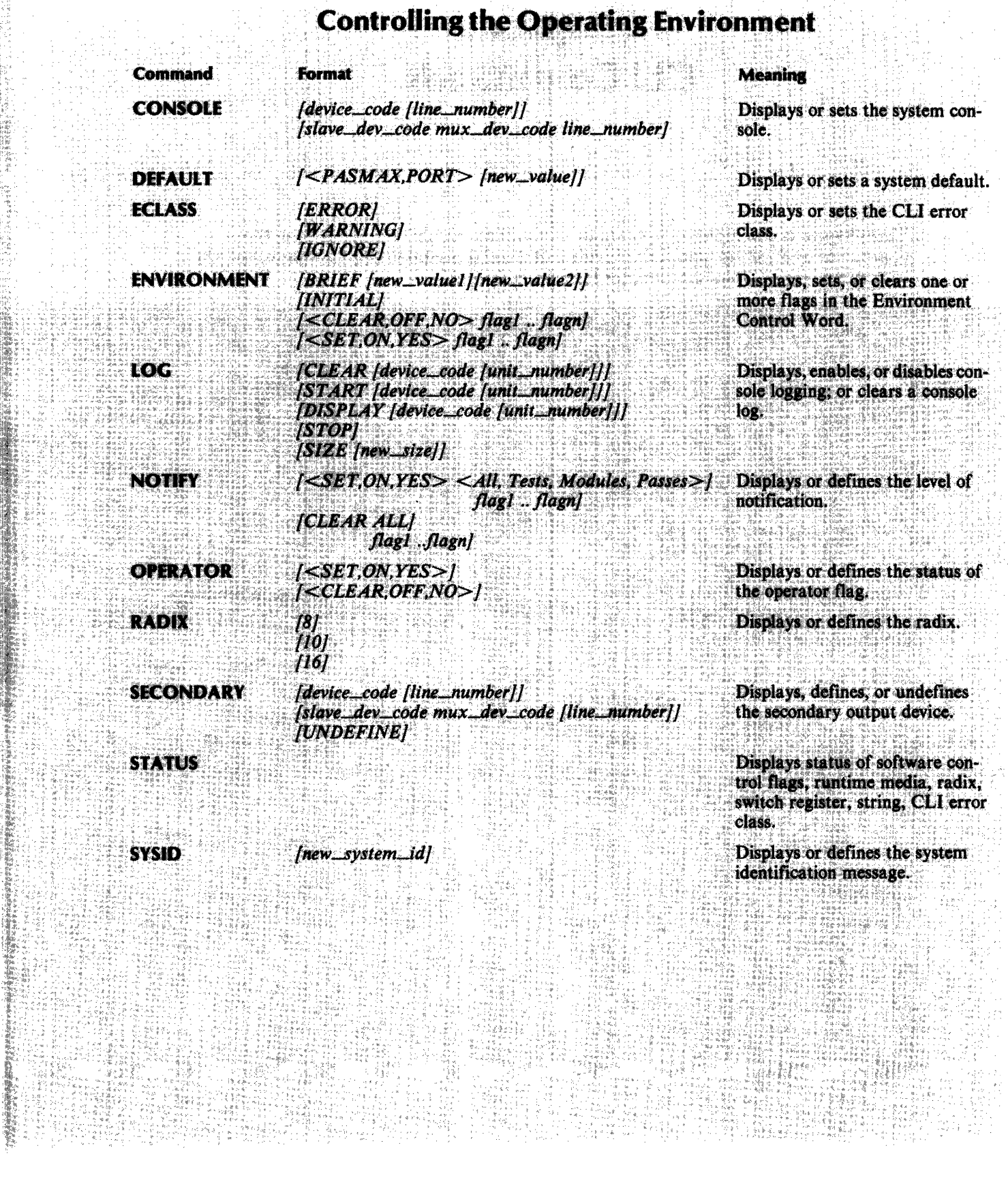

 $\mathcal{A}_\mathrm{c}$ 

con-

3-10

 $\mathbb{R}^2$ 

 $\bar{\mathcal{A}}$ 

 $\frac{1}{2} \frac{1}{2} \frac{1}{2}$  $\frac{1}{2}$ 

t<br>Sta

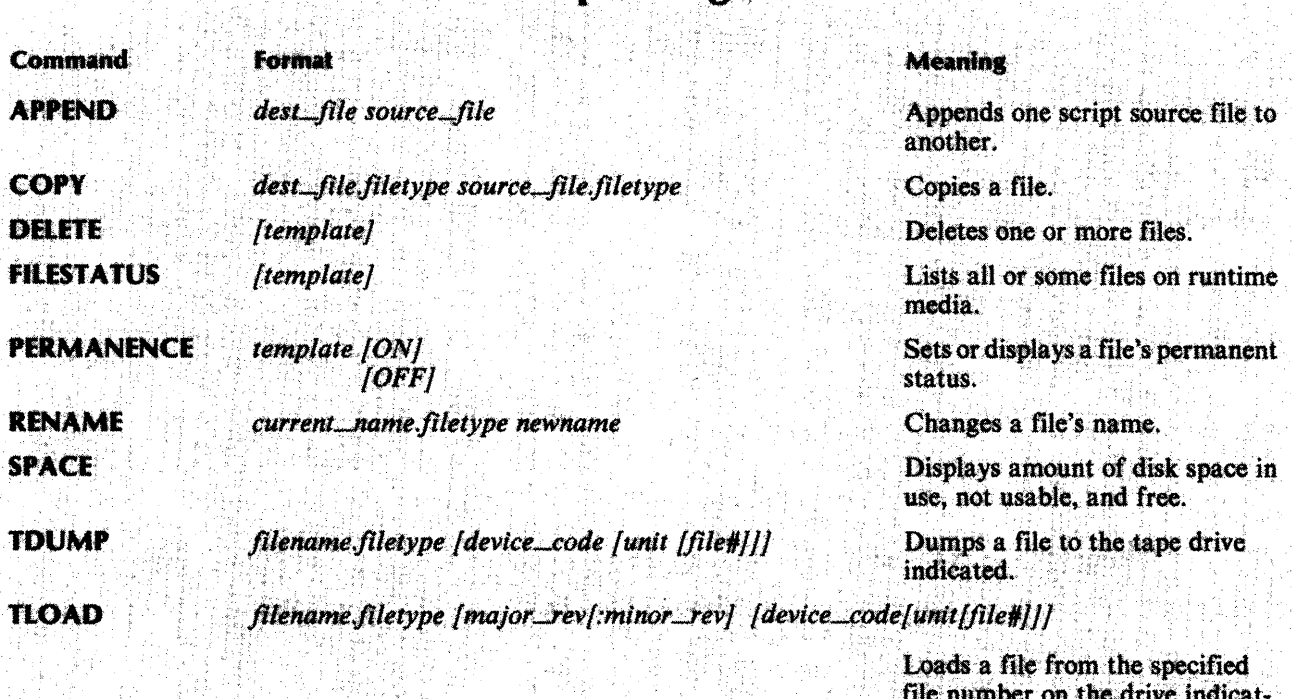

**Manipulating Files Constitution** of the Constitution of the Constitution of the Constitution of the Constitution of the Constitution of the Constitution of the Constitution of the Constitution of the Constitution of the

filename.filetype **TYPE** 

Displays a text or script source<br>file.

ed.

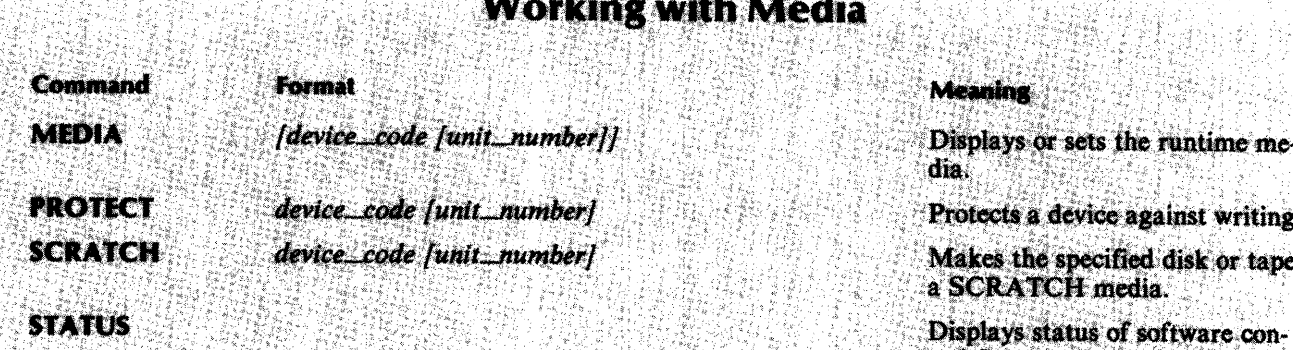

16. S

- 1746

75.44

**UNPROTECT** device\_code [unit\_number]

trol flags, runtime media, radix,<br>switch register, string, CLI error<br>class.

Removes write protection from a device.

# Bringing Up ADES, Executing Programs, and Shutting<br>Down ADES

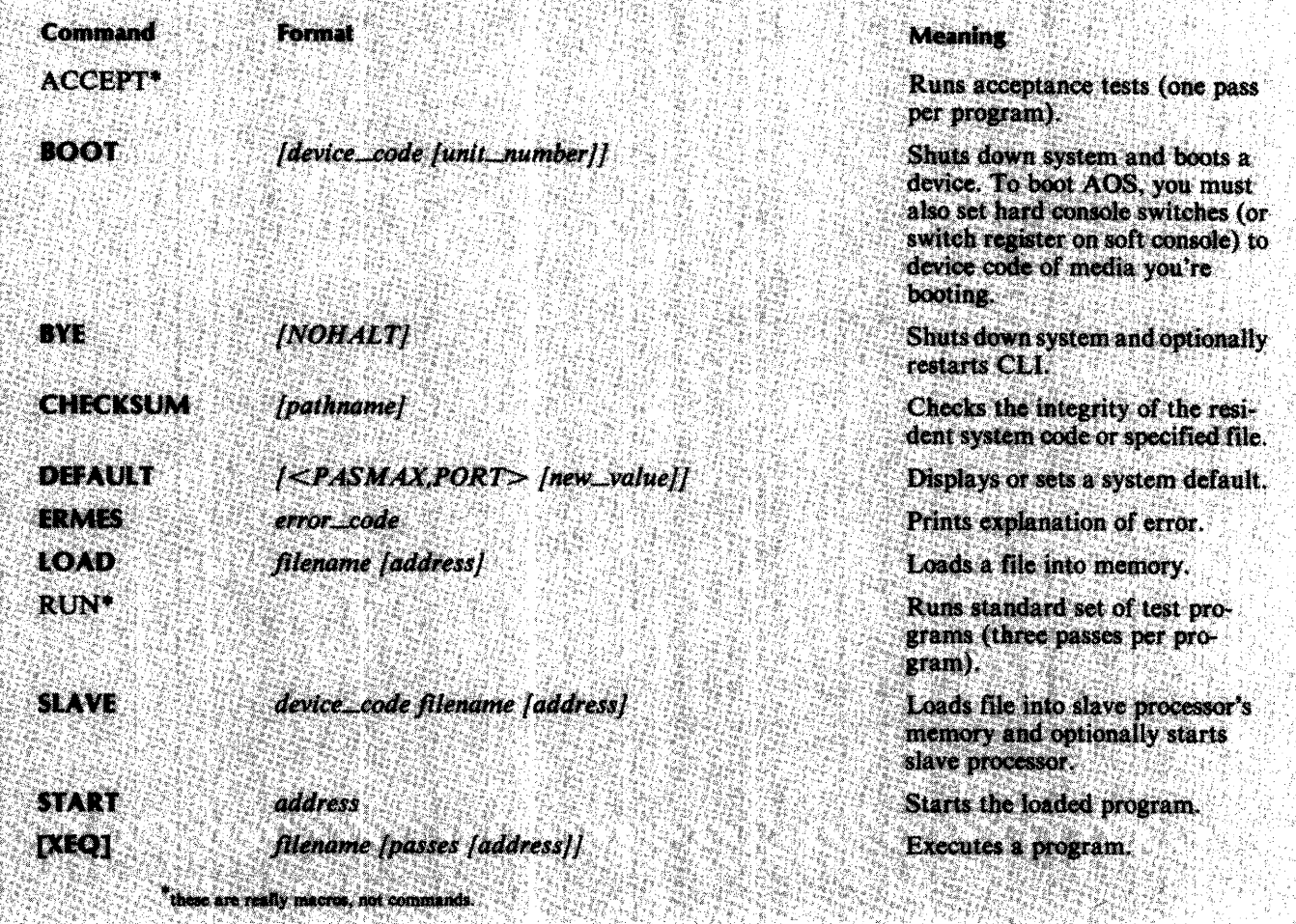

# **Writing Scripts**

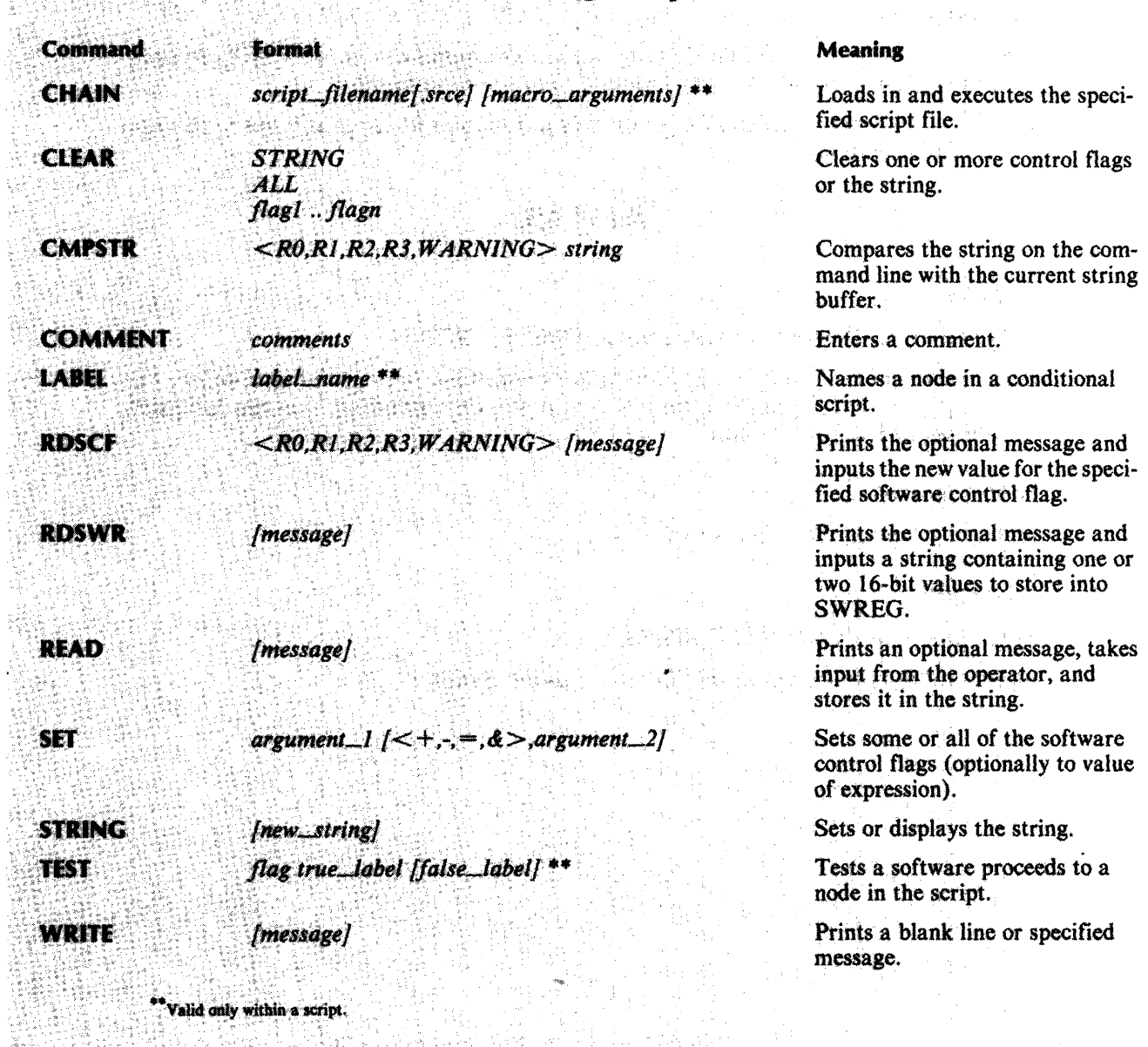

**Communicating with Programs** 

Command **STRING SUBINFO SWREG** 

ş

Format

[new\_string]

filename[.prg]

[16\_bit\_value [16\_bit\_value]]

#### Meaning

Sets or displays the string.

Prints the sabmittal information for the specified ADES program.

Sets or displays the switch register.

# **ACCEPT**

#### **Description**

A macro that executes diagnostic programs on all equipment listed in SET. Be sure that the disk or tape drives being tested are not write-protected.

NOTE: Some equipment cannot be tested in auto-sequence script because of program restrictions.

# **APPEND**

#### **Syntax**

**APpend** *dest\_filename[.SRCEJ source\_filename[.SRCEJ* 

*dest\_filename* is the name of the source file to which you are appending another. The *source\_filename* is the name of the source file you are appending. You can optionally include the .SRCE extension.

#### **Description**

Appends one source file to another.

#### **Example**

ADES-CLI> **AP** *RICH.SRCE ANNA* 

Appends a source file called *ANNA* to one called *RICH.* 

## **BOOT**

#### **Syntax**

#### **BOot** *[device\_code [unit\_number J J*

*device\_code* is the device you wish to boot. If you do not provide a device code, the CLI assumes you want to bootstrap the runtime media. The *unit\_number* is the number of the device; if omitted, unit 0 is assumed.

#### **Description**

Shuts down the operating system in an orderly fashion and boots the specified device.

CAUTION: In order to boot AOS from ADES, you must set the hard console switches (or the switch register in a soft console) to the device code of the AOS media you're booting.

#### **Examples**

ADES-CLI> **BOOT** 27 1

Boots unit 1 on device code 27.

ADES-CLI> **BOOT** 

Boots the system media.

#### **BYE**

#### **Syntax**

#### **BYe** *[NohaltJ*

Selecting the *Nohalt* option allows you to get back to ADES CLI by pressing NEW LINE. (If *Nohalt* is not selected, the processor is halted.)

#### **Description**

Shuts down the system. The console log is closed; the runtime media is rewound/recalibrated.

#### **Example**

#### ADES-CLI> **BYe**

You cannot continue execution.

# **CHAIN**

#### **Syntax**

**CHAin** *script\_filename[.srce] [macro\_arguments]* 

#### **Description**

Loads and executes the specified CLI source file. If the file type extension is excluded, file type .SRCE is assumed. **CHAIN** is used in a macro to explicitly direct the sequencing of macros. (This command in valid only in Script Mode.)

*Macro\_arguments* are passed to the specified macro.

#### **Example**

**GOODBYE.** 

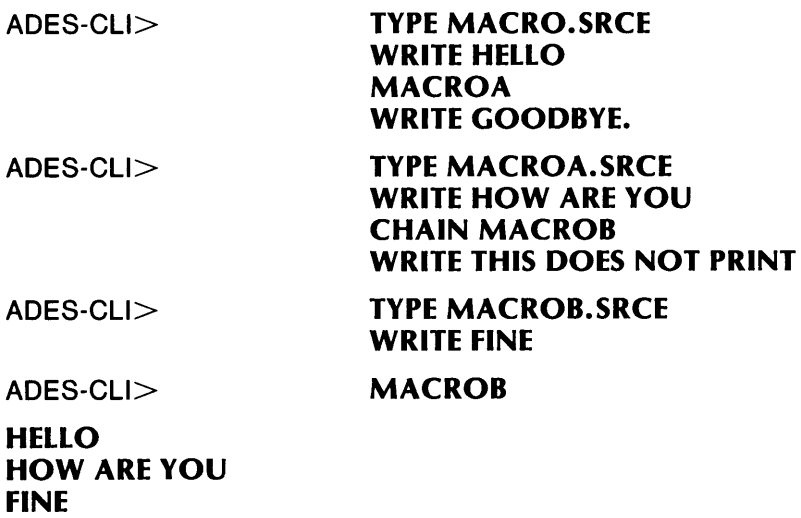

# **CHECKSUM**

#### **Syntax**

**CHEcksum** *[pathname]* 

#### **Description**

Verifies the integrity of the memory resident operating system code by summing all the memory resident code and comparing the total to a known value. When used with the optional argument *pathname,* **CHECKSUM** performs a checksum on the specified file. If a **FILE CHECKSUM ERROR** is returned, then the checksum word for the file will have been updated to reflect the new contents of the file.

WARNING: This command only catches single bit errors.

#### **Example**

ADES-CLI> **CHE** 

Performs an immediate checksum on the resident operating system.

# **CLEAR**

#### **Syntax**

**CLear** *[String]*   $[All]$ *<RO, RI, R2, R3, Warning, Error>* 

#### **Description**

A conditional CLI command. Depending on the argument, CLEAR clears the string buffer (i.e., sets the current string to null), clears the specified software control flags (i.e., RO, RI, R2, R3, Warning, and/or Error), or clears all the software control flags.

#### **Example**

ADES-CLI> **CL** *R2 ERROR* 

The *R2* and *ERROR* flags are cleared.

#### **CMPSTR**

#### **Syntax**

**CMpstr** *<RO,R/ ,R2,R3, WARNING> [string]* 

#### **Description**

**CMPSTR** compares the *string* on the command line with the current string buffer. If the two strings match, the specified software control flag is set to true  $(= +1)$ ; otherwise, the software control flag is set to false  $(=0)$ .

If *string* is not supplied, **CMPSTR** sets the specified software control flag to true if the first byte of the current string buffer is null; otherwise, the software control flag is set to false.

**CMPSTR** can be executed only from a script. If you execute the command in manual mode, ADES returns a **COMMAND NOT VALID IN MANUAL MODE** warning.

If no arguments are supplied, ADES returns a **COMMAND REQUIRES ARGUMENTS**  warning.

#### **Example**

ADES-CLI> **CMPSTR** *R/ ERCC ERROR* 

Compares *ERCC ERROR* with the current string buffer.

# **COMMENT**

#### **Syntax**

**COMment** *[anything useful]* 

#### **Description**

When writing scripts, **COMMENT** allows you to insert the comment of your choice into a CLI macro. If console logging is enabled, **COMMENT** lets you enter comments into the console log.

#### **Example**

ADES-CLI> **COM** *Problem occured on /-/0-82.* 

Assuming console logging is enabled, the comment *Problem occurred on /-/0-82.* is entered into the console log.
## **CONSOLE**

## **Syntax**

**CONsole** *[slave\_device\_code [device\_code [line\_ill}* 

## **Description**

Used alone, **CONSOLE** displays the current system console type (VIDEO, or HARDCOPY), model number, device code (input and output if the device is a TTI/TTO), and, if the device is a MUX, the line number and its characteristics. (Console type, model number, and line characteristics information is derived from the SET.) If the system console is on a slave processor bus, the device code of the slave processor is printed in parenthesis after the multiplexor's device code.

With the argument *device\_code,* **CONSOLE** changes the system console to the device code specified. The console type is set according to the SET. The device code specified refers to the input device (e.g., CONSOLE 10).

With the arguments *device\_code line\_#,* **CONSOLE** changes the system console to the device code and line number specified.

With the arguments *slave\_device\_code device\_code line\_#,* **CONSOLE** changes the system console to the line, device code, and slave device code specified.

NOTE: The device codes are parsed according to the current radix. The line number is always parsed in decimal.

## **Example**

ADES-CLI> **CON** 65 34 1

Switches the console to the terminal on line 1, MUX 34, and **lOP** device code 65.

## **COpy**

#### **Syntax**

**COPy** *destination\_pathname srce\_pathname* 

The original file is *srce\_pathname* and the new file is *destination\_pathname.* Copies *srce* to destination.

## **Description**

Copies the original file into a new file. The new file must not already exist. The file type of the new file does not have to match that of the original file.

## **Example**

ADES-CLI> **COP** *book.txt preface.togl* 

Copies the file preface to the file book.

## **DEBUG**

#### **Syntax**

**DEBug** *filename [.prg] [start\_address]* 

## **Description**

First loads the ADES Debugger and then the ADES program, starting at location 0. Next, transfers control to the Debugger.

NOTE: A warning is issued if there is not enough memory to hold both the ADES Debugger and program, or if you provide an illegal filetype extension (it must be .PRG).

If you provide only a filename, this command loads the Debugger at the top of user space, loads the ADES program at location 0, prints the start address of the Debugger, and starts the Debugger.

If you add the *start\_address* argument, the command loads the Debugger at the address specified, then loads the ADES program at location 0, prints the start address of the Debugger, and starts the Debugger.

## **Example**

ADES-CLI> **DEB** *INT.PRG* 

Loads the Debugger at top of user space, loads program INT at location 0, prints start address of the Debugger, and starts it.

## **DEFAULT**

#### **Syntax**

**DEFault** *[<PASMAX,PORT> [new\_value]]* 

## **Description**

Displays or sets system default values. Alone, **DEFAULT** displays the current system default values: *PASMAX* or *PORT. PASMAX* is the number of passes a test program makes when executed via an **XEQ** *filename* command. A *PASMAX* of -1 implies "loop forever." *PORT* is the default user port  $(I/O$  channel). The maximum valid port number is 6.

If you use **DEFAULT** with either *PASMAX* or *PORT,* it displays the specified default value. If you provide a *new\_value,* **DEFAULT** sets the specified default value to *new \_\_ value.* 

## **Example**

ADES-CLI> **DEF** *PASMAX 2* 

Sets the default value at 2; programs make 2 passes if the pass count on the **XEQ**  command is omitted.

## **DELETE**

#### **Syntax**

**DELete** *template{ jiletype]* 

## **Description**

Eliminates file(s) specified from runtime media. You can use templates to indicate which files to delete. The system will require you to confirm if you're in manual mode; if the command is executed from a macro, you do not need to confirm.

## **Example**

ADES-CLI> **DEL** + *.srce* 

Deletes all source files from runtime media.

## **ECLASS**

#### **Syntax**

**EClass** *{Ignore, Warning, Error]* 

## **Description**

Sets or displays the current CLI error class, which determines whether or not a script or a long command line will be continued if an error is detected. The error class is initially set to ERROR.

If the error class is IGNORE, the script or command line will continue despite the error and you will not see any error message. If the CLI error class is set to WARNING, the script or command line will, again, be continued, but this time a WARNING message is printed. Setting the class to ERROR will cause the script or command line to be aborted and an ERROR message is printed.

## **Example**

ADES-CLI> **EC** 

Displays the current error class. (You can also use the **SJ A JUS** command to display the error class.)

## **EDIT**

#### **Syntax**

**EDit** *filename.filetype* 

## **Description**

Edits the specified file. Data in source or text files are represented as ASCII characters; in all other file types, as numbers according to the current radix.

A warning is given if:

- The file does not exist and ADES couldn't create a new one. The message, FILE CREATION ERROR is printed, along with an explanation. Execution continues in EDIT-CLI, but the edits cannot be saved.
- The operator flag is off.
- The **EDIT** command was used in a macro.

If you do not provide a filetype extension, the question FILE TYPE? will appear. You can answer with anyone of the fourteen file types. You have the choice of creating a new file if you specify a SRCE, TXT, or TOGL file and there is enough space on the runtime media and in the directory.

WARNING: If a file checksum error is encountered while reading in the edit file, then the session is aborted if the CLI error class is ERROR. If the error class is WARNING, the system prints a warning message but continues to execute the edit utility.

## **Example**

ADES-CLI> **ED** *ART. TXT* 

Allows you to edit the text file, *ART.* 

## **ENVIRONMENT**

## **Syntax**

**ENvironment** *[Brief [new\_valuel][new\_value2]] [Initial] [<Clear, Off, No> [flags]] [<Set, On, Yes> [flags]]* 

*flags* is a list of one or more Environment Control Word (ECW) flags.

## **Description**

Allows you to modify and/or display the current operating environment, which is controlled by flags contained in the Environment Control Word (ECW). This command lets you define the value in the following flags: LOOP, CONSOLE, PERCENT, SECONDARY, PAUSE, REPORTALL, TERMINATE, VERIFY, PAGE\_MODE, ABORT and DCHANNEL. See Section 1, Chapter 4, "Controlling the Operating Environment," for more details.

Without an argument, **ENVIRONMENT** prints the current operating environment, including the appropriate single keystroke command and the value of the ECW.

With the argument *Brief,* it prints the operating environment, but only includes the value of the ECW; the contents of the ECW are set according to *new\_value. new\_valuel* sets the contents of bits 0-15 in the ECW. If you add *new\_value2,* bits 16-31 in the ECW are set as well. In either case, the value of bit 10 (console logging) is not affected.

With the argument *Initial*, it restores all flags to their original value. (See Section 1, Chapter 4, "Controlling the Operating Environment," for a table containing the initial value of the flags.) You can clear the indicated flags with the arguments *Clear, Off,* or *No,* and set the indicated flags with the arguments *Set, On,* or *Yes.* 

NOTE: In addition to using **ENVIRONMENT** to define the flag in the Environment Control Word, you can change the value of a flag by using single or ouble keystroke commands. Refer to Section 1, Chapter 4, "Controlling the Operating Environment" for details.

#### **Example**

ADES-CLI> **EN** *CLEAR SECONDARY LOOP* 

Clears the secondary and loop flags.

## **EQUIPMENT**

#### **Syntax**

**EQuipment** *{Verbose {device\_code}}* 

*{Write {filename{.udf}}} {Read {filenamef.udf}}} {Flush}* 

## **Description**

Allows you to save, display, write over, or clear the contents of the SET. Without arguments, this command displays the contents of the SET, excluding device dependent information.

*Verbose* adds the display of device dependent information.

*device\_code* lets you display the information for whatever device you specify. For devices without a code, such as -- CHAR, use device code 77 (octal).

*Write* is used to update the file EQUIPO, which contains the contents of the current SET. This file is created if it does not already exist. If you add a filename, the contents are written to the file specified. This must be a UDF type file; it is created if it doesn't exist yet.

*Read* replaces the current SET with the contents of EQUIPO. Adding a filename to **EQ** *Read* replaces the SET with the contents of the file you specify. Again, the file type must be a UDF.

*Flush* clears the contents of the SET so that a new SET can be generated manually.

## **Example**

ADES-CLI> **EQ** *W* 

Writes contents of the SET into the file EQUIPO; creates the file if it doesn't exist. (See Section 1, Chapter 3, "The System Equipment Table" for more information.)

## **ERMES**

#### **Syntax**

**ERmes** *error\_code* 

#### **Description**

Prints an explanation of the specified error code.

#### **Example**

ADES-CLI> **ER 23**  Explains error code 23.

## **FILESTATUS**

#### **Syntax**

**Filestatus** *[template [.filetype]]* 

## **Description**

Lists the file type, file name, revision numbers (major/minor), and size (number of 256-word pages) of the specified files on the runtime media. You can provide a template character (a  $*$  or a  $+$ ) as well as a file name or a file type to specify certain files you want to see listed. Section 1, Chapter 5, "The File System" explains template characters more fully.

## **Examples**

ADES-CLI $> F + *srce*$ 

Lists all source files on the runtime media.

ADES-CLI> F *tes\** 

Lists all files beginning with *tes* plus one other character.

## **HELP**

#### **Syntax**

**Help** *[item]* 

## **Description**

Provides information on a specified item (topics, CLI commands, and programs). If you do not provide an argument, a help file is displayed that provides you with information on general operating procedures and how to get further help. Help files for programs include the part number, a description, and the definition of any switch register bits the program uses.

## **Example**

ADES-CLI> H OPERATOR

Gives you information on the **OPERA TOR** command.

## **LABEL**

## **Syntax**

LAbel *label\_name* 

The *label\_name* is 1 to 5 contiguous alphanumeric characters, including all punctuation characters, except ;.

## **Description**

A conditional CLI command used only in scripts. When used with the **TEST** command, **LABEL** marks the point where the CLI will continue to execute commands. The commands following the **LABEL** command are executed if the control flag last executed transferred control to the label name. If no control flag is currently being tested, the commands are also executed. **LABEL** may not be used in manual mode.

## **Example**

ADES-CLI> **TYPE LABEL\_EX.SRCE SET RO TEST RO TRUE WR THIS IS NOT PRINTED. TEST RO NEXT NEXT LABEL TRUE WR RO IS TRUE. LABEL NEXT** 

ADES-CLI> **LABEL\_EX RO IS TRUE.**  ADES-CLI>

## **LOAD**

#### **Syntax**

**LOad** *filename*[.*filetype* [address]]

## **Description**

Loads the file from the runtime media into memory at the address given, or into location 0 if no address is given. You will get an error if the file is too big, the file does not exist, or if there was an error when the file was read in from the runtime media. If you do not provide a file type, ADES looks under file type .PRG only. Here are some warnings regarding this command:

- The **LOAD-START** method of executing is not recommended (use **XEQ)**
- Do not use **HELP** after you have loaded a file with **LOAD; HELP** will write over the file you've loaded.

## **Example**

ADES-CLI> **LO** *NANC.PRG* 

Loads a file called *NANC* into memory at location o.

## **LOG**

## **Syntax**

**LOG** *{STOp] {Clear {device\_code] {unit]] {STArt {device\_code] {unit]] {Display {device\_code] {unit]] <i>[Size [new\_size]]* 

## **Description**

Lets you save all output sent to the system console or the secondary output device. Console logging is enabled when output is being copied to the Console Log; it is disabled when output is not being copied. (When ADES is first brought up, console logging is disabled.)

On disk media, the Console Log is saved in a disk file called CONLOG (file type RSYS). Alternatively, the Console Log can be written out to a log tape; the runtime media in this case can either be tape or disk.

**LOG,** without arguments, prints the current status of console logging, and if enabled, to what device code and unit number.

With the argument *Clear,* **LOG** clears all entries from the runtime media console log file. *Clear device\_code* clears all entries from the log tape on the specified device. If you add the unit argument, all entries are cleared from the log tape on the specified device and unit number; if the unit is not specified, 0 is assumed.

With the argument *Start,* **LOG** starts or continues console logging to the disk file CONLOG. A console log entry is made to record that console logging was started. This sets the ENABLE CONSOLE LOGGING flag in the Environment Control Word. *Start device\_code* starts or continues console logging to the tape drive located on the specified device code, unit O. *Start device\_code unit* starts or continues console logging to the tape drive located on the specified device code, and the specified unit.

**LOG** *stop* disables console logging and clears the flag in the Environment Control Word. A console log entry records that console logging was stopped. A warning is issued if logging was already disabled.

**LOG** *display* prints the disk console log stored in CONLOG. The runtime media must be a disk; youll get a warning if its not. The console log cannot be displayed if console logging is enabled. With *display device\_code,* **LOG** prints the console log found on the specified tape drive, unit O. With *display device\_code unit,* **LOG** prints the console log found on the specified tape drive, and the specified unit.

**LOG** *size* displays the current size of the console log file (CONLOG.RSYS). This command is only valid when the runtime media is a disk.

**LOG** size new\_size changes the size of the disk console log file to the size specified. New\_size represents the number of sectors to make CONLOG.RSYS, and is interpreted in decimal (unless a radix indicator is used). Changing the console log size has the following requirements and effects:

- 1. The new size must be between 8 and 32767; otherwise, an **INVALID ARGUMENTS**  error is returned, and no action is taken.
- 2. The new size must be large enough to accommodate all the currently used sectors in the console log plus one; otherwise, an **ILLEGAL FILE SIZE** error is returned and no action is taken.
- 3. If the new size satisfies requirements 1 and 2, and a CONSOLE LOG OVERFLOW condition was present, then console logging is restartable via a **LOG** *start* command (without having to perform a **LOG** *clear)* when the **LOG**  *size new-.Size* command is finished.
- 4. The console log size should be returned to 8 sectors before doing any media builds. If not, CONLOG.RSYS won't get transferred to the build media because it's a contiguous file which exceeds 2 KW. If you get an **ILLEGAL FILE SIZE**  error when you try to reduce the log size to 8 sectors, you must first clear the console log, so that it is large enough to accommodate all the currently used sectors plus one.

#### **Example**

ADES-CLI> **LOG** *Start 22* 

Starts or continues console logging to the tape on device code 22, unit O.

## **MEDIA**

#### **Syntax**

**Media** *[device code [unit number}}* 

## **Description**

Without an argument, **MEDIA** displays the runtime media. The display includes the model number, device code, and unit number.

With an argument, **MEDIA** lets you set the runtime media to the specified device code and/or unit number. Console logging is disabled by the **MEDIA** command (when used with an argument). The media device specified must be listed in the SET as ADES SYSTEM MEDIA. If it is not, a warning is issued. ADES must be able to read the media's Primary Label Block; if it can't, a warning is issued and the original media is maintained.

#### **Example**

ADES-CLI> **ME** 33

Changes the runtime media to device code 33, unit O.

## **NOTIFY**

#### **Syntax Notify** *[<Clear,Off,No> [All]] <Modules, Passes>] [<Set,On,Yes> [All]] < Tests, Modules, Passes>]*

## **Description**

Displays or defines the level of notification. The operator can be notified of the start of tests or modules, and/or the end of passes.

Without an argument, **NOTIFY** displays whether the operator is being notified of any of the above.

*Set All, On All, or Yes All* sets the notification level to the start of tests, the start of modules, and the end of passes. *Clear All, Off All,* or *No All* clears the notification level so that no messages are printed. You can *Set* the value of the flag in the Environment Control Word by specifying which level you want set *(Tests, Modules,*  or *Passes);* you can also *Clear* the specified flag in the ECW.

NOTE: You have the option of using single or double keystrokes to complement the value of the following flags in the Environment Control Word: PASSES, TESTS, and MODULES. Refer to Section 1, Chapter 4, "Controlling the Operating Environment" for details.

## **Example**

ADES-CLI> N *Set Tests* 

Sets the flag in the ECW to YES; you will be notified at the start of tests.

## **OPERATOR**

## **Syntax**

```
OPerator [<ON, SET, YES>] 
[<OFF, CLEAR, NO>]
```
## **Description**

Displays or sets the status of the OPERATOR flag in the Environment Control Word. If the flag is on, programs prompt you for input; otherwise they do not. In the CLI, you have the advantage of being in tutorial mode when the flag is on. As a result, if you forget to provide arguments to a command which requires them, the CLI takes you through a brief tutorial session.

Without an argument, the CLI indicates whether OPERATOR is on or off; with an argument, the CLI sets OPERATOR to the state you request.

NOTE: You have the option of avoiding the **OPERA TOR** command if you use keystroke commands. For details, refer to Section 1, Chapter 4, "Controlling the Operating Environment."

## **Example**

ADES-CLI> **OP** *ON* 

Turns the OPERATOR flag on.

## **PERMANENCE**

#### **Syntax**

**PErmanance** *template[ Jiletype] [ON, OFf] filename[ Jiletype] [ON, OFf]* 

## **Description**

Displays or sets the permanence of the specified file(s). (Permanent files cannot be deleted; non-permanent ones can.)

To display the permanence of a file, use the command along with the appropriate filename, filetype, and/or template. To set permanence on one or more files, add the *ON* argument. To disable permanence on one or more files, add the *OFf* argument.

## **Example**

ADES-CLI> **PE** *FERG. TXT ON* 

Sets the permanence of the text file, *FERG,* to *ON.* 

## **PROTECT**

#### **Syntax**

**PRotect** *device\_code [unit\_number* J

## **Description**

Enables write protection on the specified disk or tape on the device code specified. Unit 0 is assumed if no other number is named. If you issue the command in manual mode, ADES requests a confirmation. ADES verifies that the device specified is write-protected.

## **Example**

ADES-CLI> **PR 33** 

Assuming you issued this command in a script, ADES makes device 33 write-protected and prints the message: **DEVICE** 33,0 **IS NOW WRITE PROTECTED.** 

## **RADIX**

## **Syntax**

**RAdix** [8J [I *OJ*   $[16]$ 

## **Description**

Displays or sets the numbering system used for all numeric input and output. Certain values can not be changed: TEST, MODULE, PASS, and line numbers are always decimal; device codes are always octal. The radix displayed or entered is in decimal. The default radix is octal.

## **Example**

ADES-CLI> **RA 10** 

Sets the numbering system to decimal.

## **RDSCF**

#### **Syntax**

**RDSCf** *<RO,Rl ,R2,R3, WARNING> [message]* 

## **Description**

Prints the optional message and inputs the new value for the specified software control flag. A warning is issued if the OPERATOR flag is off.

## **Example**

ADES-CLI> **RDSCF** *Rl New Rl value?* 

Prints the message *New Rl value?* and inputs the new value for Rl.

## **RDSWR**

#### **Syntax**

**RDSWr** *[message* J

## **Description**

Prints the optional *message* and inputs a string containing one or two 16-bit values to store into SWREG. If one value is entered it is stored in SWREG, bits 0-15. If two values are entered, the second value is stored in SWREG, bits 16-31.

A warning is issued if the OPERATOR flag is off.

## **Example**

ADES-CLI> **RSDWr** *New SWREG value?* 

Prints the message *New SWREG value?* and waits for the operator to input SWREG values and press NEW LINE.

## **READ**

#### **Syntax**

**REAd** *f message J* 

## **Description**

Prints message and inputs string (up to 80 characters long) from the operator. The OPERATOR flag must be on or a warning is issued. This command is useful in macros when you want to pause to wait for the operator to do something.

## **Example**

ADES-CLI> **COMMENT** *Example assumes device code 22,0 is listed as SCRATCH in SET.* 

**OPERATOR ON COMMENT Command not necessary if OPERATOR flag is already on. READ Hit NEW LINE when scratch tape is mounted on mag tape unit o. XEQ MT AO\_DUMP** 

This example shows you a portion of a script file; as you see, **READ** puts a pause in the macro so the operator can, in this case, mount the scratch tape.

## **RENAME**

## **Syntax**

**REName** *current\_filename.filetype new\_filename*[.filetype]

## **Description**

Changes the name of a file; the new file name cannot already exist. You must specify the type of the current file. If you specify a filetype for *new\_filename,* it must match the filetype specified for *current\_filename.* 

## **Example**

ADES-CLI> **REN** *greg. txt hughes* 

Renames the current text file *greg* to the the new text file *hughes.* 

## **RUN**

## **Description**

A macro that tests each device, option, and function of the current system configuration; runs each program for 3 passes.

NOTE: Some equipment cannot be tested in auto-sequence script because of program restrictions.

## **SCRATCH**

#### **Syntax**

**SCratch** *device\_code* [*unit\_number*]

## **Description**

Makes the specified disk or tape a SCRATCH media. Unit 0 is assumed if none is specified. If the command is executed in manual mode, a confirmation is requested by ADES before the device is made a SCRATCH media.

After write-enabling the device, ADES verifies the new device status with the message Device *dc,un* is now a SCRATCH media.

## **Example**

ADES-CLI> **SCRATCH** 22,1

Makes device code 22, unit 1, a SCRATCH media.

## **SECONDARY**

## **Syntax**

**SECondary** *{slave\_device\_code {device\_code {line\_#J J J {UndefineJ* 

## **Description**

Defines, undefines, or displays the secondary output device. When you define a new device code for the secondary output device, it must not be the same as the current system console output device code.

Alone, **SECONDARY** displays the secondary output device.

With the argument *device\_code,* **SECONDARY** defines the specified device code to be the secondary output device. Add *line\_#,* and the command defines the specified line number of the specified device code to be the secondary output device.

With all three arguments *(slave\_device\_code, device\_code,* and *line\_#),* the command changes the secondary output device to the line, device code, and slave device code specified.

With the argument *Undefine* **SECONDARY** undefines the secondary output device.

#### **Example**

ADES-CLI> **SEC** *Undefine*  ADES-CLI> **CONSOLE** *sodc*  ADES-CLI> **SECONDARY** *condc* 

The system console was on device code *condc;* the secondary device code was *sodc.*  The two have now switched device codes.

WARNING: To start printing on the secondary output device, you must set the **SECONDARY** flag in the Environment Control Word, using the **ENVIRONMENT** command. Refer to the entry for **ENVIRONMENT**  in this section.

#### **Syntax**

**SET** *argument*  $\Box$   $[$   $|$   $|$  +  $,$   $=$   $,$   $\&$   $|$  *argument*  $\Box$   $|$ 

*argument\_I* is defined as *[All, <RO,RI ,R2,R3, Warning>}* and *argument\_2* is defined as *[[RO,RI,R2,R3,Warning}, Number}* 

## **Description**

**SET** ALL sets R0, R1, R2, R3, and the Warning software control flags, to true (which is defined as nonzero); the actual value is  $+1$ . If you use **SET** with any one of the flag names as an *argument*, it sets just that flag to  $+1$ .

By providing an *argument*<sub>-1</sub> + *argument*<sub>-2</sub>, you add the value of *argument*<sub>-2</sub> to the software control flags in *argument\_I.* The same applies to *argument\_I argument*  $\alpha$ , only this time you subtract the values. With *argument*  $\alpha$  *I = argument*  $\alpha$ *2.* you set the software control flags listed in *argument\_I* to the value listed in *argument\_2.* For each of these options, if *argument\_2* is another software control flag, then the value of that flag is added, subtracted, or equalled.

By providing an *argument\_I* & *argument\_2,* you set the software control flag(s) in *argument\_I* equal to the logical AND of the value of the software control flag with the value in *argument\_2.* If *argument\_2* is another software control flag, then the value of that flag is ANDed with the flag(s) listed in *argument\_I.* If *argument\_2* is a number, then it is ANDed with the flag(s) listed in *argument\_I.* 

NOTE: You cannot manually set the Error software control flag.

#### **Example**

ADES-CLI $>$ **SET**  $All + R0$ 

Adds the value of RO to all software control flags.

ADES-CLI> **SET** *RI R3* - 5

Subtracts 5 from the software control flags RI and R3.

ADES-CLI $>$ **SET**  $R0 + R0$ 

Multiplies RO by 2.

## **SLAVE**

## **Syntax**

**SLave** *device\_code filename[.filetype] [start\_address]* 

## **Description**

Loads the specified file into the slave processor on the device code given. The device is started at address supplied; it's not started if an address is not given. If you do not supply a file type, ADES looks under type .PRG only. A slave processor that is supported by ADES is lOP, model number 8660.

If the file loaded into the slave processor is an ADES program, the **SLAVE** command also loads the appropriate support routines into the processor and handles all system console input/output to and from the slave processor until the program completes.

## **Example**

ADES-CLI> **SLAVE** 65 *IOP\_MON.PRG 200* 

Loads *IOP\_MON.PRG* into the IOP on device code 65 and starts the IOP at location 200.

## **SPACE**

### **Syntax**

**SPace** 

## **Description**

Lists, in decimal, the number of disk sectors currently free, unusable, and already used by files.

## **Example**

ADES-CLI> **SP** 

Results in the following: --- CURRENT DISK SPACE (SECTORS) ---  $FREE =  $xxxxx$$  $UNUSABLE =  $xxxxx$$  $USED = xxxxx$ 

## **START**

#### **Syntax**

**ST Art** *address* 

## **Description**

Starts program execution at the specified address. Used in conjunction with the **LOAD** command.

#### **Example**

ADES-CLI> **LOAD** AMB.PRG; LOAD **ADEB.OLF** 16000; **START** 16000

## **STATUS**

#### **Syntax**

**STATus** 

## **Description**

Prints information about the following variables: the software control flags (RO-R3, ERROR, and WARNING), the runtime media, the current radix, the current switch register (32 bits), the current string, and the current CLI error class.

## **STRING**

#### **Syntax**

**STRing** [new\_string]

#### **Description**

Sets or displays the current string buffer (holds up to 80 characters).

## **Example**

ADES-CLI> **STRING** DATA\_FILE. TXT; **XEQ** rEST \_PROG

Inserts the string DATA\_FILE. TXT into the string buffer for use by the program TEST\_PROG.

## **SUBINFO**

## Syntax

SUbinfo *Jilename{.prgJ* 

## Description

Prints the submittal information for the specified ADES program. The submittal information consists of the program name, part number, major revision level, minor revision level, and submittal.

All submittal information (except the minor revision level) is obtained by examining the Submittal Information Block that resides in locations 202 to 217 (octal) in the specified ADES program.

## Example

 $ADES-CLI > SUBINFO PRIOR_X$ 

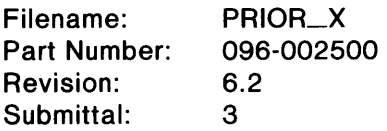

ADES-CLI>

The operator has requested submittal information on PRIOR\_X.PRG. ADES confirms the existence of PRIOR-X.PRG and gives the part number for its listing, 096-002500. The revision level is 6.2, which means that the major revision level is 6, and that Patch  $#1$  and Patch  $#2$  have been installed. (A minor revision level of 0 would mean that no patches have been installed.) The submittal is 3, which means that it is the fourth (i.e.,  $0-3$ ) submittal of PRIOR $-X$ .

## **SWREG**

## **Syntax**

**SWReg** *[16\_bit\_value [16\_bit\_valueJJ* 

## **Description**

Sets or displays a 32-bit switch register which is accessible to all diagnostic programs. The register is used to pass numerical information to a diagnostic program. (Do not confuse this with the Environment Control Word which controls the operating environment. )

Without an argument, the current contents of the switch register are displayed. To store a specified value in the switch register, supply the *16\_bit\_value.* To store two separate values in SWREG, supply both values.

## **Example**

ADES-CLI> **SWR** *16\_bit\_value* 

Places the *16\_bit\_value* in bits 0-15 of the switch register.

## **SYSID**

## **Syntax**

**SYsid** */new--system\_idJ* 

## **Description**

Displays or sets the system identification message. You can use the message to note the model number, build date and time, system identification number, and owner.

## **Example**

ADES-CLI> **SYSID** *ECLIPSE S/120 ADES DIAGNOSTIC MEDIA;* **COMMENT**  *NEXT COMMAND.* 

Changes the system identification to reflect the contents of the ADES system disk. Note that the **COMMENT** command (in addition to the command terminating character ";") does not become part of the new system identification.

## TDUMP

#### Syntax

*TDumpfilenamefiletype Idevice\_code lunit Ifile#}}}* 

#### **Description**

Dumps *filename filetype* to the magnetic tape drive specified. The default values are: device code 22, unit 0, and file 0. The tape drive specified must be listed in the System Equipment Table as SCRATCH.

After the file is dumped, the file name and file type is printed as a verification that the dump completed successfully.

To load the file from the dump tape to an AOS file, use the COPY command, specifying an input magnetic tape record size of 8192 bytes (e.g.,  $\overline{COPY}/\overline{IMTRSIZE}=8192$  MYFILE @MTA0:0).

#### Example

ADES-CLI> TDUMP DATA.UDF *22,0,3* 

Dumps the file DATA.UDF to the file 3, unit 0, of device 22.

#### **TEST**

#### Syntax

TESt *I RO,Rl,R2,R3, Warning, Error} true\_label Ifalse\_label}*  **Description** 

Used in a script to test the value of one of the six software control flags. If the value of the flag is true, then the eLI continues executing commands after the specified *true \_\_ label.* If the value is false, CLI execution contines after the *false* \_\_*label.* If the flag is false, but no label is provided, the CLI will continue executing at the next statement.

#### Example

WRITE <sup>•</sup> \* TESTING ECLIPSE STANDARD INSTRUCTION SET \* \* X EASIS\_X1 X EASIS\_X2 X EASIS\_X3 X EASIS X4 TEST ERROR YES CLEAR RO; WRITE •• TESTS PASSED· .; TEST RO EXIT EXIT LABEL YES; SET RO WRITE \*\* TESTS FAILED\*\* LABEL EXIT

The TEST command is used here to test the error flag. If the flag is set to true, execution continues at *LABEL YES.* If it is set to false, execution continues at the next line.

## **TLOAD**

## Syntax

**TLoad** filename.filetype [major\_rev[:minor\_rev] [device\_code [unit [file#]]]]

## Description

Loads the file from the specified file number on the magnetic tape drive indicated. The default values are: major revision level 0, minor revision level 0, device code 22, unit 0, and file 0. The tape drive specified must be listed in the System Equipment Table as SCRATCH, WRITE PROTECTED, or UPDATE.

The file will not be loaded onto the runtime media if a file of the same pathname already exists on the runtime media as a permanent file (a CANNOT DELETE PERMANENT FILE error is returned).

The load file on the tape must be in AOS format. Under AOS, use the **COPY** command to dump the file to the tape (e.g., **COPY** @MTAO:O *filename*). After the file is loaded, the file name and file type is printed as a verification that the load completed successfully.

Files loaded by **TLOAD** are created as non-permanent files (regardless of whether the file existed prior to the TLOAD.)

If a device status error is detected by TLOAD, the device code, unit number, and DIA status register of the tape drive is printed.

WARNING: TLOAD is a simpler alternative to the Update Utility. However, if you prefer the safety features that the Update Utility contains, do not use the TLOAD command.

## Example

ADES-CLI $>$  TLOAD PRIOR\_X.PRG 6:1 22,1,2

Loads the file  $PRIOR\_X.PRG$  (with a major revison level of 6, and a minor revision level of 1) from file 2, unit 1, of device 22.

## **TYPE**

#### Syntax

**TYpe** *filename* [.srce,.txt]

## **Description**

Type out the specified source or text file.

## Example

ADES-CLI> TY WEASEL.TXT

Types out the text file WEASEL.

## **UNPROTECT**

#### **Syntax**

**Unprotect** *device\_code [unit\_number]* 

## **Description**

Change the status of the specified device code and/or unit number to write-enabled. Unit 0 is assumed if no other unit number is given. If the specified device is hardware write-protected, a warning is issued.

ADES requests a confirmation if command is executed in manual mode. ADES verifies the new status after the device is write-enabled.

WARNING: Be sure to verify that the media you are unprotecting does not contain any DGC or customer software on it. Once the media is write-enabled, the data on the media is vulnerable.

#### **Example**

ADES-CLI> U 22

Changes status of device code 22, unit 0, to write-enabled.

## **WRITE**

#### **Syntax**

**Write** *[message]* 

## **Description**

Used in macros to print a message, followed by a carriage return. Helpful in informing the operator of the occurrence of an event. A blank line is printed if no message is stated.

If a character sequence with the format *xx* is encountered in *message, xx* is treated as a number, and only the ASCII character with the value of the number specified is printed. Only the least significant 7 bits of the number is interpreted. *xx* is parsed according to the current radix.

#### **Example**

ADES-CLI> W *\*\*Testing Completed.* \*\*

Results in this message being printed out.

## **XEQ**

## **Syntax**

[Xeq] *filename[. [prg, togl}* } *[passcount [start\_adr}}* 

## **Description**

Loads the specified file into memory starting at physical location 0, and executes it. If a file type is not given, then a search is made, first through ADES program files, then toggle program files. If you indicate a file type, then the search takes place only on that type.

The pass count is the number of passes a program makes before returning to ADES. If you do not specify a count, the default *PASMAX* is used (as defined by the **DEFAULT** *PASMAX* command). The initial default PASMAX is 1.

If you don't give a start address, program files are started at location 200 (8); toggle files are started at location O.

When executing a DTOS program, a pass count of -1 causes the program to run in a DTOS manual mode; pass counts other than -1 cause the program to run in a DTOS automatic mode for the number of passes specified.

You can leave out the **XEQ** portion of the execute command and simply type in the filename along with any arguments.

## **Example**

ADES-CLI> X *MITCH.PRG 3* 

Loads the program file, *MITCH,* into memory and executes it; also changes the number of passes the program makes to 3.

# Section 4 ADES Utilities

 $\mathcal{L}_{\mathcal{A}}$ 

 $\label{eq:2.1} \mathcal{L}(\mathcal{L}^{\text{max}}_{\mathcal{L}}(\mathcal{L}^{\text{max}}_{\mathcal{L}}(\mathcal{L}^{\text{max}}_{\mathcal{L}}(\mathcal{L}^{\text{max}}_{\mathcal{L}^{\text{max}}_{\mathcal{L}}})))))$ 

## **Chapter 1 The Symbolic Debugger (ADEB)**

The Symbolic Debugger (ADEB) lets you debug programs by accessing and changing the contents of any internal register or memory location. You can do this by controlling a program's execution with breakpoints (which stop the program at specific points). By placing breakpoints at appropriate places in a program, you can monitor a test program's progress and examine the operation of subtests. The Debugger lets you insert up to eight different breakpoints in a program. After a test program halts at a breakpoint, you can examine or change the values in memory or in certain registers. Then, you can restart the test program. Breakpoints defined with ADEB are maintained until you instruct ADEB to remove them.

When you run the Debugger, the CLI loads it first, followed by the ADES test program. If the program is too long to fit, you will not be able to run it with the Debugger and you will get the message MEMORY RESOURCES NOT AVAILABLE. (ADEB requires 2.5 KW. On a 16 KW machine you have 5.5 KW available to you; with 32 KW or more, you have 21.5 KW.)

Also note that ADEB uses locations 50-57 in memory, so be sure your test programs do not use these locations.

## **Executing the Debugger**

To execute the debugger, type:

ADES-CLI> *DEBugfilename[.PRG] [start\_address]* 

where *filename* is the name of the program you are loading. If you provide an extension other than .PRG, the CLI issues an error message. *Start\_address* is the optional starting address for the Debugger. If you do not provide a starting address, the Debugger is loaded at the top of user space in memory.

For example,

#### ADES-CLI> **DEBUG** PROG1.PRG

loads the Debugger at the top of user space in memory and loads *PROGI* at location o.

The CLI then prints the starting address of the Debugger and starts it. Be sure to type commands in uppercase; ADEB does not recognize lowercase letters.

Table 1.1 summarizes the basic debugger commands. For a more complete discussion, refer to the *Symbolic Debugger User's Manual* (093-000044) or the *ECLIPSE Symbolic Debugger (093-000140).* 

NOTE: The Debugger displays a ? or U when you use an invalid command.

| Operation                                                                  | Command             | <b>Function</b>                                                                                                    |
|----------------------------------------------------------------------------|---------------------|----------------------------------------------------------------------------------------------------|
| Display/change<br>memory cells                                             | adr! adr/           | Open location adr Open location adr and print<br>contents                                                                                    |
|                                                                            | CR.                 | Close open location and open next one                                                                                                    |
|                                                                            | LF                  | Close open location                                                                                                    |
|                                                                            | $\hat{\phantom{1}}$ | Close open location and open preceding one                                                                                                   |
| Display/change<br>registers                                                | \$A                 | Display contents of all accumulators                                                                                                    |
|                                                                            | n <sub>S</sub> A    | Open register $n (n = 0.3$ for the NOVA computer;<br>0-7 for the Eclipse computer)                                                           |
| Display/set<br>breakpoints                                                 | \$B                 | Display location of all set program breakpoints                                                                                              |
|                                                                            | adr\$B              | Insert breakpoint at location adr                                                                                                    |
| Delete<br>breakpoints                                                      | \$D <sub>n\$D</sub> | Delete all breakpoints Delete breakpoint $n(n =$<br>$0-7)$                                                                                   |
| Restart program<br>execution                                               | \$P\$               | Restart execution from a breakpoint with break<br>proceed counter set to $+1$ (executes breakpoint once<br>before entering debugger program) |
|                                                                            | n\$P                | Restart execution from a breakpoint with break<br>proceed counter set to counter n ( $n = 0-7$ )                                             |
|                                                                            | n\$Q                | Open break proceed counter $n (n = 0-7)$                                                                                                    |
|                                                                            | adr\$R              | Restart execution at adr with I/O reset                                                                                                    |
| Select output<br>mode                                                      | $=$                 | Display output in numeric format                                                                                                    |
| (use as terminator<br>for input or after<br>display of cell con-<br>tents) | $\ddot{\cdot}$      | Display output in symbolic format                                                                                                    |
|                                                                            |                     | Display output in instruction format                                                                                                    |
|                                                                            | <∙                  | Display output in half-word format                                                                                                    |
|                                                                            |                     | Display output in ASCIII format                                                                                                    |
|                                                                            | &                   | Display output in byte pointer format                                                                                                    |

**Table 1-1. Debugger Commands (continues)** 

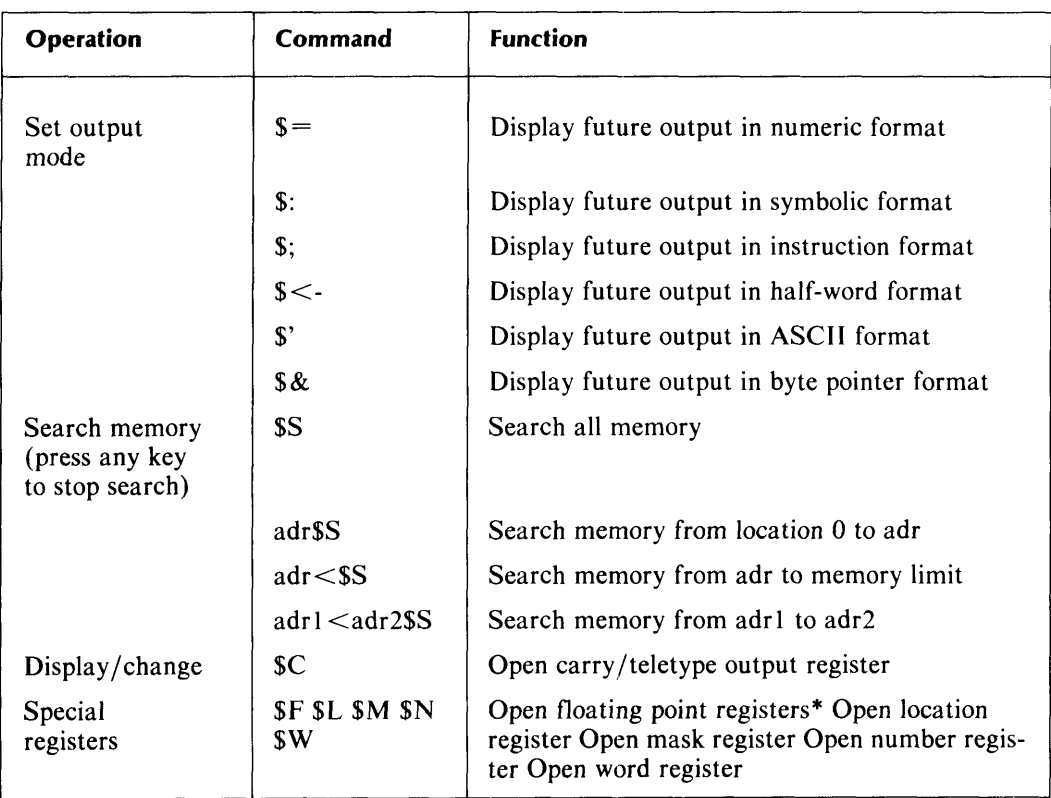

## **Table 1-1. Debugger Commands (concluded)**

• Applies to systems with floating point option

 $\label{eq:2.1} \frac{1}{\sqrt{2}}\int_{0}^{1} \frac{1}{\sqrt{2}}\left(\frac{1}{\sqrt{2}}\right)^{2} \left(\frac{1}{\sqrt{2}}\right)^{2} \left(\frac{1}{\sqrt{2}}\right)^{2} \left(\frac{1}{\sqrt{2}}\right)^{2} \left(\frac{1}{\sqrt{2}}\right)^{2} \left(\frac{1}{\sqrt{2}}\right)^{2} \left(\frac{1}{\sqrt{2}}\right)^{2} \left(\frac{1}{\sqrt{2}}\right)^{2} \left(\frac{1}{\sqrt{2}}\right)^{2} \left(\frac{1}{\sqrt{2}}\right)^{2} \left(\$ 

## **Chapter 2 The ADES Media Builder (AMB)**

The ADES Media Builder (AMB) is a utility for creating new system media from runtime media. You have the option of making an exact replica of the runtime media or of selecting certain files from which to build.

The ADES Media Builder can create a system only on scratch media or ADES media; that is, one which is not write-protected or which already has ADES software on it. Check on the status of the media with the **EQUIPMENT** command. If the media is write-protected, change its status either with the **UNPROTECT or SCRATCH**  commands or with the Manual Sizer (MSIZE).

The Media Builder operates in two modes: automatic and manual.

NOTE: The Media Builder automatically creates permanent files.

#### **Automatic Mode**

Use automatic mode if you want to include all the files which make up the runtime media in the media you are building. If you would have taken all the defaults in manual mode, run in automatic mode to save yourself time. You have the added advantage of being able to execute the automatic mode of the media builder from a macro script.

In automatic mode, the Media Builder builds a system on the first scratch media it finds in the System Equipment Table (the table is ordered by device code and unit number). The Builder copies all the files from the runtime media to the build device, unless instructed otherwise (see *Customized Building* below). If you want to control which device the Media Builder uses, you must make sure that all the devices ahead of it in the SET have write protection.

Before executing the Media Builder in automatic mode, set the switch register (SWREG). This is a 32-bit register which allows you to pass information to programs. (See Table 2.1 for a summary of all the bits in SWREG.) To run in automatic mode, set bit 15 to 1 and bits 16-31 to the model number of the device on which you are going to boot the media you are building.

To do this, use the **SWREG** command, followed by two arguments: a 1 and the model number. For example, to build on a 6045 disk drive, you would type:

ADES-CLI> **SWREG** 1 *6045.* 

Notice the period (.) after 6045, indicating that the model number is in decimal, not octal.

To execute the Media Builder, type:

ADES-CLI> **XEQ** *AMB* 

or,

ADES-CLI> **AMB** 

When the Media Builder finishes, it then gives you a message telling you it has built the media.

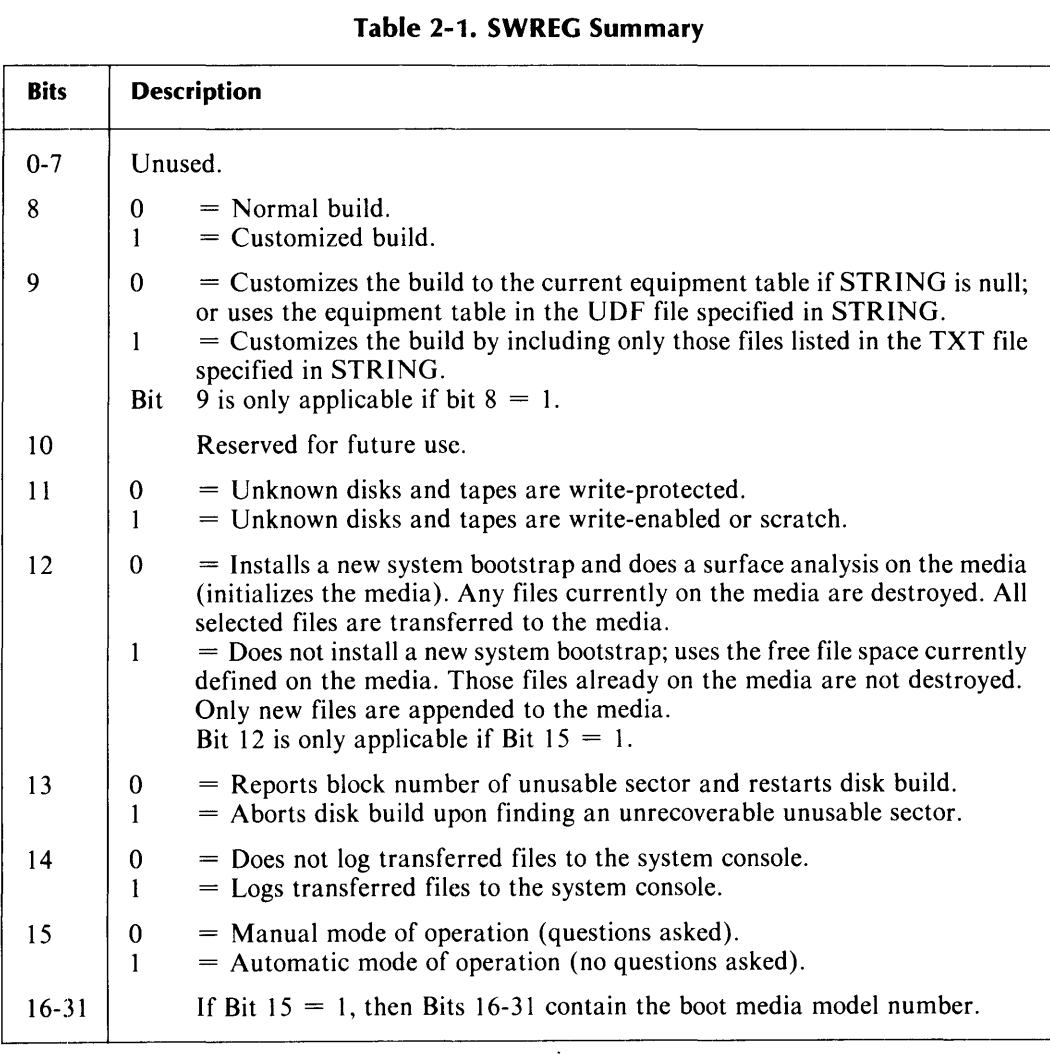

#### **Table 2-1. SWREG Summary**

## **Manual Mode**

If you want to select files for the new media or if you plan to build several media in one sitting, use the Media Builder in manual mode. Refer to Figure 2.1 for a flowchart of media building in manual mode.
Before executing the program:

1. Make sure that bit 15 of the switch register is set to 0, otherwise the builder will assume you want automatic mode.

NOTE: SWREG is always cleared when a program returns, when an abort sequence is executed, and when ADES is brought up.

2. If you want tracking information to appear as the program is running, set bit 14 of the switch register to 1. By doing this, you will see which files have been transferred. To set the switch register, type:

#### ADES-CLI> SWREG 2

- 3. If you take the second option, we suggest you turn off console logging with the LOG command to avoid wasting log space.
- 4. If you want the Media Builder to abort if it encounters an unusable sector, set bit 13 of the switch register to 1. If you set this bit and the Builder finds an unusable sector, you get an error message and the program aborts. If you do not set bit 13 and the Media Builder finds an unusable sector, the program builds around the unusable sector after informing you that it has found one.

Execute the Media Builder in the same way as in automatic mode:

ADES-CLI> [XEQ] *AMB* 

The program begins by asking four questions:

1. BOOT MEDIA MODEL NUMBER?

Enter the model number of the device on which you are going to boot the media you are building; for example, 6045. The program repeats this question if the model number you give is not supported or if the System Equipment Table does not contain a device on which you can build a media with that model number.

2. DEVICE CODE [xx]?

Enter the device code of the drive on which the media is being built. The default is the first scratch media that the Media Builder finds in the System Equipment Table that is capable of building a media of the model number specified. (Just press NEW LINE if you want the default.)

3. UNIT NUMBER [xx]?

Enter the unit number of the drive on which the media is being built. The default is the first scratch media found in the System Equipment Table that is capable of building a media of the model number specified.

4. SYSTEM I.D. [xxxxxxxx]?

Enter the system identification message for the media being built. The default is the runtime media's identification message (for details, see the description of SYSID in Section 3).

The Media Builder now lists a choice of operations:

SPECIFY OPERATION (?,A,B,D,E,F,P) [B]?

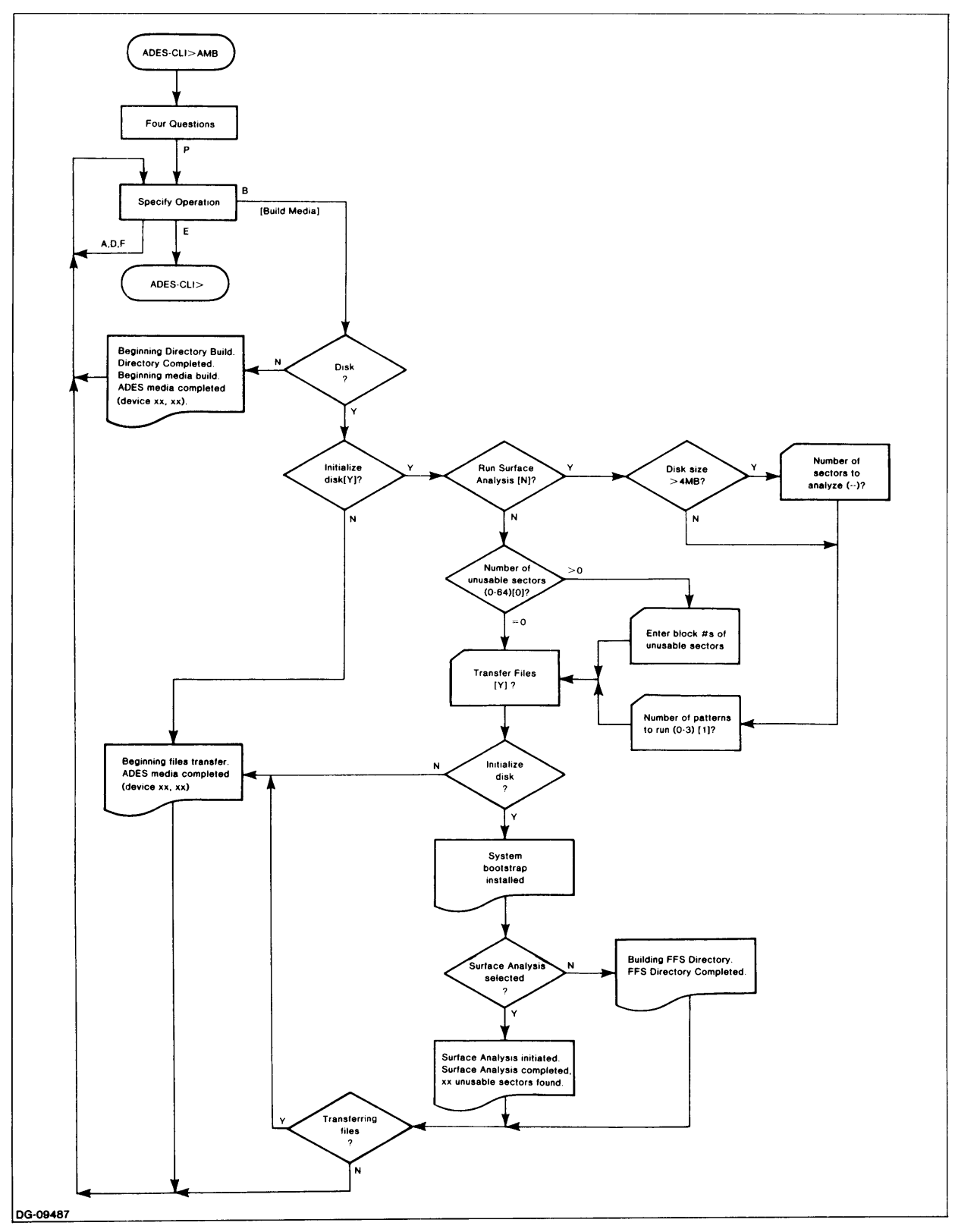

*Figure* **2-1.** *Manual Mode Flowchart* 

The default is to build the media. Table 2.2 summarizes the commands.

| Command | <b>Meaning</b>                                                                                                    |  |
|---------|----------------------------------------------------------------------------------------------------|--|
|         | Briefly explains the options                                                                                            |  |
| A       | Adds files to the list that tells the Media Builder which files to copy from<br>the runtime media to the new media      |  |
| B       | Builds the media                                                                                                    |  |
| D       | Deletes files from the list that tells the Media Builder which files to copy<br>from the runtime media to the new media |  |
| E       | Exits from the Media Builder and returns to the CLI                                                                     |  |
| F       | Indicates whether a file is being copied or not                                                                         |  |
| P       | Redefines the parameters for the new media (i.e., asks the initial four<br>questions again)                             |  |

Table 2-2. AMB Commands in Manual Mode

## **The ? Command**

Use the ? command for a brief explanation of the choices available to you.

## The A, D, and F Commands

In manual mode you have the option of copying selected files by manipulating the selection list. Initially, this list includes all the files on the runtime media (unless you are using the Custom Building option). You may, however, use the D command to delete files from the list.

When you use the **A**, **D**, or **F** command, you can refer to files directly by name or use the  $*$  and  $+$  templates as short-cuts. The  $*$  matches single characters; the  $+$ , any number of characters. Templates that do not contain a  $#$  prefix refer only to user files; those with a # prefix refer to system files. (Note that the # is not parsed as part of the filename.) Refer back to Section 1, Chapter 5, "The File System. "

The system prompts you for specific file information with the message: SPECIFY FILENAMES/TEMPLATES? You can answer this question with one or more filenames and/or templates, separated by commas.

You can choose to delete, or inhibit, either system files or user files. (Even though system files are required by ADES in order to run, some are utilities that you may not need on the media you are building.) If you use templates, be sure you do not inadvertently delete any system files that you need. The D command confirms its actions by telling you that it has inhibited a file.

NOTE: If you inhibit a system file, the AMB will ask you for a confirmation before allowing you to build the media.

Also, be aware that files are deleted by families. A family consists of a parent file, such as a program, plus any subordinate files that the parent requires, such as overlay files. As a result, you need refer only to parent files; their families are included automatically. Note that some subordinate files are shared by several parent files. If you delete a family which contains a shared subordinate, this file is not deleted if it is still required by some other family. To see which files are parents and which are subordinates, use the F command, described below.

If you change your mind about deleting certain files, you can use the A command to add them back to the selection list. Again, you can either use filenames or templates when referring to files. The **A** command confirms its actions by telling you that it has ena bled a file.

You can find out the status of a file with the F command. You can see all your files by giving the **F** command and  $a + a$  requirent or you can name the files about which you want information (templates are allowed). When you use the **F** command, it first lists those files which are enabled and then those which are inhibited. It further distinguishes between system and user files: system files are preceded with \*. Also, subordinate files are indented, to indicate that they are part of a family. For example:

PROG1.PRG ULlBO.OLF ULlB2.0LF • ACOMP.PRG PROG3.PRG ULlB1.0LF ULlB2.0LF

means that ULIBO and ULIB2 are overlay files that are part of the PROG1 family. Notice how ULIB2 is also part of the PROG3 family, making it a shared subordinate. The asterisk before ACOMP.PRG identifies it as a system file.

## **The B Command**

Once you have selected which files you wish to copy, you can build the media with the **B** command.

NOTE: If you choose the build operation when building to a disk, and then change your mind, simply press the ESC key in response to any question (you will see a \$ on the screen), and you will return to the SPECIFY OPERATION question; no action is taken on the operation you initially chose.

If any system files are inhibited, a confirmation is required before building the media:

SYSTEM FILE OR FILES INHIBITED. CONFIRM (Y,N) [N]?

To build the media, answer Y; otherwise, you will return to the Selective Builder prompt.

When you build a media on tape, the program issues messages informing you of its progress:

BEGINNING DIRECTORY BUILD. DIRECTORY COMPLETED, BEGINNING MEDIA BUILD. ADES MEDIA COMPLETED *(device xx,xx).* 

When you build on disk, you go through several question and answer steps. The sequence of questions and messages can be seen in Figure 2.1, Manual Mode Flowchart.

1. The AMB begins by asking:

INITIALIZE DISK [V]?

If you answer yes, the program destroys any data that was previously on the disk and installs a new system bootstrap. You then have the choice of running a surface analysis on the disk.

If you answer no, the Builder assumes that the disk has been initialized and automatically transfers the files. You can then choose another AMB command.

2. If you initialized the disk, the AMB asks:'

#### RUN SURFACE ANALYSIS [N]? TRANSFER FILES [V]?

If you choose not to run surface analysis, you must answer the questions in If you do choose to run it, answer the questions in 3. You should answer No to the transfer files question only if you are using the Builder to initialize disks.

3. If you are analyzing the surface, and the capacity of the disk is greater than 4 MB, the AMB asks:

NUMBER OF SECTORS TO ANALYZE (MIN  $=$  1000, MAX $=$  xxxxxx) [1000]?

You must supply the number of sectors to analyze if the disk's capacity is greater than 512 KB. You must also choose the number of surface analysis patterns to run.

Analyze more than 8192 sectors only if you expect to use more than 8192 sectors of the build media. Regardless of disk size, the builder then asks:

NUMBER OF PATTERNS TO RUN (0-3) [1]?

Note that if you choose 0 patterns, the analysis is based only on the bad hardware sector flag of each sector, if it exists. If you answered yes to the initialize disk question, then the transfer file question is asked here.

Assuming you selected initialization, surface analysis, and files transfer, the output would appear as follows:

#### SYSTEM BOOTSTRAP INSTALLED.

#### SURFACE ANALYSIS INITIATED. SURFACE ANALYSIS COMPLETED, xx UNUSABLE SECTORS FOUND.

#### BEGINNING FILES TRANSFER. ADES MEDIA COMPLETED (DEVICE xx, xx).

If, during the surface analysis process, you want to see how many sectors still have to be analyzed, press the ESC key. AMB provides the answer in the form of a 32-bit decimal number.

When AMB is transferring files, if you did not select file logging by setting

SWREG bit 14, hitting ESC will cause AMB to print the file index number and name of the last file transferred to the build media. Also, a CTRL-C-ESC causes the remainder of the files NOT to transfer. The message FILE TRANSFER ABORTED is printed.

NOTE: System response will not be immediate.

4. If you chose not to analyze the surface (step 2), the AMB asks the following:

```
NUMBER OF UNUSABLE SECTORS (0-64) [OJ? 
      (1)? xxxxxx 
      (2)? xxxxxx 
      \mathcal{L}^{\mathcal{L}} .
          \sim 1
      (xx)? xxxxxx
```
The last four lines indicate that when you enter the number of unusable sectors, the AMB then asks you the block numbers of the unusable sectors. (This information would be available to you if you had previously initialized and/or built to the build media.) If you do not know of any unusable sectors, use the default answer of O.

[f you selected initialization without surface analysis, the surface analysis messages would be replaced with:

```
BUILDING FREE FILE SPACE DIRECTORY. 
   FREE FILE SPACE DIRECTORY COMPLETED.
```
If you requested tracking by setting bit 14 of the switch register, you will also see the index numbers and names of all the files that are being copied to the new media.

## **Multiple Media Building**

When the space required to hold all of the selected files exceeds the capacity of the build media, the AMB will continue its build on another media if the media is a removable disk. This process is called *multiple media building.* During multiple media building, system files are repeated on every media. For user files, the AMB takes care not to break up families when deciding which files go on which media. For example, if a program exists on a media built by the AMB, it is guaranteed that all of its subordinate files are also on the media.

## **The E Command**

Use the E command to exit from the Media Builder and return to the CLI.

## **The P Command**

The P command is very useful if you are building several media in one sitting, as the command results in the AMB asking the four questions about model number, device number, unit number, and system ID (see above). You will find that the defaults are now those of the media you last built. You can change all or some of the parameters.

## **Customized Building**

The AMB can build a disk with a customized set of files. The list of files transferred can be customized via the equipment table or a user-specified files list.

When you customize via the equipment table, it selects the system files and all ADES programs that test equipment listed in either the current System Equipment Table, or an equipment table saved in a UDF file. To customize via an equipment table, you must set SWREG bit 8 and clear SWREG bit 9. If you are customizing to the current System Equipment Table, then clear the STRING buffer too. To customize to an equipment table saved in a UDF file, enter the name of the file in the STRING buffer. The build is aborted if the file you specify does not exist.

When you customize to a user-specified files list, only those files that are listed in a specified TXT file are selected. To customize via a user-specified files list, you'll have to set SWREG bits 8 and 9. Then, enter the name of the TXT file that contains the files list in the STRING buffer. The builder ignores any files in the user-specified files list that do not exist on the runtime media. See Figure 2.2 for an example of a Custom Files List.

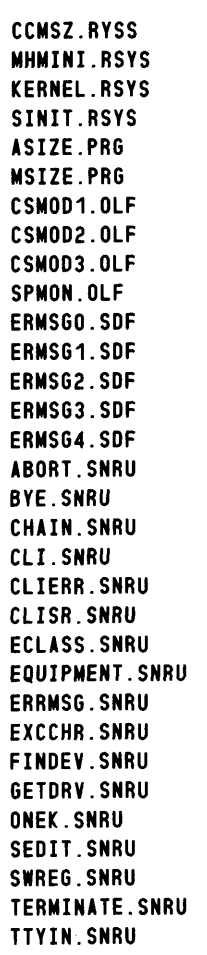

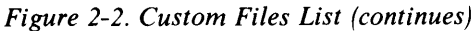

WRITE. SNRU XEQ.SNRU MH.J)RIVER.SNRU TTY..DRIVER. SNRU SPVL.OlF.O SPVH.OlF.O SPMC.OlF.O SEARCH.PRG.4 MHODRV.DRVR.O ENDB.UDF.O ARI. SRCH. 0 CSP.SRCH.O DCU.SRCH.O DPP.SRCH.O IAC.SRCH.O IPP.SRCH.O ISP.SRCH.O lMP.SRCH.O lPP.SRCH.O MCP.SRCH.O MDV.SRCH.O MEM.SRCH.O MHP.SRCH.O MTP.SRCH.O NFP.SRCH.O PGP.SRCH.O PTP.SRCH.O SCM.SRCH.O TTS.SRCH.O ZBP.SRCH.O GENMN.OlF.O GMON.OlF.O Cll. UDF. 0

*Figure* 2-2. *Custom Files List* 

 $\hat{\boldsymbol{\epsilon}}$ 

# **Chapter 3 The Edit Utility**

The Edit utility lets you edit any type of existing file and create source, text, or toggle files.

Edit not only serves as a text handling utility, but also as a patch utility for putting fixes in programs. If you are editing a nontext file, the data in the file appears in numerical form (in the current radix). Note also that when working with source or toggle files, you can execute them right from the Edit utility.

NOTE: You cannot execute Edit within a script.

The Edit utility numbers the lines in a file for your convenience (the numbers are not part of the file). If you are working with ASCII text, the line numbers are decimal; otherwise, they are in the current radix. Most Edit commands work with one entire line or a group (range) of lines. As you modify a file, the line numbers are automatically updated to reflect additions or deletions.

When you edit a file, you move the cursor from line to line. The current line is the one on which the cursor is currently sitting. This is the line that you last displayed, modified, inserted, or appended; when you start editing a file, the current line is the first line of the file.

Control characters that are either entered on the comand line or exist in the text file being edited are displayed on uppercase LCD terminals as blinking characters, and are displayed as dimmed characters on upper/lowercase LCD terminals, graphic displays, and color displays. However, the **LIST** command prints the control characters literally (e.g.,  $a < 14$ ) will cause an ERASE PAGE character to be printed instead of a blinking or dimmed "L").

If you are on a terminal that supports dimmed characters, but prefer to see the control characters blinked instead of dimmed, you can resize (via the Manual Sizer) the system console as an uppercase LCD terminal (model 6052). If you are on an uppercase LCD terminal, and do not want the control characters blinked at all, type CTRL-P CTRL-D to disable blinking (CTRL-P CTRL-C reenables blinking).

# Executing Edit

Before executing Edit, make sure the OPERATOR flag is on (see **OPERATOR** in Section 3). Then type:

#### ADES-CLI> EDit *filename.filetype*

where *filename.filetype* is the name and extension of the file you wish to create or edit. If you omit the filename and/or extension, Edit prompts you for it (for a review of extensions, see Section 1, Chapter 5, "The File System").

If the file exists, you get the Edit prompt, EDIT-CLI>.

If you indicate you want to work on a source (SRCE), text (TXT), or toggle (TOGL) file, and the file does not exist, Edit asks you:

#### CREATE NEW FILE (Y,N) [N]?

If you answer yes, you get the EDIT-CLI prompt; otherwise you get the ADES-CLI prompt.

Once you have the Edit prompt, you can enter any Edit command. We will now discuss the commands in detail.

## Commands

Table 3.1 summarizes all the Edit commands.

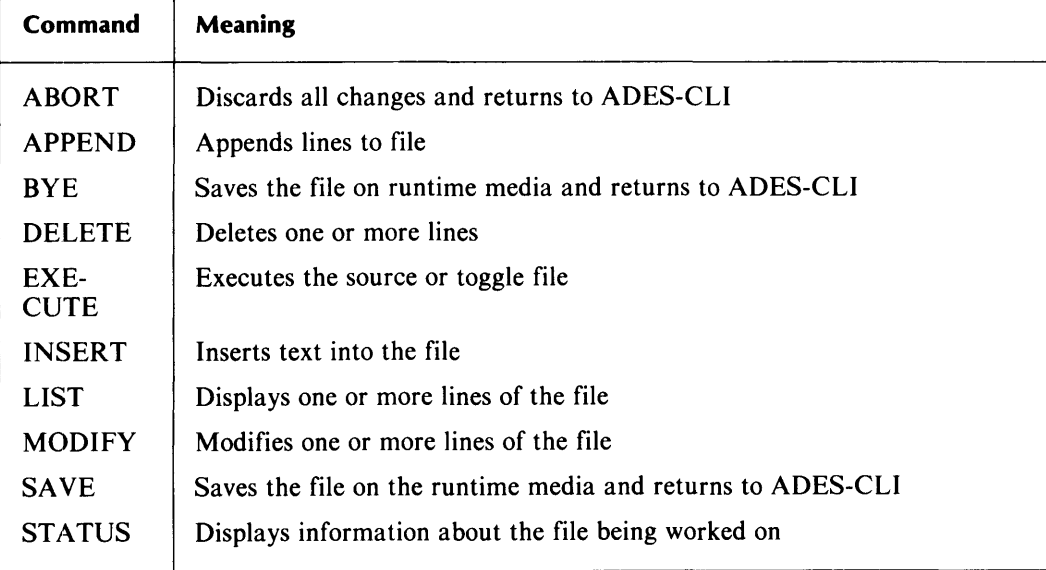

#### Table 3-1. Summary of Edit Commands

# **ABORT**

## **Syntax**

### **ABort**

Edit then asks:

DO YOU REALLY WANT TO DISCARD YOUR EDITS (Y,N) [N]?

Answer yes or no. The default is no.

**ABORT** discards any changes that you made and returns you to ADES CLI. If the file you were working on was created during the Edit session, the file is deleted. When you use this command, Edit asks you to confirm your action. If you do not confirm, you get another Edit prompt.

# **APPEND**

## **Syntax**

### **APpend**

**APPEND** adds (appends) lines to the end of the file you are editing. To add lines in the middle of the file, use the **INSERT** command.

After you type in the **APPEND** command, an asterisk appears before the line number to indicate that you are in append mode. Type in the lines you wish to add, concluding each line by pressing NEW LINE. When you finish, press ESC to get back the EDIT-CLI prompt.

# **BYE**

## **Syntax**

**Bye** *[filename* J

**BYE** saves the file being worked on and returns you to ADES CLI. This command is identical to Edit's **SAVE** command.

 $\sim$ 

## **DELETE**

## **Syntax**

**Delete** *[ALL} [LAST} [line\_number [line\_number} [LAST}}* 

*ALL* means the entire file; *LAST,* the last line of the file. Note that you can provide two line numbers to indicate a range (that is, a block of lines) or a line number and the word *LAST* to indicate a block from some line in the file to the last line.

NOTE: Remember to provide line numbers in the current radix; you may use a radix indicator.

**DELETE** gives you the choice of deleting the current line, all the lines, the last line of the file, a specific line, or a range of lines in a file.

### **Examples**

 $ED$ IT-CLI $> D$ 

Deletes the current line.

**EDIT-CLI> DELETE ALL** 

Deletes the entire file.

EDIT-eLI> **DEL** *LAST* 

Deletes the last line of the file.

EDIT-CLI $>$  **D** 3

Deletes the third line.

EDIT-CLI $>$  D 37

Deletes lines 3 through 7.

EDIT-eLI> **DELETE** 21 *LAST* 

Deletes from line 21 to the end of the file.

# **EXECUTE**

## Syntax

### Execute *{togl\_start\_address j*

*togl\_start\_address* is the starting address for the toggle file. (If you provide an address for a source file, you will get an error.)

If you try to execute a file other than a source or toggle file, you get an ILLEGAL FILE TYPE message and an Edit prompt. If the file is empty, you get an EMPTY FILE message and an Edit prompt.

If everything is correct, however, you are asked to confirm execution:

CONFIRM (Y,N) [N]?

Yes results in execution. No gets you another Edit prompt. You cannot return to ADES from the toggle program execution (you must manually reboot the media). When the script completes, you are placed back in ADES-CLI.

This command executes a toggle file or a one-page (256-word) source file. If the source file is longer, you will get the message MEMORY RESOURCES NOT AVAILABLE. Also, this macro file may not call other macros. If the edit file is a toggle file, the program you execute is moved to location O. Execution starts at location 0 unless you provide a starting address.

NOTE: Any changes you made during the Edit session are not saved. To save your edits, use the SAVE (or BYE) command.

## **INSERT**

## **Syntax**

**Insert** *[line\_number] [LAST]* 

Without an argument, **INSERT** inserts before the current line. Otherwise, you can indicate a specific line with *line\_number* or the last line with *LAST.* 

**INSERT** lets you insert text before the current line, another specified line, or the last line. **INSERT** lets you add up to 256 words (512 characters) in one operation. If you exceed this limit, you get an error message saying **INSERT BUFFER FULL.** 

On a 32 KW (or greater) machine, you can have files up to 21.5 KW; on a 16 KW machine, your files can reach 5.5 KW.

When you use **INSERT**, you enter insert mode, indicated by a \* prompt. This is followed by a line number (for text files) or a word address (for other files). Type in the data you wish to insert (remembering the limit). To exit from insert mode, use ESC for text files and any non-numeric character, NEW LINE, or Carriage Return for other files.

## **Examples**

**EDIT-CLI> 1 20** 

\*20 This text is inserted before line 20.  $*21S$ 

EDIT-CLI> I *LAST* 

\*xxx This text is inserted before last line in file.  $*$ xxx \$

# **LIST**

## **Syntax**

**List** *{ALL} {LAST} {line\_number {line\_number}} {LAST}* 

*ALL* means the entire file; *LAST,* the last line of a file; and *line\_number,* a particular line, referred to by line number. Line numbers apply only to text files; for other files, provide the relative word address. Note that you can provide two line numbers to indicate a range (that is, a block of lines) or a line number and the word *LAST* to indicate a block of lines from a spot in the file to the end of it.

The **LIST** command lets you display the current line, the entire file, the last line of a file, a specific line, or a range of lines.

## **Examples**

 $EDIT-CL$  $L$ 

Displays the current line.

EDIT-eLI> **LIST** *ALL* 

Displays the entire file.

EDIT-eLI> **LIST** *LAST* 

Displays the last line of the file.

EDIT-CLI $> L 3$ 

Displays the third line.

EDIT-CLI $> 137$ 

Displays lines 3 through 7.

EDIT-CLI> LIST 21 *LAST* 

Displays from line 21 to the end of the file.

# **MODIFY**

## **Syntax**

**Modify** *[All} [Last} [adr [adr}} [Last}}* 

*All* is the entire file; *Last* is the last word of the file; *adr* is the specified address (or range of addresses); and *adr Last* is the range of addresses between *adr* and the last word of the file.

**MODIFY** allows you to modify lines in a source file, only when the system console is a video device. When this is the case, you can modify the lines using the Screen Edit Utility. The prompt is the line number followed by the source file line. You can exit Modify mode prior to the last line specified by typing ESC.

You can modify lines in numeric files regardless of console type. You will get a prompt that is the word address, followed by the current value at that address. You then type in the new numeric data, followed by NEW LINE. If you type in a non-numeric character while entering numeric data, you leave Modify mode and return to **EDIT-CLI**.

# SAVE

## Syntax

SAve *[filename]* 

Saves the file on the runtime media; returns to ADES-CLI.

If a filename is not provided, or if a filename is provided and it is the same as the filename specified when the Edit utility was invoked, then the filename provided with the EDIT command is used.

If a filename is provided on the SAVE command that differs from the one specified on the EDIT command, then if a file was created when the Edit utility was invoked, it is renamed to the filename specified on the SAVE command. If the file specified on the **EDIT** command already existed, then specifying a new filename on the **SAVE** command gives the operator the option of deleting the old file.

The **SAVE** command is ignored if there isn't enough space for the edited file on the runtime media and a warning is issued: FILE SPACE EXHAUSTED. If the file is empty, EMPTY FILE appears, and a new EDIT CLI prompt is issued.

NOTE: You cannot use **SAVE** if the runtime media is a tape; use **EXECUTE** or ABORT to exit from EDIT when running off tape.

# STATUS

## Syntax

### **STatus**

Gives the following information on the file: name, type, current line number or word address, last line number or word address, number of 256-word pages in edit file, whether the file is empty, and/or execute only, if applicable.

## Example

 $E$ DIT $-CLI$  $>ST$ 

results in the following:

FILENAME: xxxxxxxxx CURRENT LINE: xxxx

FILE TYPE: xxxxxxxxx LAST LINE: xxxxx

NUMBER OF PAGES: xx EMPTY FILE: EXECUTE ONLY FILE:

The last two messages are printed only when they apply.

 $\label{eq:2.1} \frac{1}{\sqrt{2}}\left(\frac{1}{\sqrt{2}}\right)^{2} \left(\frac{1}{\sqrt{2}}\right)^{2} \left(\frac{1}{\sqrt{2}}\right)^{2} \left(\frac{1}{\sqrt{2}}\right)^{2} \left(\frac{1}{\sqrt{2}}\right)^{2} \left(\frac{1}{\sqrt{2}}\right)^{2} \left(\frac{1}{\sqrt{2}}\right)^{2} \left(\frac{1}{\sqrt{2}}\right)^{2} \left(\frac{1}{\sqrt{2}}\right)^{2} \left(\frac{1}{\sqrt{2}}\right)^{2} \left(\frac{1}{\sqrt{2}}\right)^{2} \left(\$ 

# **Chapter 4 The Octal Debugging Tool (ODT)**

The Octal Oebugging Tool (OOT) provides some limited debugging facilities. The advantage of using the OOT rather than the Symbolic Oebugger (AOEB) is that the OOT does not use any AOES system routines. Therefore, it doesn't have to rely on the AOES software in order to operate. The OOT, however, can be executed only from a primary teletype (device code 10/11), an MBC (device code 20), or an MPT memory-mapped screen. (In the last case, AOES system routines are used.) Breakpoints defined with the OOT are automatically removed once the breakpoint is entered.

You can also use the OOT for system restarts (if you can access the OOT at location 202) and memory dumps, as explained under the M command below.

The prompt for the ODT is the at-sign  $(Q)$ . When you see this sign, the ODT is ready for you to input commands. If you type in an illegal command or expression, the OOT prints a question mark and gives you a new prompt.

## **Access to ODY**

The OOT can be accessed in four ways: by using breakpoints; by issuing a system call command; by jumping to location 202 or starting a hard/soft console at location 202; and finally, by a system panic.

When breakpoints are used, the **P** command will continue execution at the breakpoint address. The system call command format is CTRL-O [SCALL OOT]. If you access the ODT in this manner, the **P** command returns to call  $+1$ . After accessing ODT at location 202, the P command does a system restart. (A restart involves clearing key system variables, executing an abort (CTRL-C CTRL-B) sequence, and issuing a new AOES-CLI prompt.) If the OOT is accessed through a system panic, the P command will do a system restart.

# **Command Formats**

OOT commands consist of either a letter, or an expression followed by a letter. An expression is one or more numbers separated by a plus  $(+)$  or minus  $(-)$  sign. The period symbol (.) can be used in place of a number anywhere in an expression. The value of the period symbol is equal to the total value of the last expression used.

# **Commands**

When using the ODT commands, you will provide an expression or a number to open either a memory location or an accumulator, respectively. For example, typing in the expression  $100 + 23$  would open a particular memory location. When a memory location or accumulator is opened, its contents are printed out. After the contents are printed you may alter them by typing in a new number. When you close the location, you store the typed-in number in the memory location or accumulator you previously opened.

To open an accumulator, you must provide a number from 0-14, followed by the letter A. Each number represents a specific accumulator as indicated below.

WARNING: Do not open any accumulators other than the ones you see in Table 4.1.

| <b>Number</b>  | <b>Accumulator</b>                                                 |  |  |
|----------------|--------------------------------------------------------------------|--|--|
| $\Omega$       | AC <sub>0</sub>                                                    |  |  |
|                | AC1                                                                |  |  |
| $\overline{2}$ | AC2                                                                |  |  |
| 3              | AC3                                                                |  |  |
| 4              | Carry                                                              |  |  |
| 5              | ION flag<br>$0 =$ interrupts were off<br>$-1$ = interrupts were on |  |  |
| 6              | Subtotal of current expression                                     |  |  |
| 7              | Entry flag<br>$-1 = CTRL - O$<br>$0 =$ breakpoint                  |  |  |
| 10             | Dump media device code                                             |  |  |
| 11             | Dump media unit number                                             |  |  |
| 12             | Contents of location indicated by software frame pointer           |  |  |
| 13             | Total of last expression (.)                                       |  |  |
| 14             | Proceed address — do not modify this location                      |  |  |

Table 4-1. Accumulator Numbers

The remainder of the OOT commands are used to open and close memory locations and accumulators, to insert breakpoint instructions, to delete breakpoints, to start execution of a program at a certain location, and to perform memory dumps. Table 4.2 summarizes the rest of the OOT commands.

NOTE: The OOT accepts either uppercase or lowercase letters for alphabetic commands.

## **Table 4-2. ODT Commands**

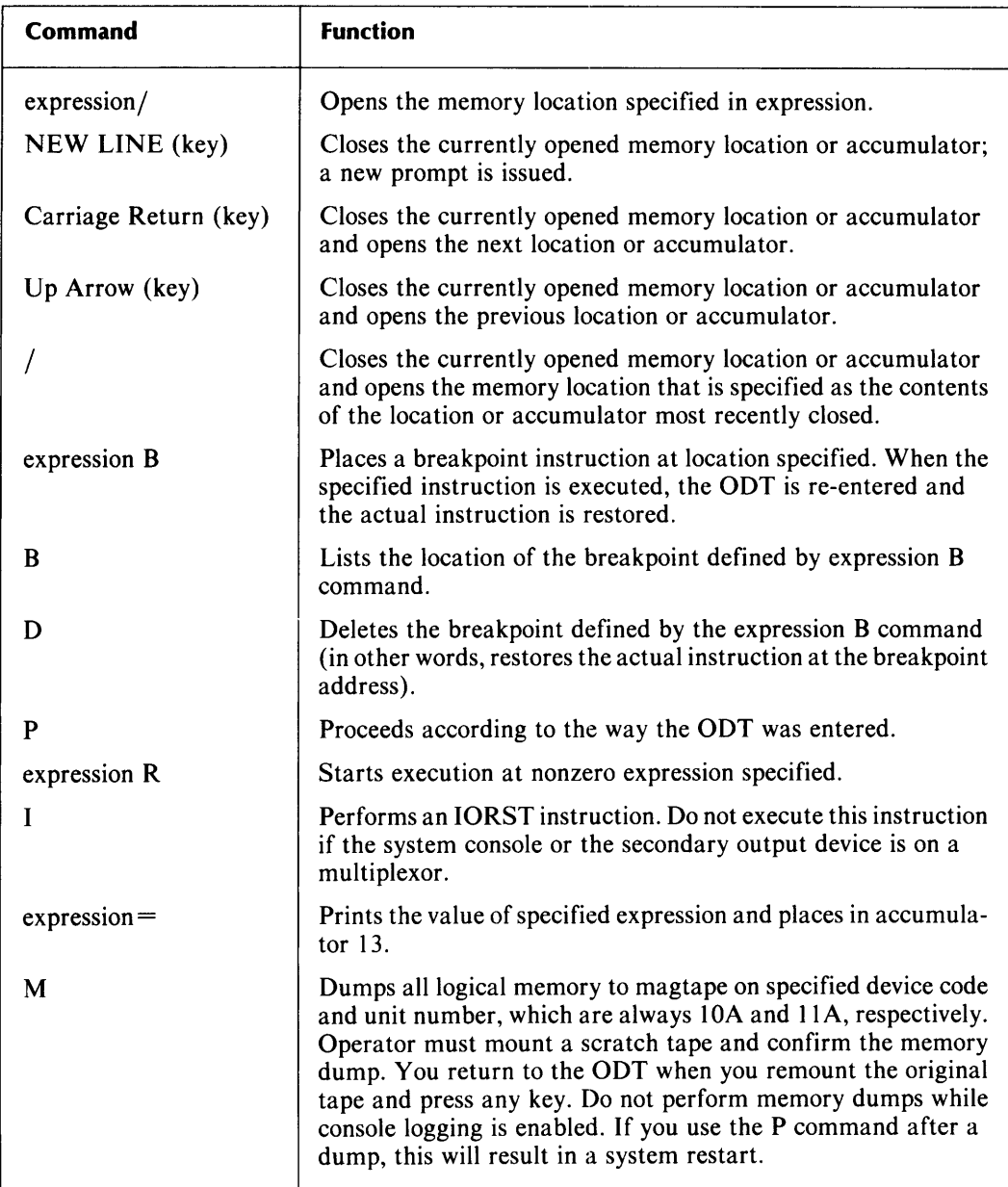

 $\label{eq:2.1} \frac{1}{\sqrt{2}}\int_{\mathbb{R}^3}\frac{1}{\sqrt{2}}\left(\frac{1}{\sqrt{2}}\right)^2\frac{1}{\sqrt{2}}\left(\frac{1}{\sqrt{2}}\right)^2\frac{1}{\sqrt{2}}\left(\frac{1}{\sqrt{2}}\right)^2\frac{1}{\sqrt{2}}\left(\frac{1}{\sqrt{2}}\right)^2\frac{1}{\sqrt{2}}\left(\frac{1}{\sqrt{2}}\right)^2\frac{1}{\sqrt{2}}\frac{1}{\sqrt{2}}\frac{1}{\sqrt{2}}\frac{1}{\sqrt{2}}\frac{1}{\sqrt{2}}\frac{1}{\sqrt{2}}$ 

 $\label{eq:2.1} \frac{1}{\sqrt{2}}\left(\frac{1}{\sqrt{2}}\right)^{2} \left(\frac{1}{\sqrt{2}}\right)^{2} \left(\frac{1}{\sqrt{2}}\right)^{2} \left(\frac{1}{\sqrt{2}}\right)^{2} \left(\frac{1}{\sqrt{2}}\right)^{2} \left(\frac{1}{\sqrt{2}}\right)^{2} \left(\frac{1}{\sqrt{2}}\right)^{2} \left(\frac{1}{\sqrt{2}}\right)^{2} \left(\frac{1}{\sqrt{2}}\right)^{2} \left(\frac{1}{\sqrt{2}}\right)^{2} \left(\frac{1}{\sqrt{2}}\right)^{2} \left(\$ 

# **Chapter 5 The Script Builder (SCRBLO)**

The ADES Script Builder (SCRBLD) is used to generate a list of programs that run on the current CPU, test equipment that is listed in the SET, and that can be executed without asking any questions. On a tape, these programs are in the form of a memory-resident script that is executed and lost when the script finishes. On a disk, however, you have a choice. The programs can be in the form of a memory-resident script, or they can be in the form of a source file that contains a series of execute commands which can be saved on the runtime disk for later use.

Both files contain commands to test one or more parts of a system with a series of programs found on the runtime media. The Script Builder has three sources of information:

- 1. A cross-reference table that indicates which programs test which part of the system, and on which CPU they run. This table is supplied by Data General; you should NEVER modify it unless instructed.
- 2. The System Equipment Table
- 3. A directory structure that lists which programs are on the media. This directory structure is built into the media when it is created. (Note that the structure is affected when you delete, add, rename, or update programs.)

# **Executing SCRBLD**

You can execute the Script Builder by typing in SCRBLD while in ADES-CLI. SCRBLD is also executed automatically from the RUN and ACCEPT macros. To run the Script Builder automatically, first turn off the OPERATOR flag with the **OPERATOR** command (see Section 3). Then type:

#### ADES-CLI> **XEQ SCRBLD**

or,

#### ADES-CLI> **SCRBLD**

A one-page script is built and immediately executed. It is based on the System Equipment Table that is currently in memory. The program then gives messages as follows:

#### **BUILDING SCRIPT SCRIPT BUILT**

Once the script is executed, you return to the CLI prompt.

To run the Script Builder interactively, make sure the OPERA TOR flag is on. Once the Script Builder is entered, you will be given a series of questions to answer, provided the OPERATOR flag is set.

To execute the program, type:

#### ADES-CLI> **XEQ SCRBLD**

or,

#### ADES-CLI> **SCRBLD**

You now are asked some questions:

1. If the runtime media is write-protected, only the question in step 3 is asked. Otherwise, the Script Builder asks:

EXECUTE OR SAVE (E, S)?

Answer E if you want to execute and discard a script; S, if you want to create and save a script source file. If you answer **E**, you go to step 3; if **S**, go to step 2.

2. If you indicated that you wanted to save the script source file, the Script Builder asks:

#### SOURCE FILE NAME?

Enter the name you want for the source file. You can use the name of an existing source file; the Script Builder will update it.

3. Finally, the utility asks:

EQUIPMENT TABLE [CURRENT]?

Press NEW LINE if you want to use the System Equipment Table currently in memory. Otherwise, enter the name of the file with whose contents you want to replace the SET. Figure 5.1 shows a sample interaction.

If you set the VERIFY flag in the Environment Control Word to YES, you can run only best-bet programs, selected by the Script Builder.

As you notice in Figure 5.1, after you answer the last question, the utility gives one of the following series of messages:

If you EXECUTE: BUILDING SCRIPT FILE. SCRIPT FILE BUILT.

If you SAVE: BUILDING SOURCE FILE. SOURCE FILE BUILT.

You then return to the CLI prompt.

```
ADES-CLI> XEQ SCRBLD 
ADES SCRIPT BUILDER REV X.X 
EXECUTE OR SAVE (E,S)? S 
SOURCE FILE NAME? TEST 
EQUIPMENT TABLE [CURRENT]? 
BUILDING SOURCE FILE. 
SOURCE FILE BUILT. 
ADES-ClI>
```
*Figure* 5-/. *Sample Script Building Session* 

# **Chapter 6 Sizer Programs (ASIZE and MSIZE)**

The sizer programs, ASIZE and MSIZE, let you set up or modify the System Equipment Table (SET). This is a table in memory which lists all the peripherals and options in the system. The SET includes information about the model numbers, device codes, and unit numbers of peripherals. The table also has such information as the type of the media and its write protection status. For disks, the dimensions are included. This kind of information is crucial to the diagnostic, reliability, and exerciser programs for peripherals.

To set up the System Equipment Table, you can use the Auto Sizer program, the Manual Sizer, or both. The Auto Sizer cannot size all peripherals completely (notably communications ones), and may produce erroneous information due to hardware errors or restrictions, so generally you will run both sizer programs so that the SET is complete and correct.

NOTE: The Auto Sizer does not save the information in the SET on the disk. To do so, use the **EQUIPMENT WRITE** command.

# Auto Sizer (ASIZE)

You can run the Auto Sizer either when bringing up ADES (refer back to Section 1, Chapter 2, "Bringing Up ADES") or any time after you have a CLI prompt. The Auto Sizer (ASIZE) automatically sizes all the peripherals that it finds and adds the information to the System Equipment Table.

To execute the program, type:

ADES-CLI> **XEQ** *ASIZE* 

or,

ADES-CLI> **ASIZE** 

The output is a list of mnemonics and device codes that the listed mnemonics were sized on. For any device that it finds, the Auto Sizer adds an F after the device code. Figure 6.1 shows a sample list. Examine this list carefully to see whether the program is omitting any devices (you can also use the **EQUIPMENT** command to check the contents of the SET). If any peripherals are missing, use the Manual Sizer to enter information about them.

```
ADES-CLI> ASIZE 
AUTOMATIC CONFIGURATION SIZER REV X.X 
CPU IS ECLIPSE S/140 
SIZE FOR NON-STANDARD DEVICE CODES [N]? Y <NL>
ERCC 02F 
MMPU1 03F<br>RTC 14F
         14F 54<br>43PIT<br>PTP
PTP 13 53<br>PLT 15 55
PLT 15 55<br>CDR 16 56
         16 56
COMM 75<br>FPU 761
         76F<br>--F
CHAR<br>MTA
         22F 62
ENTER NON-STANDARD DEVICE CODE (CR=DONE): 
DKB 26 66 27 67 33 73 
ENTER NON-STANDARD DEVICE CODE (CR=DONE): 
SIZING DCU #64 
lOT 00 
ALM 34 44
ADES-CLI> 
NOTE: This is only a sample; your list will have more devices 
sized for, and will have more devices allowing for non-standard 
device codes.
```
*Figure* 6-1. *Sample Auto Sizer Output (Incomplete)* 

# Manual Sizer (MSIZE)

The Manual Sizer lets you manually add information about the system configuration to the SET. Generally, as we have pointed out, you will use the Manual Sizer (MSIZE) to correct the SET generated by ASIZE.

To run the manual sizer, type:

ADES-CLI> XEQ MSIZE

or,

ADES-CLI> MSIZE

NOTE: If the OPERATOR flag is off, the program issues an error and returns to ADES CLI. Use the **OPERATOR** command to turn OPERATOR on.

The Manual Sizer is self-documenting, so just follow the instructions given by the program. When you execute the program, you are asked a series of questions. These questions must be answered so that the program can enter the correct information. See Figure 6.2 for a sample output from MSIZE. To abort from MSIZE and return to ADES-CLI, type CTRL-C, CTRL-A.

Note the following:

- 1. If you hit ESC in answer to a question about device-dependent information, and you created the entry, then the entry is deleted and you get the ENTER DEVICE CODE question again.
- 2. You may only specify peripherals that run on the bus (processor) currently being sized (e.g., you cannot specify a 6095 (MicroProducts Phoenix Drive) if the processor being sized is a NOV $A^{\circ}$  or ECLIPSE)<sup>®</sup>.

```
ADES-CLI> MSIZE 
MANUAL CONFIGURATION SIZER REV X.X 
ENTER $ (ESCAPE) TO RESTART QUESTIONS. 
CPU IS ECLIPSE S/140 
PROCESSOR BEING SIZED IS NOVA/ECLIPSE 
SPECIFY OPERATION (?, A, C, E, H, M, P) [A]: <N>L>ENTER DEVICE CODE [--]: 33 
33 DKP 
        MODIFY OR DELETE THIS ENTRY (M.D) [M]? 
        UNIT #s TO ACCESS [0]: 
          FOR UNIT #0 
          MODEL # [6070]: 
          MEDIA TYPE (?A.L.N.P.R.S.U) [R]:
```
*Figure* 6-2. *Sample MSIZE Output* 

 $\mathcal{L}(\mathcal{L}^{\text{max}})$  . The  $\mathcal{L}^{\text{max}}$ 

# **Chapter 7 The Update Utility**

The Update utility lets you update an AOES system disk without rebuilding it. This utility uses either an AOES update tape or an AOES system disk as a source of new (that is, updated) files. The source of the update is referred to as source media, and is used to update runtime media. The source may be disk or tape, but the runtime media may be only a disk.

# **Building Update Media**

Although update media are distributed by Data General, you can create your own by using AOS **COPY** commands or ROOS **XFER** commands.

When you use AOS **COpy** commands, the first file on the tape must be the update directory, which defines the new System 1.0. for the runtime media, and lists files on the update tape. The first line in the Update Directory contains the new System 1.0.; the second line describes File 1; the third line describes File 2; and so on. The format of these lines is as follows:

*filename.filetype major \_rev. minor \_rev* 

where the *major/minor* revision is in decimal.

Example:

NEADES\_REV\_00.01 MYFILE.PRG 3.0 MYSNRU.SNRU 1.0

The major/minor revision is in decimal.

When you copy SRCH files to the update tape, a record size of 4096 bytes must be used.

When you use ROOS **XFER** commands to build update media, you again have the update directory on File 0, and the lines that follow describe the files sequentially. The format of the lines is also the same as when you use AOS **COpy** commands, except that you end with filesize, as follows:

*Jilenamefiletype major \_rev. minor \_rev Jilesize* 

*Filesize* is the number of 256-word sectors of disk space the file needs. Since it is not possible to change the record size of ROOS formatted tapes, SRCH files cannot be updated using ROOS formatted update tapes.

Example:

NEADES\_REV\_00.01 MYFILE.PRG 3.0 3 MYSNRU.SNRU 1.0 2 The major/minor revision and file size are in decimal.

When using either AOS or RDOS, note that the new System I.D. must not exceed 79 characters, and must be terminated by a NEW LINE character  $(ASCII < 12>)$ .

# **Executing Update**

Before executing the Update Utility, you must make sure that the source media you are using for the update is properly classified in th System Equipment Table. Using the Manual Sizer (MSIZE), add or modify the appropriate entry so that the classification is UPDATE (media type "U") if the source media is a tape, or UPDATE or ADES (media types "U" and "A", respectively) if the source media is a disk. Refer to Figure 7.1.

```
ADES-CLI> 
ADES-CLI> MSIZE 
MANUAL CONFIGURATION SIZER REV. 0.0 
ENTER "$" (ESCAPE) TO RESTART QUESTIONS. 
CPU IS ECLIPSE S/140 
PROCESSOR BEING SIZED IS NOVA/ECLIPSE 
SPECIFY OPERATION (?,A,C,E,H,M,P) [A]: <NL>
ENTER DEVICE CODE [--]: 22 <NL> 
DEVICE MNEMONIC: MTA 
22 MTA 
        UNIT #'S TO ACCESS [0]: \langle NL \rangleFOR UNIT #0 
          MODEL # [6020]: <NL> 
          MEDIA TYPE (?,A,L,N,P,R,S,U) [A]? <NL> 
        DATA CHANNEL MAPS (A,B,C,D) [A]? <NL>
ENTER DEVICE CODE [--]: $ 
CPU IS ECLIPSE S/140 
PROCESSOR BEING SIZED IS NOVA/ECLIPSE 
SPECIFY OPERATION (?,A,C,E,H,M,P) [A]: E <NL>
SAVE NEW EQUIPMENT TABLE ON DISK (Y, N) [N]? <NL>
PLACE NEW EQUIPMENT TABLE INTO MEMORY (Y,N) [Y]? <NL>
ADES-CLI>
```
*Figure* 7-1. *Listing an Update Tape in the System Equipment Table* 

Because Update is interactive, make sure the OPERATOR flag is on before executing the utility (see OPERATOR in Section 3). Execute the Update utility as follows:

### ADES-CLI> XEQ UPDATE

or,

#### ADES-CLI> UPDATE. PRG

The utility now asks several questions; all the questions have default answers.

CAUTION: Be sure to use only NEW LINE or Carriage Return to terminate your answers. An ESC will abort the current Update utility prompt and return you to the CLI.

The questions are as follows:

1. DEVICE CODE [22]?

Enter the device code of the source media. The default is 22. The System Equipment Table must define at least one of the units associated with the device code as an ADES update media (tape or disk based) or an ADES system media (disk based). Otherwise, you get an error message: EQUIPMENT NOT FOUND or NOT AN UPDATE MEDIA.

2. UNIT NUMBER [x]?

Enter the unit number of the source media. The System Equipment Table must define the unit specified as ADES update media (tape or disk based) or ADES system media (disk based). Otherwise you get an error message: EQUIPMENT NOT FOUND or NOT AN UPDATE MEDIA. If the source media is a tape, you are asked question 3; otherwise, you go on to question 4.

3. FORMAT ( $0 = AOS$  1 = RDOS) [0]?

Enter the format used for the source tape.

4. CONFIRM [N]?

If you take the default of No, Update just copies the update files to the runtime media. Otherwise, you must confirm the transfer of each file. Update will list the name of each file:

#### *filename.filetype* [N]?

and you must answer Yes, or press NEW LINE to answer the default of No, to indicate whether to copy the file over or not.

5. VERIFY [Y]?

If you answer Yes, Update prints the name of each file it transfers to the runtime media. It includes the file type and the major/minor revision numbers. If you answer No, Update does not verify its actions.

6. APPEND [N]?

If you answer No, Update transfers a file to the runtime media only if it already contains a file with that name. Question 7 is not asked.

If you answer Yes, Update transfers a file to the runtime media even if no copy of it exists on the runtime media.

#### 7. REPLACE [V]?

If you decided to append files, Update now asks whether you want to replace them. When you answer Yes, the Update utility replaces the files on the runtime media with files of the same name on the source media.

If you answer No, Update transfers files to the runtime media only if they do not already exist on it. Question 8 is not asked.

#### 8. IGNORE REVS [N]?

If you are replacing files, you have the option of ignoring major revision levels. When you answer No, Update only transfers files if the major revision level of the source file is higher than that of the file on the runtime media. When you answer Yes, Update transfers files to the runtime media regardless of revision level.

Update now transfers files to the runtime media according to your instructions. When it finishes, you get the message:

--- UPDATE COMPLETE ---

and you return to the CLI prompt.

```
ADES-ClI> XEQ UPDATE 
Device code [22]? 
Unit # [OJ? 
Format (0=AOS, 1=RDOS) [0]?
Confirm [N]? Y
Verify [V]? 
Append [N]? 
Ignore Revs [N] Yes 
MTBOOT_AKW.RSYS [N]?
AMB-TB.OlF [N]? Y 
AMB-TB.OlF REV X.X 
  --- UPDATE COMPLETE ---
```
*Figure* 7-2. *Update Interaction* 

#### **Errors**

If you get an EQUIPMENT NOT FOUND error message, you will return to ADES-CLI. If the OPERATOR flag is off when the Update Utility is executed, an OPERATOR NOT PRESENT error is issued, and again, you return to the CLI.

# **Chapter 8 ADES File Editor**

The ADES File Editor (FEDIT.PRG) lets you display and patch any file on the runtime disk (media), and lets you generate toggle files. FEDIT is used primarily to patch files which exceed 24 KW in length, making them unaccessible to the Edit Utility. FEDIT also allows you to enter and display data as numbers, instructions, or ASCII characters.

When FEDIT is executed, you must first tell the utility which file to edit:

#### Pathname?

You must enter both the file's name and type (e.g., MYFILE.UDF). If there is any problem opening the file, the system issues an error message and repeats the question. If you wish to return to ADES-CLI at this point, press ESC.

If the file you request exists, it is opened and can be edited. If the file does not exist and the file type is not TOGL?, the system issues an error message and repeats the question.

If you requested a TOGL? file (e.g., MYFILE.TOGL) that doesn't exist, FEDIT lets you create one. The following question is asked:

#### CREATE A NEW FILE (Y,N) [N]?

If you don't want to create a new file, answer No and the pathname question is repeated. If you do wish to create a new file, answer Yes; the following question is asked:

#### FILE SIZE (# OF PAGES) (1]?

Enter the number of pages you want (note: one page equals 400 octal words). A toggle file of the specified size is created and then opened.

Once the file is opened, you enter the main loop:

```
Mode (?,N,I,A) [m] ?
```

```
Address (0 - xxx) [dadr]? 
aaaaa xxxxxx yyyyyy<cr>
```

```
aaaaa xxxxxx yyyyyy<cr>
           \ddot{\cdot}
```
aaaaa xxxxxx yyyyyy<nl>

m is the current input/output mode (IOM). The three modes are: numeric  $(N)$ , instruction (I), and ASCII (A). *dadr* is the default address, *aaaa* is the current address you are examining, and xxxxxx is the value at the current address, displayed according to the current 10M. If you want to change the value, type in the new value (shown here as yyyyyy), following the rules pertaining to the current 10M (see Table 8.l); otherwise, just type a delimiter. The delimiter you type controls what FEDIT does next. The following table summarizes the action each delimiter has.

| Prompt              | <b>Delimiter</b>           | <b>Action</b>                                                   |
|---------------------|----------------------------|-----------------------------------------------------------------|
| old value           | $<$ cr $>$                 | Close current location, open next location.                     |
|                     | $\langle n  \rangle$       | Close current location, return to the Address question.         |
|                     | $<$ esc $>$                | Do not modify current location, return to Address question.     |
| Address<br>Question | $<$ cr $>$<br>$\langle n $ | Open the address specified. Open the address specified.         |
|                     | $<$ esc $>$                | Return to the Mode question.                                    |
| Mode<br>Question    | $<$ cr $>$                 | Define the input/output mode and go to the Address<br>Question. |
|                     | $\langle$ nl $>$           | Define the input/output mode and go to the Address<br>Question. |
|                     | $<$ esc $>$                | Close the file and return to ADES-CLI.                          |

Table 8-1. FEDIT Delimiter Actions

NOTE: The  $\text{C}\text{A}$  and  $\text{C}\text{A}$  abort sequences are disabled while FEDIT is running. This prevents the open file from being left in an unreadable state.

The current address is displayed in the current radix.

The input/output mode defines how the data at the current address is displayed and entered. The three modes and their syntax rules are as follows:

- 1. *Numeric format* displays and inputs data as 16-bit numbers in the current radix.
- 2. *Instruction format* displays and inputs data as either NOVA<sup>®</sup> or ECLIPSE<sup>®</sup> instructions. The CPU type on which you are currently running determines how the data is interpreted. If you are running on a NOYA® processor, all data is interpreted strictly as NOVA<sup>®</sup> instructions; if you are running on an ECLIPSE<sup>®</sup> processor, data is first checked to see if it is an ECLIPSE® instruction.

The following rules apply when in Instruction input/output mode:
- a. The last word in the file is always interpreted as a NOV A instruction. For example, in a 4 page file, if location 1777 contains 102070, it is interpreted as an ADCC# 0 0 instruction instead of an EJMP instruction.
- b. Only a NOVA instruction may be placed in the last word of the file, because FEDIT may not increase the size of a file.
- c. The ECLIPSE MV 32-bit Instruction Set, the ECLIPSE EDIT instruction operations, the ECLIPSE Vector (VCT) and Load Effective Address (LEF) instructions, and the NOVA Floating Point Instruction Set are not supported. The ECLIPSE Floating Point Instruction Set, ECLIPSE Standard Instruction Set, and NOVA Standard Instruction Set are supported.
- d. ALC instructions have the following syntax: *mnemonic<carry> <shift>* < #> *acs acd*
- e. Memory reference instructions have the following format: *mnemonic <@>displacement <index>*

If *index* is omitted, then *displacement* is treated as an address.

f. Memory accumulator instructions have the following format: *mnemonic ac <@>displacement <index>* 

If *index* is omitted, then *displacement* is treated as an address.

*3. ASCII format* displays and inputs data as one or two 8-bit pieces of data (bytes). Each byte can be entered as either an ASCII character, or as a numeric value not exceeding 377 (octal). To enter a numeric value, enclose the number in angle brackets (e.g.,  $\langle 32 \rangle$ ). Valid examples of ASCII format are:

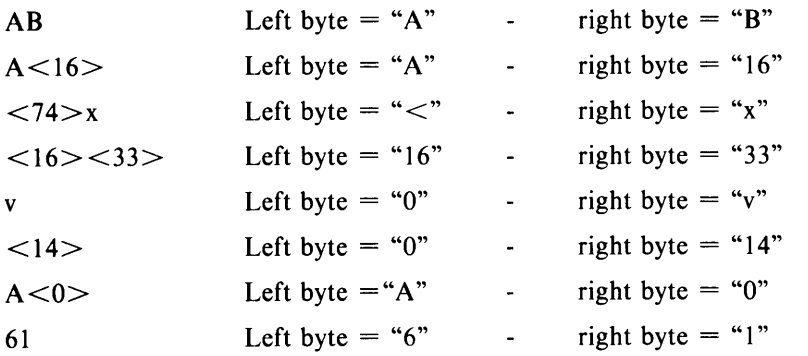

When the file is closed, a new checksum is calculated for the file so that subsequent reads of the file will not return file checksum errors. The message *filename filetype* **UPDATED** verifies that the file has been closed. The program then returns to ADES-CLI.

 $\label{eq:2} \frac{1}{2} \int_{\mathbb{R}^3} \frac{1}{\sqrt{2}} \, \frac{1}{\sqrt{2}} \, \frac$ 

# **Chapter 9 The Disk Edit Utility**

The Disk Edit Utility (DEDIT.PRG) lets you display and patch any write-enabled disk in the system. DEDIT works on one disk sector (256 words) at a time.

Sectors are addressed by their block number. Block numbers are assigned sequentially, starting at cylinder 0, head 0, sector O. For example, if a disk had 10 sectors/track and 2 tracks/cylinder, the sector at cylinder 4, surface 1, sector 3 would be  $(4 * 2 *$  $10) + (1 * 10) + 3 = 93.$ 

When DEDIT is executed, you must first tell the utility which disk to edit. Remember that the disk you specify must be listed in the current System Equipment Table as a write-enabled media (e.g., SCRATCH or ADES). The following two questions are asked:

Device code? Unit number?

Both the device code and unit number are entered in the current radix. If the device you specify is not listed in the current System Equipment Table as a write-enabled disk, you get either an EQUIPMENT NOT FOUND, WRITE PROTECTED MEDIA, or NOT A DISK, error message and the questions are repeated. If you wish to return to ADES-CLI to modify the current System Equipment Table, press the ESC key in response to one of the questions.

Once a write-enabled disk is specified, you enter the main loop:

Block number: High [bnh]? Low [bnll?

Word address?

aaaaa xxxxxx yyyyyy<cr> aaaaa xxxxxx yyyyyy $<$ cr $>$ 

aaaaa xxxxxx yyyyyy<nl>

*bnh* is the default block number high, *bnl* is the default block number low. *aaaaa* is the current word address you are examining. *xxxxxx* is the value at the current word address. If you want to change the value, type in the new value (shown here as yyyyyy); otherwise, just type a delimiter. The delimiter you type controls what DEDIT does next. The following table summarizes the action each delimiter has.

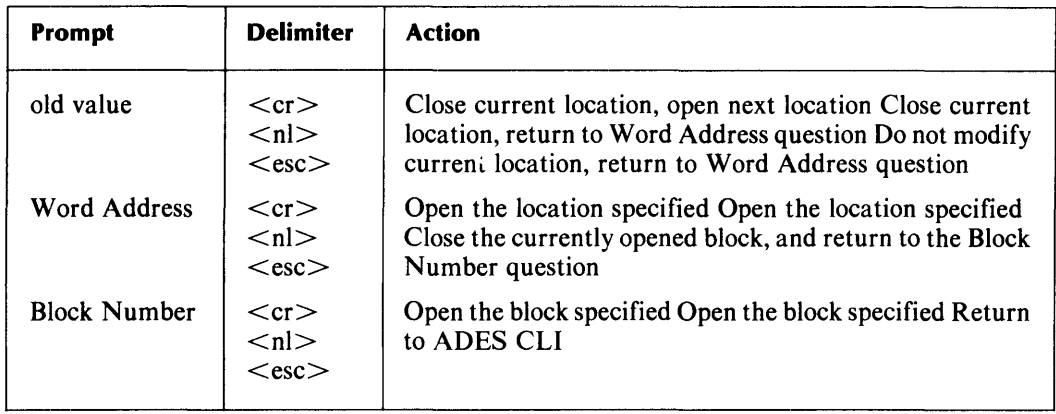

#### Table 9-1. DEDIT Delimiter Actions

WARNING: Using the  $\textdegree{C}^{\wedge}$ A or  $\textdegree{C}^{\wedge}$ B abort sequence causes the currently opened block NOT to be modified.

The block number, word address, and old and new values are displayed and entered in the current radix. The block number is treated as two 16-bit values (high and low order).

When a block is closed, the disk sector is updated and the message BLOCK XXX, YYY **UPDATED** is printed out  $(XXX)$  is the high order block number and  $YYY$  is the low order block number).

# **Chapter 10 The File Display Utility**

The ADES File Display Utility (DISPLA Y.PRG) lets you display the contents of a file in both numeric and ASCII format. The numeric form is printed in the current radix.

When DISPLAY is executed, you must tell the utility which file to display:

#### Pathname?

Both the file's name and type (e.g., MYFILE.UDF) must be entered. If there is any problem opening the file, the system issues an error and repeats the question. If you wish to return to ADES-CLI at this point, press ESC.

DISPLAY then reads in and displays the contents of the file in 4 KW segments. Each line of the display represents 8 words of the file, listed in order from left to right. Column 1 is the address of the first word listed on the line. Columns 2-9 contain the numeric contents of the 8 words, and column 10 (the rightmost column) is the 16 ASCII character equivalent of the 8 words listed in columns 2-9.

Example:

o 000000 000000 000000 000000 000000 000000 000000 000000 •••• 006217 000177 000000 000000 000000 000000 000000 000000 200 000000 000000 000000 000000 000000 000000 000000 000000 210 •••• 400 006203 000003 000671 030204 025102 020224 123400 106700 .......0.\*B ....<br>410 006203 000016 006203 000005 000056 105000 006203 000016 ................ 410 006203 000016 006203 000005 000056 105000 006203 000016 ................<br>420 024226 006203 000004 006203 000004 031066 021017 101014 (...........26''. 024226 006203 000004 006203 000004 031066 021017 101014 (.........26''..  $\ddot{\phantom{a}}$ 1270 030204 041060 006213 005011 004501 042105 051440 043151 O.BO ..... ADES F 1300 066145 020105 062151 072157 071040 020040 020040 051145 Ie Editor R  $\cdot$  $\ddot{\phantom{a}}$  $\ddot{\phantom{a}}$ 

\*\*\*\*\*" in the left margin means that the locations not displayed at that point all contain zeroes. Bytes containing values less than 40 octal, or RUBOUT characters (177 octal), are displayed as "." in the ASCII format column.

# **Chapter 11 DrR Form Print Utility**

The DTR Form Print Utility (DTRFORMS.PRG) lets you print one or more DTR forms at one time on the system console device. If a secondary output device is defined prior to calling the utility, the DTR forms will be printed on the secondary output device.

To execute the utility, type:

ADES-CLI> **DTRFORMS** *x* 

where  $x$  is the number of forms you want to print.

When the forms are finished printing, the message DTR FORMS PRINTED is displayed.

 $\label{eq:2.1} \frac{1}{\sqrt{2}}\int_{\mathbb{R}^3}\frac{1}{\sqrt{2}}\left(\frac{1}{\sqrt{2}}\right)^2\frac{1}{\sqrt{2}}\left(\frac{1}{\sqrt{2}}\right)^2\frac{1}{\sqrt{2}}\left(\frac{1}{\sqrt{2}}\right)^2\frac{1}{\sqrt{2}}\left(\frac{1}{\sqrt{2}}\right)^2\frac{1}{\sqrt{2}}\left(\frac{1}{\sqrt{2}}\right)^2\frac{1}{\sqrt{2}}\frac{1}{\sqrt{2}}\frac{1}{\sqrt{2}}\frac{1}{\sqrt{2}}\frac{1}{\sqrt{2}}\frac{1}{\sqrt{2}}$ 

# **Chapter 12 Contiguous Memory Test Utility (CMEMT)**

The Contiguous Memory Test program (CMEMT.PRG) verifies that each 1 KW in memory exists. The tested memory range is from location 0 to the top of physical memory.

Top of physical memory is derived from the contents of system variable PMSZH?, located in Pseudo Page 0. The value of PMSZH? corresponds to the value of Word 2 in the System Equipment Table. Both values are defined at System Initialization, and are modified when the Manual Sizer's "M" operation is executed, or when a new System Equipment Table is read in via the **EQUIPMENT READ** ADES CLI command.

If the Operator Flag is ON, a banner message is printed; if no non-existent memory is detected (i.e., if memory is contiguous), a verification message is printed. If the Operator Flag is OFF, the only messages printed are those describing any detected non-existent memory.

The KW numbers printed refer to the address of that KW, and are printed in decimal. For example, in a 128 KW system, the first KW is 0, and the last KW is 127.

No SWREG bits are used by CMEMT.

# Appendixes

# **Appendix A Glossary**

**Alignment programs:** ADES test programs that help align the heads of magnetic recording devices.

**Auto Sizer (ASIZE):** program that determines the system configuration and places the information in the System Equipment Table.

**Bootstrapping:** the process of loading ADES from tape or disk into memory.

**Checksum value:** verifies the integrity of the memory-resident operating system code by summing all the memory-resident code and comparing the total to a known value.

**CONLOG RSYS:** on disk media, the name of the disk file in which the console log is saved.

**Diagnostic programs:** ADES test programs that detect and isolate hard faults on subsystems and modules. They also help to isolate a problem to the failing circuit by providing functions such as looping on an error.

**Double keystrokes:** a simple way to complement a flag in the Environment Control Word. When you have a prompt or when a program is awaiting input, you use CTRL-P plus the appropriate single keystroke command associated with the flag you wish to change.

**DRVR file:** driver file that contains executable code that calculates and performs I/0 operations to peripherals supported by ADES.

**Edit utility:** serves as a text handling and a patch utility. Lets you edit any type of existing file and create source, text, or toggle files.

**Environment Control Word:** a word in memory that lets you control many aspects of your operating environment.

**EQUIPO. UDF:** a disk file to which you can save the information from the System Equipment Table.

**Exerciser programs:** ADES test programs which detect and isolate hard, intermittent, and interactive faults in systems and distributed systems. Their error reports indicate either which subsystem may be failing, or which FRU.

**Formatter programs:** ADES test programs which initialize magnetic media.

**Initialization Monitor:** program that takes over when you load ADES to initialize some system variables.

**Kernel:** that portion of the memory-resident system code that enables ADES to perform all of its system functions and utilities.

**Logging:** the process by which system console output is saved either in the disk file CONLOG.RSYS or on a log tape.

**Macro:** a file that contains a sequence of ADES CLI commands that execute automatically when you type in the name of the file; also referred to as a macro or SRCE (source) file.

**Manual Sizer (MSIZE):** a program that lets you add or modify information manually to the System Equipment Table about a system configuration.

**Octal Debugging Tool (ODT):** provides user with limited debugging facilities without using any of the ADES system routines. Uses one self-deleting breakpoint.

**OLF file:** an overlay file, which contains executable code.

**PRG file:** a program that runs under ADES; started at location 200 (8).

**Radix indicator:** changes the radix of an individual number. Add K for octal, H for hexadecimal, or . for decimal.

**RSYS file:** a system program that remains memory-resident once it is invoked.

**Runtime media:** the tape or disk containing ADES from which you are currently executing.

**Screen Edit:** a utility used when running on a video console that allows you to make changes to a command line before you execute it and/or to use the previous command line in forming the next one.

**Script Builder:** a program that lets you produce a script file to be saved on runtime media, or a one-page script that is executed, then discarded.

**Script:** a file that contains a sequence of ADES CLI commands that execute automatically when you type in the name of the file; also referred to as a macro or SRCE (source) file.

**Single keystrokes:** single digits or alpha characters used while a program is running to complement the meaning of any flag in the Environment Control Word.

**SNRU file:** a System Nonresident Utility file; it contains executable code (the code that is executed when an ADES system call is made).

**SOP file:** standalone program that is executed by typing in the program name in response to the **FILENAME** [ADES]? bootstrapping question. Standalone programs do not use any of the ADES system utilities. SOP files are started indirect through location 2.

**SRCE file:** a file that contains a sequence of ADES CLI commands that execute automatically when you type in the name of the file; also referred to as a macro or script.

**SRCH file:** a SEARCH test file (System Exerciser and Reliability Check) that is 2 KW in length and is written contiguously on disk media.

**String:** a temporary storage place that holds up to 80 characters; used to pass textual information to a program.

**Switch register:** a 32-bit register used for passing numerical information to ADES programs.

**Symbolic Debugger (ADEB):** lets you debug programs by accessing and changing the contents of any internal register or memory location. Uses 8 non-self-deleting breakpoints.

**System Equipment Table (SET):** a table in memory which lists all the peripherals and options in the system.

**System identification:** an 80-character string that describes software contained on the system media. Use the SYSID command to display or set up a message.

**System Initialization Program (SINIT):** takes over (if the Initialization Monitor encounters no problems) and concludes the power-up sequence.

**System media:** a tape or disk containing ADES.

**System panic:** a fatal ADES error.

**Templates:** characters ( $*$  and  $+$ ) that serve as a shortcut in referring to filenames.

**Timing programs:** ADES test programs which provide help in calibrating equipment to meet timing specifications.

**TOGl file:** an operator-generated file, created through the Edit utility, that performs a specific function.

**TXT file:** an ASCII text file used for any purpose.

**Update media:** disk or tape media used to update runtime media, which must be disk. This media can be built using AOS **COpy** or RDOS **XFER** commands.

**Update utility:** lets you update an ADES system disk without rebuilding it.

**Verification programs:** ADES test programs which prove that a product performs according to its functional specification.

**Write-protected media:** a disk or tape that cannot be written to.

# **Appendix B Power-Up Trouble-Shooting**

If the bootstrapping process is successful, and the system hardware passes the test given by the ADES bootstrap program, the message **FILENAME [ADES]?** appears. If the test fails, the CPU is halted before the words are completely displayed. Use this appendix as a guide to help you discover what could be wrong. Table B.1 gives possible causes for certain messages you might get.

| Message                                     | <b>Causes</b>                                                                                | <b>Information Available</b>                        |
|---------------------------------------------|----------------------------------------------------------------------------------------------|-----------------------------------------------------|
| Nothing                                     | Wrong media<br>Boot device failure<br>Faulty console device<br>Memory failure<br>CPU failure | None                                                |
| <b>FILE</b><br><b>or</b><br><b>FILENAME</b> | Memory failure                                                                               | Information printed: GOOD, BAD, AD-<br><b>DRESS</b> |

**Table 8-1. Power-Up Message Summary** 

Refer to Table B.2 for a listing of power-up tasks and their associated sequence numbers.

| <b>Sequence</b> | <b>Task Initiated</b>                                                 |  |
|-----------------|-----------------------------------------------------------------------|--|
|                 | NOVA instruction test                                                 |  |
| $\overline{2}$  | Print " $\langle cr \rangle \langle n  \rangle \langle n  \rangle$ F" |  |
| 3               | Test memory locations 400-3777                                        |  |
| 4               | Print "I"                                                             |  |
| 5               | Load Multisector Loader (MSL)                                         |  |
| 6               | Print "L"                                                             |  |
| 7               | Checksum MSL                                                          |  |
| 8               | Print "E"                                                             |  |
| 9               | Size the system console                                               |  |
| 10              | Test memory locations 0-377                                           |  |
| 11              | Print "NAME"                                                          |  |
| 12              | Test memory locations 4000-top of memory                              |  |
| 13              | Print " [ADES]? "                                                     |  |

Table B-2. Power-Up Task Summary for Disk Systems

NOTE: On tape systems, the message " $\langle cr \rangle \langle n| \rangle \langle FILE$ " is printed out after step 9, and steps 2, 4, 6, and 8 are not performed.

Errors that occur after you answer the FILENAME question will result in one of three error messages. The comments that follow the error message explain what could have caused it, and possible solutions.

I. FILE DOES NOT EXIST

If you selected ADES by typing NEW LINE, then the boot program could not find either the Kernel program or the runtime media driver. If you selected a standalone program, the file you specified does not exist on the media.

2. FILE CHECKSUM ERROR

The file just loaded did not checksum correctly. This could be because of bad media or memory problems. Try again. If the problem does not go away, then rebuild the media. If it still persists, then try another media. If that still does not solve the problem, then the cause is probably system-related (such as memory, drive, or controller).

3. DEVICE STATUS ERROR, DIA= *xxxxxx* 

The boot program driver received a DIA status error. *xxxxxx* is the octal value of the DIA register received.

# **Appendix C**  Panic Codes

An ADES panic occurs when an unrecoverable error is detected. The following message appears:

#### FATAL ADES ERROR # *xxxxxxx*

*xxxxxxx* is the octal panic code. After the panic message, control is transferred to the ODT. The contents of the accumulators and carry are printed, and an ODT prompt is issued. (Refer to Table C.I for a listing of panic codes and their meanings.)

To continue after a panic has occurred, use the ODT's P command. Depending on the severity of the error, the panic recovery routine mayor may not work. If it does, you will get an \*\* ABORT \*\* message, followed by the ADES-CLI prompt. If the system doesn't recover, then manually reboot the runtime media.

On panics where a file was unable to be read in, ACO contains the error code that describes the reason for read failure. Use the **ERMES** command for error code explanations.

| <b>Panic Code</b> | <b>Description</b>                                                                                                    |  |
|-------------------|----------------------------------------------------------------------------------------------------|--|
| 0                 | Jump to 0.                                                                                                    |  |
| 1                 | Stack underflow.                                                                                                    |  |
| 2                 | Stack overflow.                                                                                                    |  |
| 3                 | Unable to access the teletype input package.                                                                                                    |  |
| 4                 | Fatal error return from Console Log Driver (CONLOG?). AC0 = error<br>code.                                                                                        |  |
| 5                 | Unable to access the CLI utility (file CLI.SNRU).                                                                                                    |  |
| 6                 | Unable to find filename of standard driver for system console.                                                                                                    |  |
| 7                 | Unable to read in system console driver file.                                                                                                    |  |
| 10                | Unable to access CLIERR. $AC0 =$ error code.                                                                                                    |  |
| 11                | Attempt to output a character with system console driver undefined.                                                                                               |  |
| 12                | Unable to access abort module during an abort.                                                                                                    |  |
| 13                | Kernel checksum error during 4 KW to 8 KW Kernel restoration.                                                                                                    |  |
| 14                | System console or secondary output device timeout.                                                                                                    |  |
| 15                | Unable to read in System Initialization program (SINIT).                                                                                                    |  |
| 16                | Unable to read in PLB while trying to abort or terminate a script.                                                                                                |  |
| 17                | Unable to write out PLB while trying to abort or terminate a script.                                                                                              |  |
| 20                | SCALL? 0 attempted.                                                                                                    |  |
| 21                | I/O error occurred before the system console device driver could be put<br>into place. $AS0$ = device DIA status. $AC1$ = IOCB status (described<br>below table). |  |
| 22                | Unknown model number received from ECLID instruction during CPU<br>sizing.                                                                                        |  |
| 23                | Unable to load the CPU/Console/Memory sizer program CCMSZ.                                                                                                    |  |
| 24                | Fatal error encountered within ERRMSG utility. AC0 = error code.                                                                                                  |  |
| 25                | Unable to access EXCCHR within system console driver. $AC0 = error$<br>code.                                                                                      |  |
| 26                | Duplicate filename found in directory structure.                                                                                                    |  |
| 27                | Unable to access CLI support routines (file CLISR).                                                                                                    |  |

**Table C-l. Panic Codes (continued)** 

 $\Delta$ 

| <b>Panic Code</b> | <b>Description</b>                                                                                        |  |
|-------------------|----------------------------------------------------------------------------------------------------|--|
| 30                | Kernel checksum failure during an abort.                                                                  |  |
| 31                | Unable to read in the runtime media's Master Disk Directory.                                              |  |
| 32                | Unable to access control characters routine (file EXCCHR).                                                |  |
| 33                | Unable to relocate RSYS back to the top of logical memory.                                                |  |
| 34                | DIA status error received during a memory dump.                                                           |  |
| 35                | Directory segment integrity lost.                                                                         |  |
| 36                | Device error from system console, or its slave processor or controller.                                   |  |
| 37                | Unable to release file's memory resources after a file read error.                                        |  |
| 40                | Unable to access terminate routines (file TERMINATE).                                                     |  |
| 41                | Unable to access Screen Edit utility (file SEDIT).                                                        |  |
| 42                | Jump indirect through location 1. (Interrupts illegally enabled.)                                         |  |
| 43                | Unable to resolve KERNEL.RSYS during 4 KW to 8 KW Kernel<br>restoration.                                  |  |
| 44                | Nonresident system call made when caller was not at stack base level<br>during 4 KW mode.                 |  |
| 45                | Unable to find secondary output device driver filename during 4 KW to 8<br>KW Kernel restoration.         |  |
| 46                | Unable to read in secondary output device driver file during 4 KW to 8<br>KW Kernel restoration.          |  |
| 47                | Unable to resolve runtime media driver during 4 KW to 8 KW Kernel<br>restoration.                         |  |
| 50                | Runtime media driver checksum error during 4 KW to 8 KW Kernel<br>restoration.                            |  |
| 51                | Rsys overwrite attempt while in 4 KW mode.                                                                |  |
| 52                | MPT mini-diskette read or write operation attempted with MPT mini-<br>diskette 512-word buffer undefined. |  |
| 53                | Unable to read in Kernel program during a media switch.                                                   |  |
| 54                | Unable to initialize runtime media after an IORST.                                                        |  |
| 55                | Attempt to execute a 32-bit system call, utility, or initialization routine<br>on a 16-bit processor.     |  |
| 56                | 32-bit instruction or extended memory test failed.                                                        |  |
| 57                | DOIO call executed with AC3 as source or destination accumulator.                                         |  |
| 60                | Unable to access "GTSF.SNRU". AC0=error code.                                                             |  |

**Table C-1. Panic Codes (concluded)** 

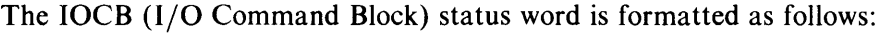

- Bit 0  $1 = \text{IOCB}$  active
- Bits 1-4 Not used

Bits 5-7 Error Number

- $0 = DIA$  status error (DIC for fixed head disks)
- $1 = DIB$  status error
- $2 = BMC$  error (BMC status cleared)
- $3 =$  controller full timeout
- $4 =$  operation timeout
- $5 =$ invalid model number
- $6 =$  invalid command
- Bits 8-13 Not used
- Bits 14-15  $1 =$  done
	- $3 =$  done  $+$  error

# **Appendix D Mnemonics Descriptions**

#### NOTE: Refer to the mnemonics HELP files for the latest information. To do so, type: **HELP MNEMONICS.**

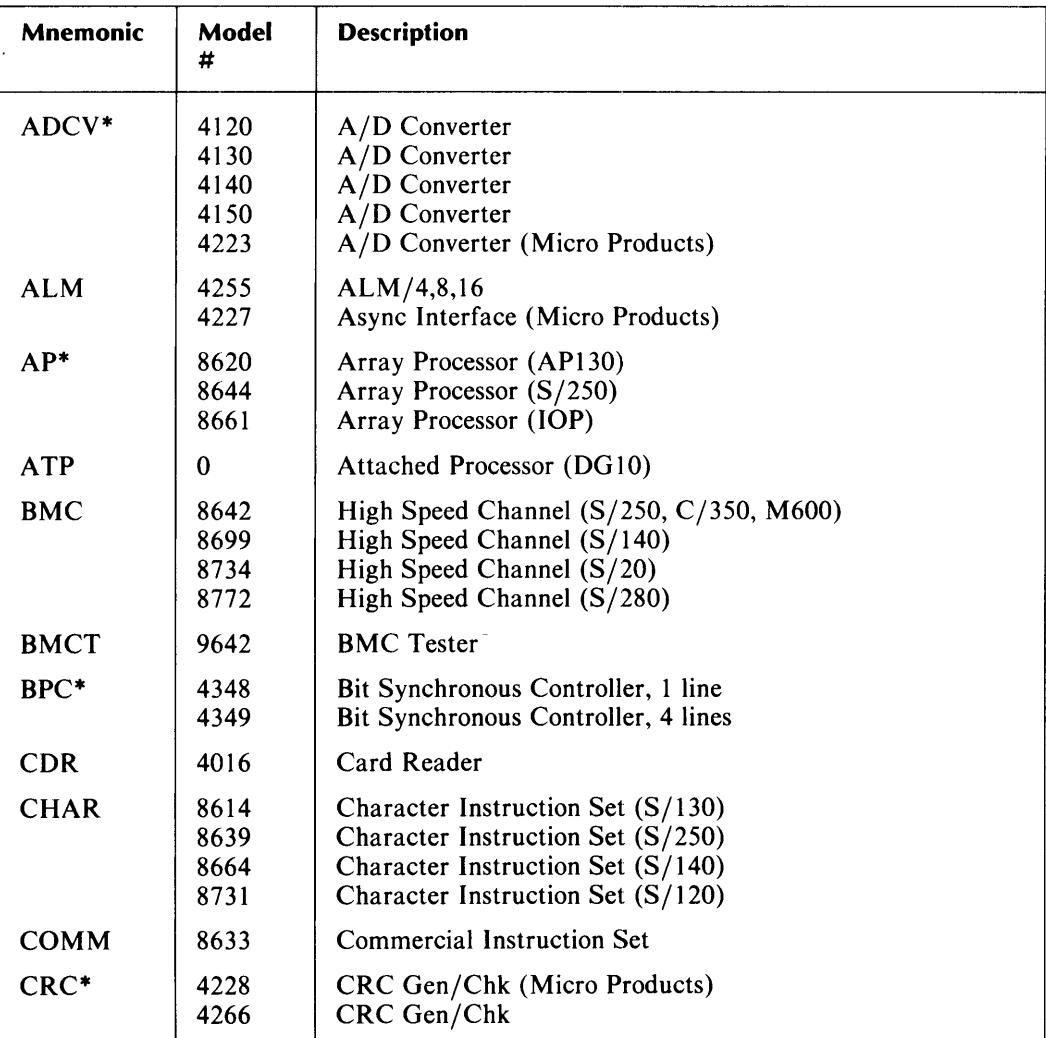

#### **Table 0-1. Mnemonic Codes and Descriptions (continues)**

| <b>Mnemonic</b>          | Model<br>#                                                                                                    | <b>Description</b>                                                                                                    |
|--------------------------|----------------------------------------------------------------------------------------------------|----------------------------------------------------------------------------------------------------|
| DACV*                    | 4180<br>4224<br>4300                                                                                                    | $D/A$ Converter<br>D/A Converter (Micro Products)<br>DG/DAC                                                                                                    |
| <b>DCU</b>               | 4250<br>4254                                                                                                    | Data Control Unit DCU/50<br>Data Control Unit DCU/200                                                                                                    |
| $DIF*$                   | 4335                                                                                                    | Digital Interface Card (Micro Products)                                                                                                    |
| $DIO*$                   | 4065<br>4222                                                                                                    | Digital $I/O$<br>Digital I/O (Micro Products)                                                                                                    |
| <b>DKB</b>               | 6063<br>6064                                                                                                    | 1 MB Fixed Head Disk<br>2 MB Fixed Head Disk                                                                                                    |
| <b>DKM</b><br><b>DKP</b> | 8323<br>4047<br>4048<br>4057<br>4231<br>6030<br>6045<br>6070<br>6097<br>6099<br>6103<br>6225<br>6227<br>6234<br>6038<br>6095 | 358 KB Mini-diskette (MPT series) 2.5 MB Diablo Disk<br>6 MB Century Disk<br>25 MB Century Disk<br>92 MB CDC Disk<br>315 KB Floppy<br>10 MB Phoenix Disk<br>20 MB Gemini Disk<br>1.2 MB Quad Density Floppy<br>12.5 MB Echo Disk<br>25 MB Echo Disk<br>5 MB Cactus Disk<br>15 MB Cactus Disk<br>50 MB Daisy Disk<br>315 KB Floppy (Micro Products)<br>10 MB Phoenix Disk (Micro Products) |
| <b>DKT</b>               | 6038                                                                                                    | 315 KB Floppy (Micro Products)                                                                                                    |
| <b>DPB</b>               | 6224<br>6280                                                                                                    | 15 MB BMC Cactus Disk (Micro Products)<br>50 MB BMC Daisy Disk (Micro Products)                                                                                                    |
| <b>DPF</b>               | 6060<br>6061<br>6067<br>6122<br>6160<br>6161<br>6214                                                                         | 96 MB Zebra Disk<br>190 MB Zebra Disk<br>50 MB Zebra Disk<br>277 MB Zebra Disk<br>73 MB Kismet Disk<br>147 MB Kismet Disk<br>602 MB Kismet Disk                                                                                                    |
| <b>DPM</b>               | 8632                                                                                                    | Demand Paging Map                                                                                                    |
| <b>DPV</b>               | 6236                                                                                                    | 360 MB BMC Argus Disk                                                                                                    |
| <b>DRTC</b>              | 0                                                                                                    | <b>DCU Real Time Clock</b>                                                                                                    |

**Table D-1. Mnemonic Codes and Descriptions (continues)** 

| <b>Mnemonic</b>           | Model<br>#                                                                           | <b>Description</b>                                                                                                    |
|---------------------------|--------------------------------------------------------------------------------------|----------------------------------------------------------------------------------------------------|
| <b>DSK</b>                | 4514<br>6096<br>6102<br>6105<br>6220<br>6222<br>6271<br>6267<br>6268                 | 368 KB Mini-diskette<br>1.2 MB Quad density Floppy (Micro Products)<br>12.5 MB Echo Disk (Micro Products)<br>25 MB Echo Disk (Micro Products)<br>5 MB Cactus Disk (Micro Products)<br>15 MB Cactus Disk (Micro Products)<br>15 MB Harem Disk (DG)<br>368 KB Mini-diskette (DG10)<br>368 KB Mini-diskette (DG20,DG30)                                                           |
| <b>ERCC</b><br><b>FPU</b> | 8400<br>8612<br>8678<br>8413<br>8539<br>8613<br>8622<br>8641<br>8662<br>8663<br>8731 | Error Correction (S/230, C/330, S/200, C/300)<br>Error Correction (S/130, AP130, C/150, S/250, C/350,<br>M600)<br>Error Correction (S/140) Floating Point (EAU)<br>Floating Point (Nova 3)<br>Floating Point $(S/130)$<br>Floating Point (C/150)<br>Floating Point (CPU 3,4)<br>Floating Point (S/140 Firmware)<br>Floating Point (S/140 Hardware)<br>Floating Point $(S/120)$ |
| GDE*                      | 4436<br>4437                                                                         | Graphics Display Entry Tablet (DG)<br>Graphics Display Entry Mouse (DG)                                                                                                    |
| $HHC*$                    | 8564                                                                                 | MicroNOVA Hand-held Console                                                                                                    |
| <b>HOST</b>               | 0                                                                                    | <b>DCU</b> Host Interface                                                                                                    |
| HSC*                      | 4229                                                                                 | MicroNOVA High Speed Channel                                                                                                    |
| <b>IAC</b>                | 4357<br>4358                                                                         | Intelligent Asynchronous Controller, 8 lines<br>Intelligent Asynchronous Controller, 16 lines                                                                                                    |
| <b>IOP</b>                | 8660                                                                                 | I/O Processor                                                                                                    |
| <b>IOPT</b>               | 0                                                                                    | I/O Processor Timer                                                                                                    |
| <b>IOT</b>                | 8000<br>8001                                                                         | $I/O$ Tester<br>I/O Tester (Micro Products)                                                                                                    |
| IPB*                      | 4240                                                                                 | <b>Inter Processor Buss</b>                                                                                                    |
| <b>ISC</b>                | 4380                                                                                 | Intelligent Synchronous Controller, 2 lines                                                                                                    |
| <b>LPT</b>                | 4034<br>6043<br>6086<br>6088<br>4216<br>4320<br>4323                                 | 240-300LPM<br>TP1 Printer<br>LP2 Printer<br>LP2 DCH Printer<br>240-900LPM DCH<br>Letter Quality<br><b>Band Printer</b>                                                                                                    |

**Table 0-1. Mnemonic Codes and Descriptions (continues)** 

 $\mathcal{L}^{\mathcal{L}}$ 

| <b>Mnemonic</b>           | Model<br>#                                                                                   | <b>Description</b>                                                                                                    |
|---------------------------|----------------------------------------------------------------------------------------------|----------------------------------------------------------------------------------------------------|
| <b>MBC</b>                | 5220<br>6012<br>6040<br>6052<br>6053<br>6106<br>6130<br>6150<br>6166<br>6167<br>6168<br>6169 | D280C Color Display<br><b>DGC</b> Display<br>Hardcopy Dasher, Infoton Display<br>LCD, Upper case<br>LCD, Upper/Lower case<br>D100/D200 Display<br>D400/D450 Display<br>G300 Graphics Display<br>D410 Display Workstation<br>D460 Display Workstation<br>D210 Display Terminal<br>D211 Display Terminal |
| <b>MCAT</b>               | 4206                                                                                         | <b>MCA</b> Transmitter                                                                                                    |
| <b>MDV</b>                | 8534                                                                                         | <b>Multiply Divide Option</b>                                                                                                    |
| <b>MLPT</b>               | 8690                                                                                         | MPT Series PIO Lineprinter                                                                                                    |
| <b>MMPU</b>               | 8394<br>8412                                                                                 | Nova 4 MAP<br>Eclipse MAP $(S/200, C/300)$                                                                                                    |
| <b>MMPU1</b>              | 8618<br>8678                                                                                 | Eclipse MAP (Other than S/200, C/300, S/140)<br>Eclipse MAP $(S/140)$                                                                                                    |
| <b>MMU</b>                | 8535                                                                                         | Nova 3 MAP (no protection)                                                                                                    |
| MPT                       | 8321<br>8322                                                                                 | MPT/80, MPT/83, MPT/87 Console Interface<br>MPT/100 Console Interface                                                                                                    |
| <b>MPU</b>                | 8538                                                                                         | Nova 3 MAP                                                                                                    |
| <b>MRTC</b><br><b>MTA</b> | 0 6020<br>6026<br>6123<br>6125<br>6230<br>6231<br>4307                                       | Micronova RTC Standard Tape<br>Dual Mode Tape<br>Slingshot (Micro Products)<br>Slingshot (Nova/Eclipse)<br>Oasis Cartridge Tape Subsystem<br>Oasis Cartridge Tape Subsystem (Micro Products)<br>Dual Mode GCR                                                                                          |
| <b>NBA</b>                | 4460                                                                                         | Network Bus Adapter (Micro Products)                                                                                                    |
| $NVM*$                    | 8316                                                                                         | Non-volatile Memory                                                                                                    |
| PAR                       | 8536                                                                                         | Parity Option                                                                                                    |
| PIT                       | 4217                                                                                         | Programmable Interval Timer                                                                                                    |
| PLT*                      | 4017<br>4435                                                                                 | Plotter<br>Graphics Plotter (DG)                                                                                                    |
| PROMB*                    | 8574                                                                                         | Prom Burner (Micro Products)                                                                                                    |

**Table 0-1. Mnemonic Codes and Descriptions (continues)** 

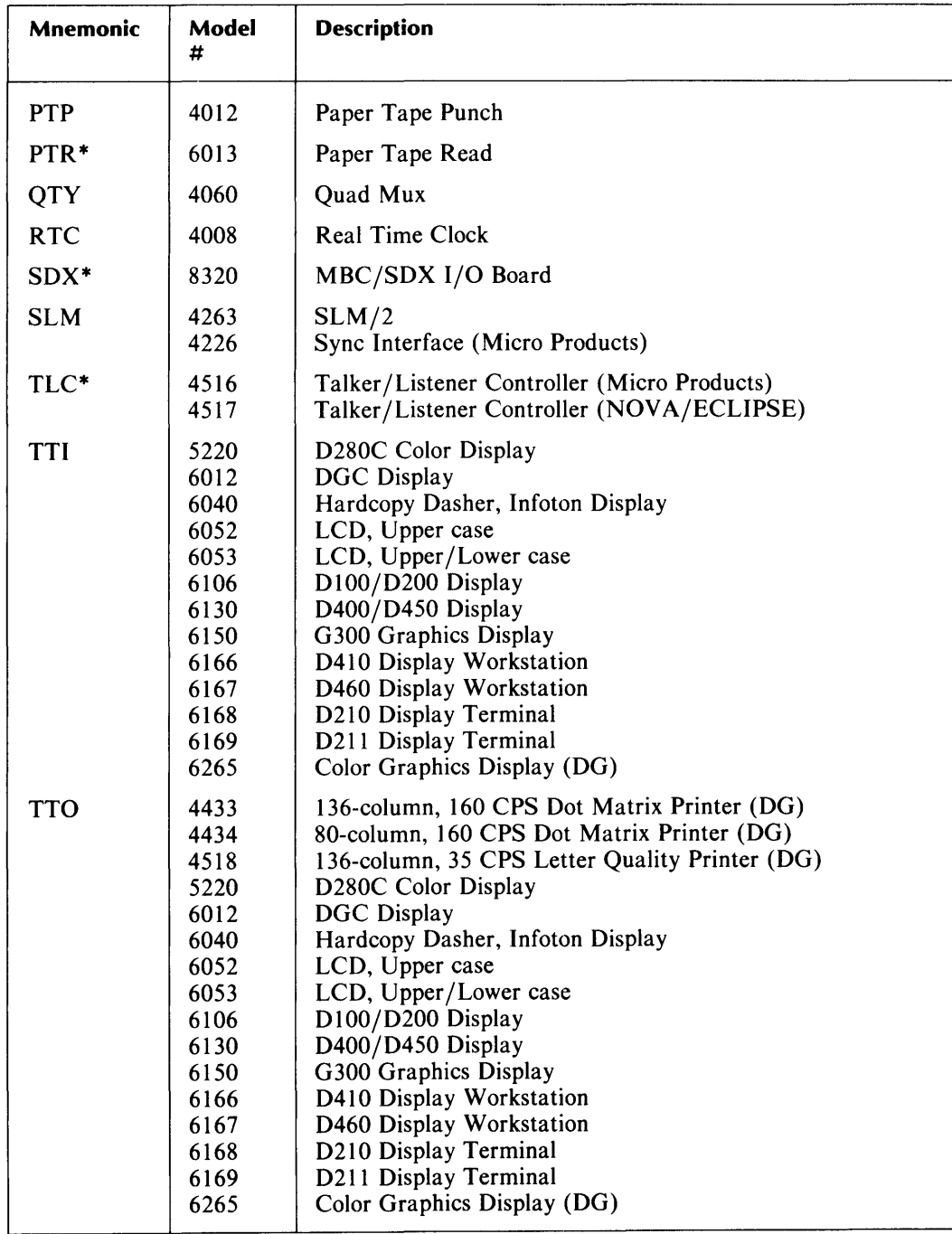

 $\sim$ 

**Table 0-1. Mnemonic Codes and Descriptions (continues)** 

| <b>Mnemonic</b> | Model<br>#                       | <b>Description</b>                                                                                                    |
|-----------------|----------------------------------|----------------------------------------------------------------------------------------------------|
| ULM             | 4243<br>*4336<br>4342<br>$*4463$ | ULM/5 Sync/Async Line Multiplexor<br>Async/Sync Line Multiplexor (Micro Products)<br>ATI-16 Asynchronous Terminal Interface<br>Pearl Asynchronous Line Multiplexor (DG) |
| <b>UPSC</b>     | $\Omega$                         | Universal Power Supply Controller                                                                                                    |
| $VID*$          | 4337                             | Video Interface Board (Micro Products)                                                                                                    |
| WCS*            | 8415<br>8615<br>8638             | Writeable Control Store (S/200, S/230)<br>Writeable Control Store $(S/130)$<br>Writeable Control Store $(S/250)$                                                        |

**Table D-1. Mnemonic Codes and Descriptions (concluded)** 

\*Not autosized

# **Index**

### A

ABORT 4-18 ACCEPT 1-5, 1-28,3-14 ADEB see Symbolic Debugger ADES media, see system media ADES-CLI 1-7 AMB, see Media Builder APPEND 1-24,3-14,4-19 ASIZE, see sizer programs Auto Sizer 1-8, 1-13 executing 4-35 output 4-35 System Equipment Table 4-35

 $\overline{\phantom{a}}$ 

#### B

BOOT 1-29, 3-15 bootstrapping 1-4, 1-7 breakpoints 2-4, 2-4, 4-3 bringing down 1-29 building ADES, disk 1-4 building media  $4-7$ , 4-12 customized building 4-15 on disk 4-13 on tape 4-12 see Media Builder BYE 1-29,3-15,4-19

### c

CHAIN 1-32, 3-16 chaining 1-32 CHECKSUM 3-17 CLEAR 2-5, 3-17 CLI, see Command Line Interpreter CMEMT, see Contiguous Memory Test Utility CMPSTR 3-18 Command Line Interpreter 1-4, 1-10, 3-3 arguments 3-3 commands 3-3 manual mode  $1-10$ ,  $3-3$ 

multiple command lines 3-4 radix indicator 3-3 script mode  $1-10$ ,  $3-3$ commands, conditional CLI 2-5 COMMENT 3-18 CONSOLE 3-19 Contiguous Memory Test Utility 4-53 control characters 3-7 COPY 1-24,3-19 customized media building 4-15

# D

DEBUG 3-20 DEDIT, see Disk Edit Utility DEFAULT 1-15,3-20 DELETE 1-24,3-21,4-20 Disk Edit Utility 4-47 double keystroke commands 1-19 DTR Form Print Utility 4-51

## E

ECLASS 1-16,3-21 EDIT 3-22 Edit Utility 4-17 Edit utility, commands 4-18 ENVIRONMENT 3-23 Environment Control Word 1-16 ENVIRONMENT 1-16 LOG 1-16 NOTIFY 1-16 OPERATOR 1-16 EQUIPO 1-9, 1-14 EQUIPMENT 1-14,3-24 ERMES 3-24 ERROR 1-16,2-5 error class 1-16 EXECUTE 4-21 executing from script 1-28 multiple command lines 1-28

XEQ 1-28 executing Edit 4-17

#### F

FEDIT, see File Editor File Editor 4-43 file types 1-21 FILENAME [ADES]? 1-7 filenames 1-22 files source 1-22 system 1-21 text 1-22 toggle 1-22 user 1-22 FILESTATUS 1-24, 3-25

### H

HELP 1-10, 3-8, 3-25

# I

IGNORE 1-16 Initialization Monitor 1-8 INSERT 4-22

## L

LABEL 2-5, 3-26 LIST 4-22 LOAD 3-27 loading ADES 1-7 standalone programs 1-7 LOG 3-28

### M

macros 1-31 ACCEPT 1-5, 1-28 chaining 1-32 creating 1-33 nesting 1-31 RISE 1-9 RUN 1-5, 1-28 source file 1-31 Manual Sizer 1-13 executing 4-36 MEDIA 1-25, 3-29 media

building 1-25 console log 1-25 runtime 1-7, 1-25 scratch 1-25 system 1-7, 1-25 update 1-25 updating 1-26 write-protected 1-25 Media Builder 1-25, 4-7 automatic mode 1-25, 4-7 commands 4-11 customizing 1-26 deleting files 4-11 executing 4-9 manual mode 1-26, 4-8 setting switch register 4-7 MODIFY 4-23 MSIZE, see sizer programs multiple command line 1-28 multiple media building 4-14

### N

nesting 1-31 NOTIFY 3-30

# o

Octal Debugging Tool 2-4, 4-25 access 4-25 accumulators 4-26 breakpoints 2-4, 4-25 command formats 4-25 commands 4-25, 4-27 prompt 4-25 ODT, see Octal Debugging Tool operating environment 1-15, 1-16 OPERATOR 3-31 output devices 1-15

# p

panic codes 9 PERMANENCE 1-24,3-31 powerup errors 8 powerup messages 7 powerup tasks 8 programs sizer 1-4, 1-13 standalone 1-7 system 1-4 test 1-3, 1-28 PROTECT 1-14,3-32

#### R

RADIX 1-16, 3-32 radix indicator 3-3 RDSCF 3-33 RDSWR 3-33 READ 3-34 RENAME 1-24,3-34 repairs, verifying 1-29 reporting level 1-9 RISE macro 1-9 RUN 1-5, 1-28, 3-35 runtime media 1-7,1-25

### s

SAVE 4-24 SCRATCH 1-14,3-35 SCRBLD 1-33, 4-31 see Script Builder Screen Edit 3-4 control characters 3-4 script 1-28 Script Builder 1-33, 4-31 executing 4-31 one-page scripts 4-31 running automatically 4-31 running interactively 4-32 sources of information 4-31 scripts 2-5 SECONDARY 3-36 SET 2-5, 3-37 single keystroke commands 1-18 sizer programs 1-4, 4-35 Auto Sizer 1-13 Manual Sizer 1-13 SLAVE 3-38 software control flags 2-5 CLEAR 2-5 ERROR 2-5 LABEL 2-5 SET 2-5 TEST 2-5 WARNING 2-5 source file 1-31 source files 1-22 SPACE 1-24, 3-38 standalone programs 1-7 START 3-39 STATUS 1-16, 1-25, 3-39, 4-24 STRING 3-39 string 2-3 SUBINFO 3-40

switch register 2-3 STATUS 2-3 SWREG 2-3 SWREG 3-41 Symbolic Debugger 2-4, 4-3 breakpoints 2-4, 4-3 commands 4-4 executing 4-3 SYSID 1-15,3-41 System Equipment Table 1-8, 1-13 system failures 1-11 system files 1-21 system identification 1-15 System Initialization 1-8 system media 1-7,1-25 system panic 1-8 system programs 1-4

#### T

TDUMP 1-24, 3-42 templates 1-22 TEST 2-5, 3-42 test programs 1-3, 1-28 text files 1-22 TLOAD 1-24, 3-43 toggle files 1-22 trouble-shooting 1-5, 1-27 switch register 2-3 TYPE 1-24, 3-43 typesetting conventions 3

#### $\mathbf U$

UN PROTECT 1-14, 3-44 unrecoverable errors 9 Update utility 4-39 AOS COpy 4-39 errors 4-42 executing 4-40 RDOS XFER 4-39 updating media 1-26 user files 1-22

### v

verifying repairs 1-29

#### w

WARNING 1-16, 2-5 WRITE 3-44

### X

XEQ 1-28, 3-45

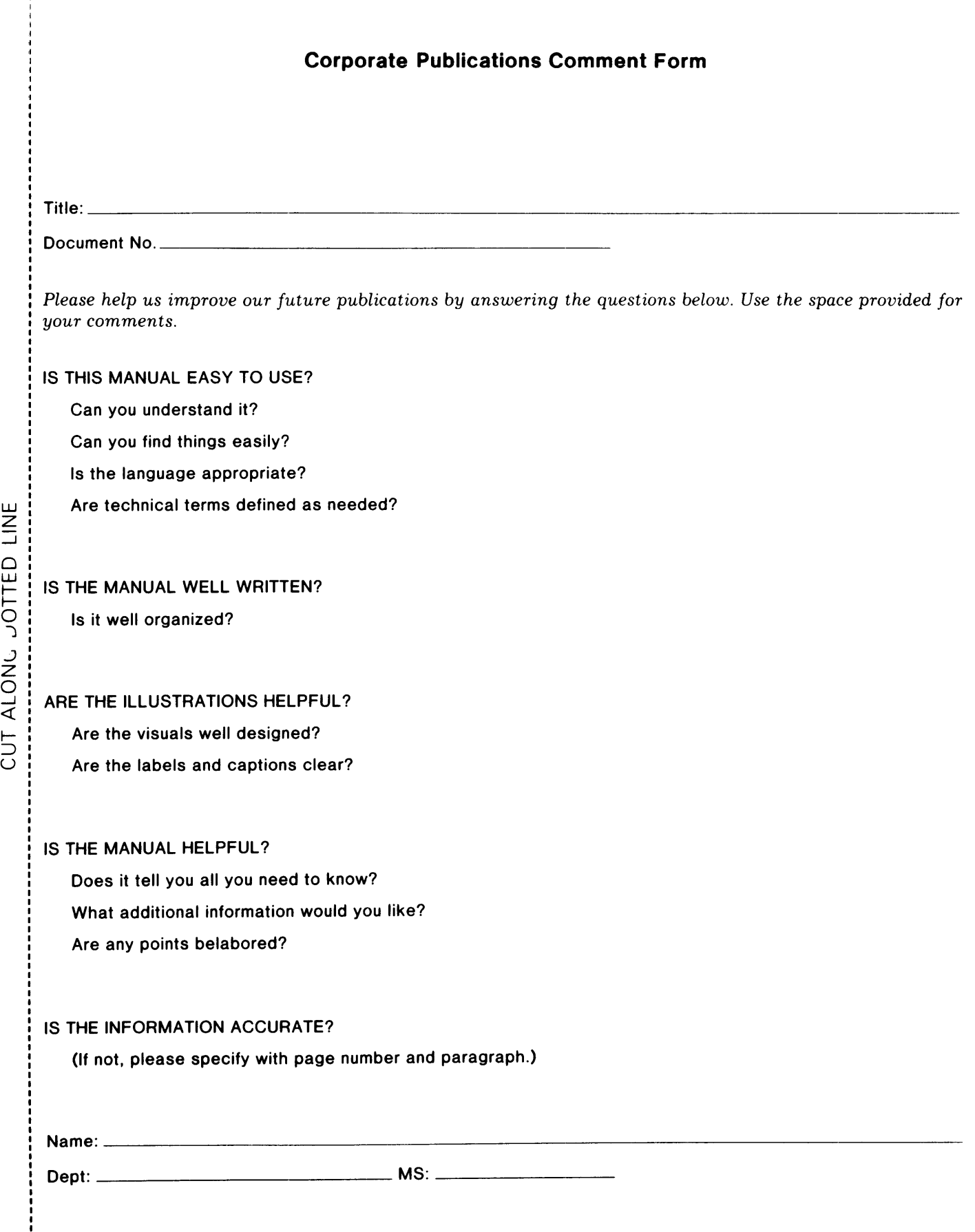

Z -..J o

 $\frac{3}{2}$ 

\_

Ť

*FOLD FOLD*  TAPE TAPE

*FOLD FOLD*  I II II I **BUSINESS REPLY MAIL**<br>FIRST CLASS PERMIT NO. 26 SOUTHBORO, MA SOUTHBORO, MA. 01772 Postage will be paid by addressee: ata General Corporate Publications (C-138) 4400 Computer Drive Westboro, MA 01581 NO POSTAGE **NECESSARY** IF MAILED IN THE UNITED STATES

 $\bigcap$  $\sqrt{2}$ 

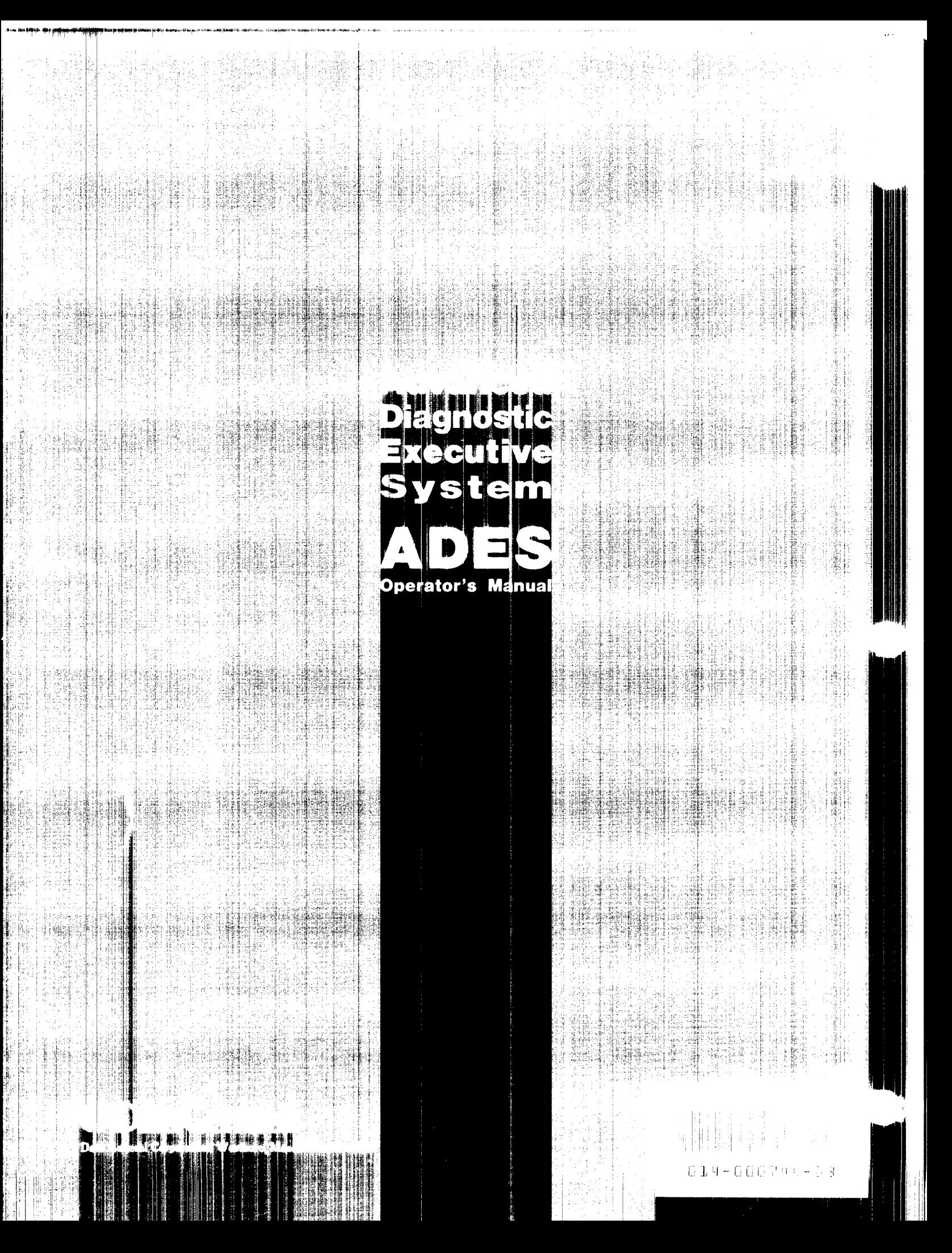